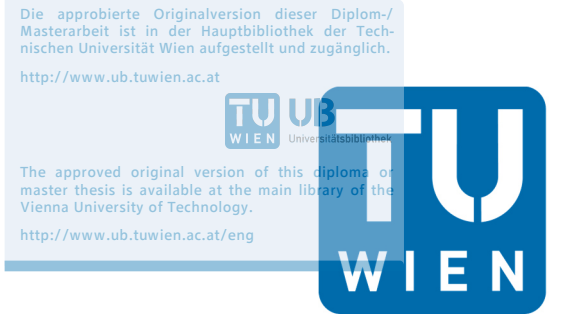

**TU** UB

**TECHNISCHE UNIVERSITÄT WIEN Vienna University of Technology** 

# **Diplomarbeit**

# **Entwicklung einer Methode für RFID-generierte Daten zur Analyse und Visualisierung von Materialflüssen**

ausgeführt zum Zwecke der Erlangung des akademischen Grades eines

# **Diplom-Ingenieurs**

unter der Leitung von

## **Univ.-Prof. Dr.-Ing. Dipl. Wirt.-Ing. Prof. eh. Dr. h.c. Wilfried Sihn**

(E330 Institut für Managementwissenschaften, Bereich: Betriebstechnik und Systemplanung)

eingereicht an der Technischen Universität Wien

#### **Fakultät für Maschinenwesen und Betriebswissenschaften**

von

# **Christoph Ecker**

01325018 (066482)

Friedrich-Knauer-Gasse 1-3/3/4

1100 Wien

Wien, im Januar 2019

Christoph Ecker

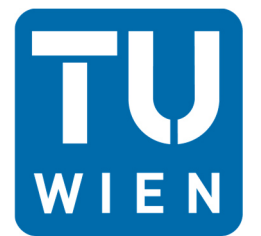

**TECHNISCHE EXAMPLE SECHAND CHE**<br>
UNIVERSITÄT<br> **EX** Vienna University of Technology

Ich habe zur Kenntnis genommen, dass ich zur Drucklegung meiner Arbeit unter der Bezeichnung

# **Diplomarbeit**

nur mit Bewilligung der Prüfungskommission berechtigt bin.

Ich erkläre weiters Eides statt, dass ich meine Diplomarbeit nach den anerkannten Grundsätzen für wissenschaftliche Abhandlungen selbstständig ausgeführt habe und alle verwendeten Hilfsmittel, insbesondere die zugrunde gelegte Literatur, genannt habe.

Weiters erkläre ich, dass ich dieses Diplomarbeitsthema bisher weder im In- noch Ausland (einer Beurteilerin/einem Beurteiler zur Begutachtung) in irgendeiner Form als Prüfungsarbeit vorgelegt habe und dass diese Arbeit mit der vom Begutachter beurteilten Arbeit übereinstimmt.

Wien, im Januar 2019

# **Danksagung**

An dieser Stelle möchte ich allen Personen danken, die mich während meiner gesamten Studienzeit unterstützt und gefördert haben.

Vor allem möchte ich mich bei meinen Eltern und meiner Schwester für ihre bedingungslose Unterstützung bedanken. Ohne sie wäre mein Studienabschluss nie möglich gewesen. Danke für die Hilfe in schwierigen Phasen des Studiums und für das Ertragen meiner Launen während Prüfungszeiten.

Des Weiteren möchte ich mich bei meinen Studienkollegen für gute Zusammenarbeit bei Gruppenarbeiten und ihre fachliche Unterstützung bei Prüfungsvorbereitungen bedanken.

Besonders möchte ich mich bei meinen Arbeitskollegen bei Fraunhofer Austria für ihre fachliche, aber besonders auch für ihre Menschlichkeit bedanken.

Mein besonderer Dank gilt aber meinem Betreuer Dipl.-Ing. Rainer Pascher für seine kompetente und hilfreiche Unterstützung bei der Erstellung meiner Diplomarbeit. Sein konstruktives und fachliches Feedback waren besonders hilfreich, um bei meiner Arbeit voran zu kommen. Danke, dass ich jederzeit Expertise einholen konnte.

# **Kurzfassung**

Da viele Unternehmen keine Transparenz über ihre eigenen Prozesse haben bzw. nur fehlende oder falsche Datensätze existieren, ist es oft nicht möglich, aussagekräftige Materialflussanalysen durchzuführen. Daher wurde von Fraunhofer Austria eine aktive, temporäre RFID-Trackinglösung geschaffen, deren Datenauswertung Optimierungspotentiale wie die Reduktion des hohen Zeitaufwands, den Abbau potentieller Fehlerquellen und Datenschnittstellen sowie die Schaffung von verbesserter Benutzerfreundlichkeit dokumentiert. Außerdem war es bisher nicht möglich, Echtzeit-Analysen oder Echtzeit-Visualisierungen durchzuführen. Um diese Herausforderungen beseitigen und Transparenz in der Intralogistik von Unternehmen schaffen zu können, wird im Rahmen dieser Diplomarbeit eine optimierte Auswertungsmethode für RFID-generierte Daten für Materialflussanalysen entwickelt.

Um die genannten Ziele erreichen zu können, werden zu Beginn der Arbeit theoretische Grundlagen zu den Themen innerbetrieblicher Materialfluss und Materialflussanalyse sowie dem Einsatz von RFID in der Intralogistik gegeben. Darauf aufbauend erfolgt eine State-of-the-Art Literaturrecherche zum Thema "Materialflussanalyse mittels RFID". Dabei sollen Methoden zur Optimierung von Materialflüssen durch den Einsatz von RFID aufgezeigt werden, um die Ergebnisse der entwickelten Auswertungsmethode evaluieren zu können. Anschließend erfolgt die Erstellung des Auswertungstools "ToCV" (Tool for Calculation and Visualisation of Material Flows) in der Programmiersprache Visual Basic. Schwerpunkt dabei ist die Entwicklung von Algorithmen zur Bereinigung von Fehlmessungen aufgrund von unternehmensspezifischen Störgrößen. Dies soll die korrekte Berechnung und Visualisierung von Transportintensitäten und Verweildauern von Flurförderzeugen in Echtzeit ermöglichen. Abschließend erfolgt der praktische Einsatz der Methode im Rahmen eines Fallbeispiels in der Chemieindustrie.

Anhand der Gegenüberstellung der entwickelten Auswertungsmethode mit dem State-of-the-Art kann gezeigt werden, dass es diese Art der temporären, aktiven RFID- Trackinglösung in Kombination mit der unternehmensspezifisch adaptierbaren Auswertungsmethode noch nicht gibt. Durch die Anwendung des entwickelten Auswertungstools im Rahmen des Fallbeispiels kann belegt werden, dass alle Anforderungen an das Auswertungstool erfüllt werden. Außerdem konnten dem analysierten Unternehmen trotz fehlender Buchungsdaten Optimierungen bezüglich des Transportaufkommens der Gabelstapler, die Reduktion der Materialflusskosten sowie Transparenz bezüglich der intralogistischen Prozesse des Unternehmens aufgezeigt werden.

# **Abstract**

To create data for the analysis of material flow is one of the most important operations for companies because of the lack of transparency of their own processes. Fraunhofer Austria created an active temporary RFID-Tracking system. But this system is characterized by the high risk of failures, a lot of data interfaces, the missing of usability and the extensive effort of time. In addition real-time analysis and real-time visualization are not possible. The aim of this thesis is to develop an optimized evaluation method for RFID generated Data for material flow systems.

First, a review of current literature on the topics in-house material flow, material flow analysis and the use of RFID in intralogistics is undertaken. Within this thesis an extensive literature research is conducted to define the state of the art on the subject of material flow with RFID. Methods to optimize material flow with RFID are shown to compare them with the results of this thesis. Then the evaluation tool "ToCV" (tool for calculation and visualisation of material flows) with Visual Basic is programmed. The focus is set on algorithms to adjust incorrect measurement in cause of companyspecific disturbance. The aims of this tool are enabling the correct calculation and visualization of transport intensity and residence time of industrial trucks in real-time. Finally this method is practically applied in a case study in the chemical industry.

The main outcome of this thesis is a new kind of temporary active RFID-Tracking solution in combination with this company-specific evaluation method which did not exist until yet. The findings of this research show that all requirements of this evaluation tool are fulfilled. Another significant outcome of this thesis is in spite of the lack of data an optimization of transport volume of the forklift, the reduction of material flow costs and the intralogistics processes of the analysed company is realized.

# Inhaltsverzeichnis

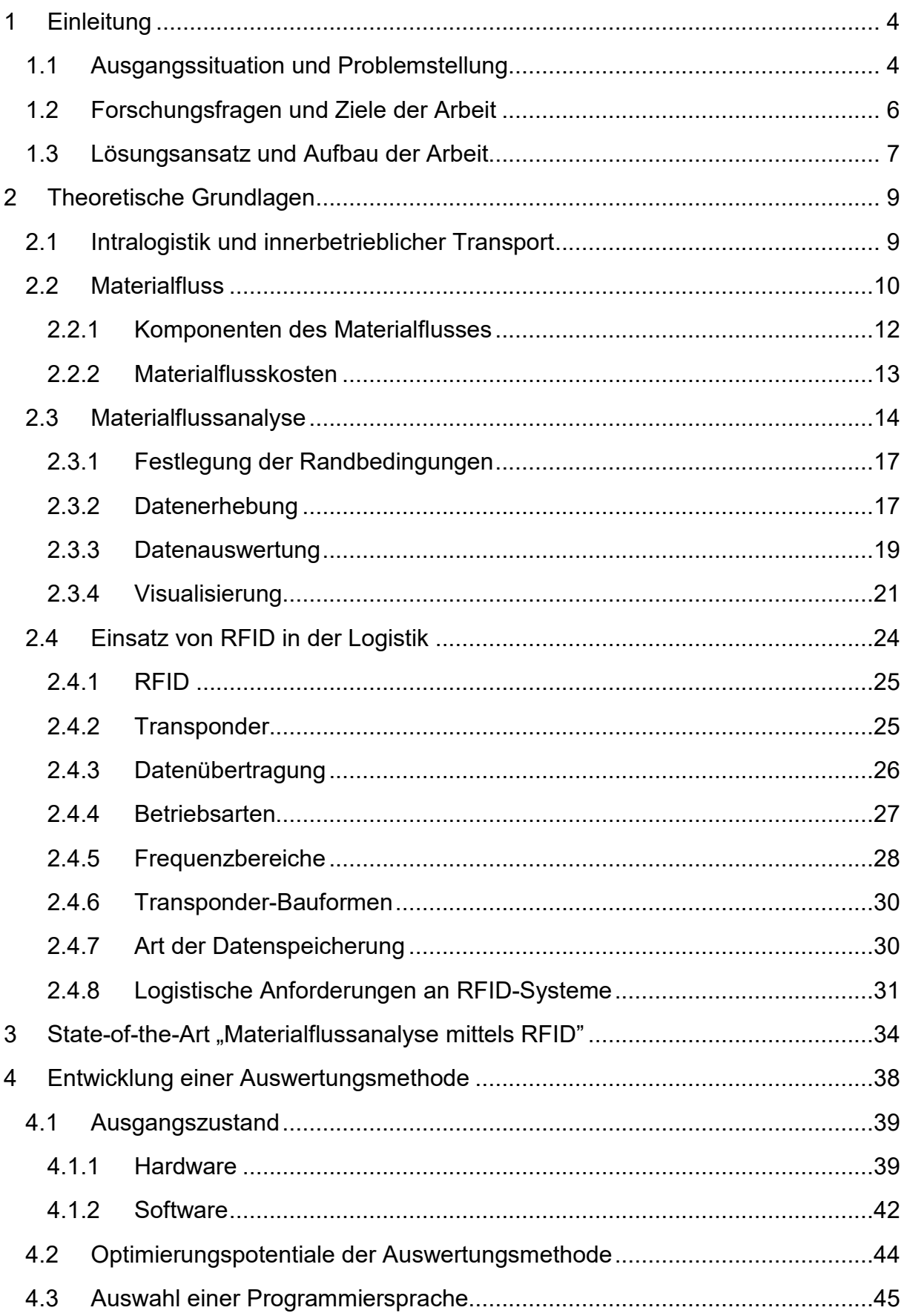

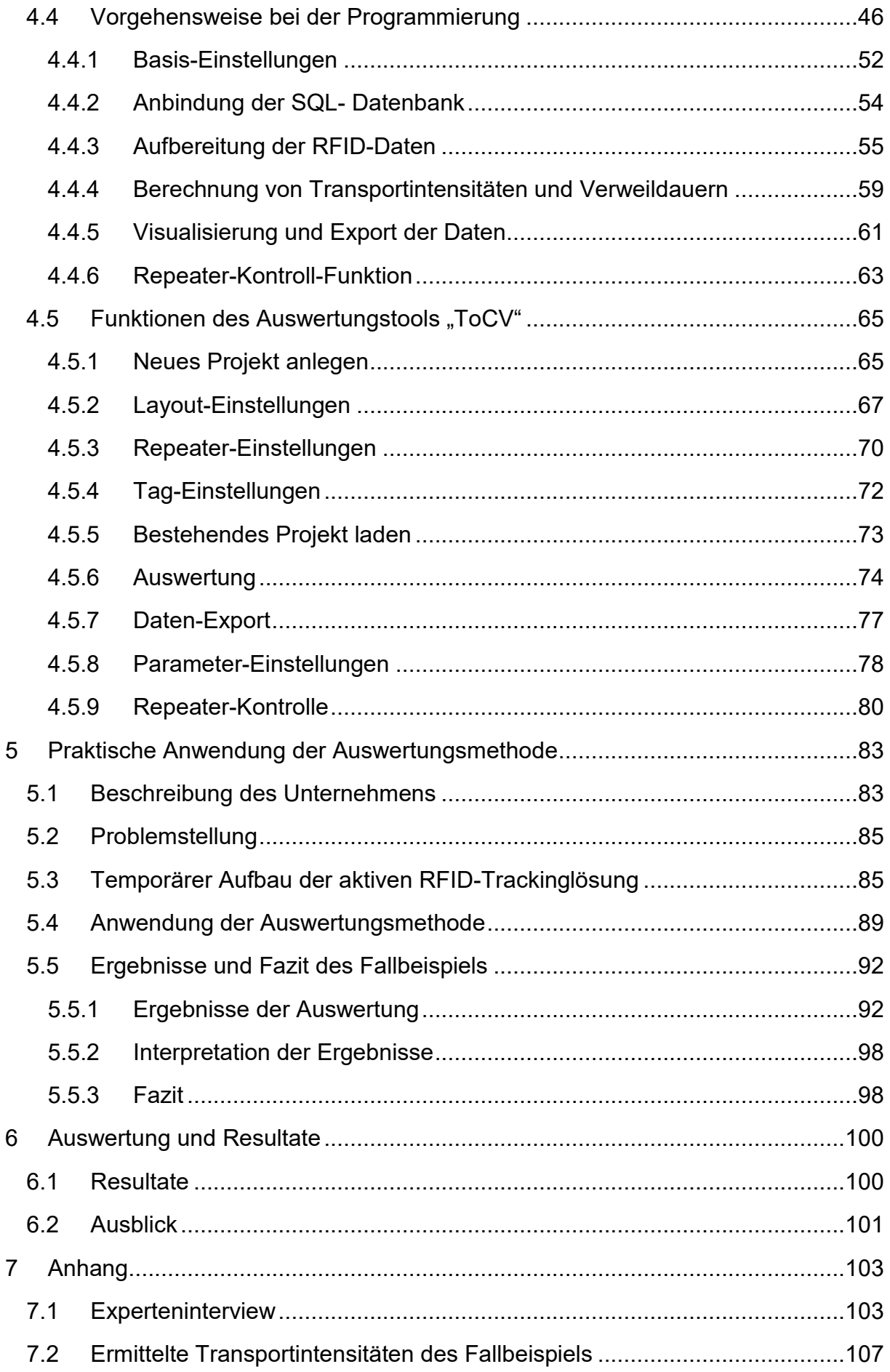

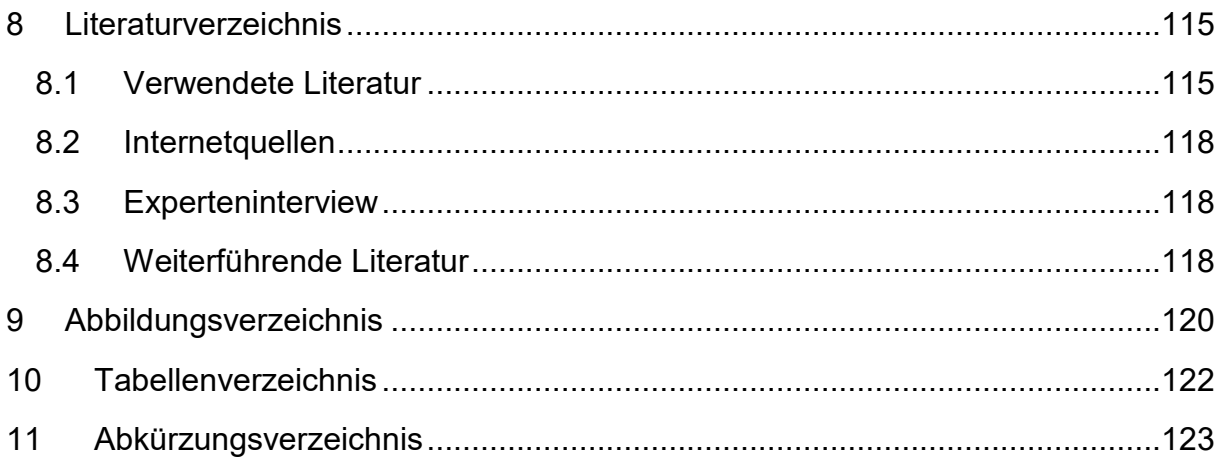

# **1 Einleitung**

## **1.1 Ausgangssituation und Problemstellung**

*"Materialfluss ist die Verkettung aller Vorgänge beim Gewinnen, Be- und Verarbeiten sowie bei der Verteilung von Gütern innerhalb festgelegter Bereiche. Zum Materialfluss gehören alle Formen des Durchlaufs von Arbeitsgegenständen (z. B. Stoffe, Teile, Datenträger) durch ein System. Man unterscheidet: Bearbeitung, Prüfen, Handhaben, Fördern, Aufenthalt und Lagern." <sup>1</sup>*

Um den Materialfluss von Teilen, Komponenten und Produkten, die Durchlaufzeit des Materials, den Einsatz der Fördermittel und Materialflusskosten zu identifizieren, werden Materialflussanalysen eingesetzt. <sup>2</sup>

Nach Martin ist unter dem Begriff Materialflussanalyse "... die Erfassung des *Transportvorgangs und -ablaufs sowie alle gewollten und ungewollten Lagerungen aller Materialien des innerbetrieblichen Bereiches des Unternehmens zu verstehen." <sup>3</sup>*

Anlass für Materialflussanalysen sind u. a. geplante Investitionen, Betriebsumstellungen, hohe Materialflusskosten, hohe Lagerbestände, Materialflussstörungen, Engpässe oder Unfälle. <sup>4</sup> Ziel jeder Materialflussanalyse ist die Schwachstellenerkennung sowie das Auffinden deren Ursachen und Kosten. Darauf aufbauend werden Maßnahmen für einen optimalen Materialfluss gesetzt. <sup>5</sup>

Um Verbesserungspotentiale überhaupt ableiten zu können, ist eine möglichst präzise Ist-Zustandsaufnahme erforderlich. Die dazu benötigten Datenquellen wie Produktionsprogramme, Stücklisten, Losgrößen, Arbeits- und Fertigungspläne oder Anlagendateien können aber nur unter hohem Aufwand beschafft bzw. erfasst werden. Aufgrund mangelnder Datenqualität und fehlenden Buchungsdaten können Materialflussbewegungen nicht präzise abgebildet werden. Daher werden Analysemethoden wie Interviews, Fragebögen, Beobachtungen und besondere EDV-Tools benötigt. <sup>6</sup>

In Materialflusssystemen werden automatische Identifikationsverfahren (Auto-ID) zur Bereitstellung von Informationen zu Personen, Gütern und Waren eingesetzt. Am häufigsten werden Barcode-Etiketten verwendet, obwohl diese in zunehmenden

 $\overline{a}$ 

<sup>1</sup> VDI 2689, 2010, S.2

<sup>2</sup> vgl. VDI 2689, 2010, S.4

<sup>3</sup> Martin, 2016, S.29

<sup>4</sup> vgl. VDI 2689, 2010, S.3

<sup>5</sup> vgl. Martin, 2016, S.30

<sup>6</sup> vgl. VDI 2689, 2010, S.11

Fällen aufgrund der Unmöglichkeit der Umprogrammierung sowie der notwendigen Sichtverbindung nicht mehr ausreichend sind. <sup>7</sup> Eine weitaus leistungsfähigere Auto-ID Technologie stellt daher RFID (Radio-Frequency Identification) dar. Dieses System nutzt Radiowellen zum kontaktlosen Informationsaustausch zwischen Transponder und Lesegerät. Der Transponder wird am zu ortenden Objekt befestigt, das Lesegerät wird dort platziert, wo das Objekt identifiziert werden soll. <sup>8</sup>

Aufbauend auf dieses Funktionsprinzip entwickelte Fraunhofer Austria eine aktive, temporäre RFID-Trackinglösung für Flurförderzeuge. Dabei werden Gabelstapler mit RFID-Tags ausgestattet und an wichtigen Knotenpunkten von Lesegeräten geortet. Die dadurch generierten Daten werden verwendet, um u. a. Transportintensitäten, Verweildauern und Handlingzeiten der Stapler zu identifizieren und daraus Verbesserungspotentiale ableiten zu können. <sup>9</sup>

Zur Bereinigung, Aufbereitung und Auswertung der generierten Daten wurde eine "Microsoft Excel" basierte Auswertungsmethode entwickelt, die folgende Optimierungspotentiale aufweist:

- **Reduktion des Zeitaufwandes:** Da bei der bestehenden Auswertungsmethode jeder RFID-Tag einzeln unter hohem Zeitaufwand ausgewertet werden muss, ist der Abbau von Software-Schnittstellen, die Reduktion des Zeitaufwandes bei der Bereinigung von Störgrößen und Messfehlern sowie bei der Aufbereitung und Auswertung der generierten Daten ein wesentlicher Optimierungspunkt.
- **Steigerung der Benutzerfreundlichkeit:** Die eingeschränkte Benutzerfreundlichkeit der Auswertungsmethode soll durch eine Vereinfachung der Datenauswertung und der Reduktion von potentiellen Anwendungsfehlern bei der Datenaufbereitung verbessert werden.
- **Erhöhung der Datenqualität und der Datenmenge:** Die fehlende Anpassung der Auswertungsmethode an unternehmensspezifische Störgrößen soll behoben werden, um eine Optimierung der Datenqualität zu erreichen. Zur Erhöhung der Datenmenge sollen Datenbanken anstelle von "Microsoft Excel" verwendet werden.
- **Schaffung von Echtzeit-Analysen und Echtzeit-Visualisierungen:** Da es bisher nur möglich war, Daten nach dem Abbau der aktiven, temporären RFID-Trackinglösung auszuwerten, sollen Echtzeit-Analysen und Echtzeit-Visualisierungen geschaffen werden. <sup>10</sup>

 $\overline{a}$ 7 vgl. Finkenzeller, 2015, S.1

<sup>8</sup> vgl. Kern, 2007, S.13ff.

<sup>9</sup> vgl. Lanner, 2017, S.46

<sup>10</sup> vgl. Experteninterview Pascher, geführt am 01.08.2018

# **1.2 Forschungsfragen und Ziele der Arbeit**

Aufgrund der Problemstellung lassen sich folgende Forschungsfragen ableiten:

- Welche Methoden zur Optimierung innerbetrieblicher Materialflüsse mittels RFID gibt es?
- Wie kann die Effizienz einer temporären, aktiven RFID-Trackinglösung durch die Entwicklung einer neuen, vereinfachten Datenauswertungsmethode verbessert werden?

Daraus ergeben sich folgende Ziele, die in dieser Diplomarbeit erforscht werden:

- State-of-the-Art Literaturrecherche zum Thema "Materialflussanalyse mittels RFID"
	- o Vermittlung der benötigten theoretischen Grundlagen zu den Themen innerbetrieblicher Materialfluss, Materialflussanalyse und RFID
	- o Darlegung verschiedener Anwendungen von RFID-Systemen durch die Materialflüsse analysiert, geplant bzw. gesteuert werden
- Programmierung eines Auswertungstools für RFID-generierte Daten zur Materialflussanalyse
	- o Abbau von Daten-Schnittstellen und dadurch Vermeidung von Fehlern bzw. Zeitersparnis bei der Datenauswertung
	- o Steigerung der Datenqualität durch optimierte Datenauswertung
	- o Erhöhung der Benutzerfreundlichkeit der Auswertungsmethode
	- o Umsetzung von Echtzeit-Analysen und Echtzeit-Visualisierungen von Materialflüssen
	- o Möglichkeit der Anbindung der ausgewerteten Daten in Standard-Materialflusssoftware wie z. B. "visTABLE®touch"
	- o Anwendung der Auswertungsmethode in einem Praxisbeispiel

Um den Umfang dieser Diplomarbeit einzugrenzen, werden folgende Bereiche berücksichtigt:

- Innerbetriebliche Materialflüsse werden betrachtet
- Materialtransport erfolgt mittels Gabelstaplern
- Aufbauend auf die vorhandene Hard- und Software von Fraunhofer Austria wird die Auswertungsmethode erweiterbar aufgebaut (z. B. Integration von Auswertungsmethoden für anderen Auto-ID Technologien oder Sensoriken)

## **1.3 Lösungsansatz und Aufbau der Arbeit**

Um die formulierten Forschungsfragen sowie die Ziele der Diplomarbeit beantworten zu können, wird die Forschungsmethodik der Deduktion angewendet, bei der vom allgemeinen Zustand auf das Spezielle geschlossen wird:

- Nach Erläuterung der theoretischen Grundlagen zu den Themen innerbetrieblicher Materialfluss, Materialflussanalyse und RFID in der Logistik werden im Rahmen einer State-of-the-Art Literaturrecherche zum Thema "Materialflussanalyse mittels RFID" aktuelle Methoden und Anwendungen zur Optimierung von Materialflüssen in Kombination mit RFID-Systemen beleuchtet. Damit wird ermöglicht, dass die in weiterer Folge entwickelte Methode mit dem State-of-the-Art verglichen werden kann.
- Den Schwerpunkt dieser Diplomarbeit stellt die Entwicklung einer Auswertungsmethode für RFID-generierte Daten für Materialflussanalysen dar. Diese Methode ermöglicht trotz mangelnder Datenqualität oder fehlenden Buchungsdaten Auswertungen der Transportabläufe in Unternehmen durchzuführen, Verschwendungen zu identifizieren und Transparenz in der Intralogistik zu schaffen sowie Verbesserungspotentiale abzuleiten.
- Nach der Implementierung des Auswertungstools wird im Rahmen einer Fallstudie in einem Unternehmen die entwickelte Methode angewendet. Dabei werden Verbesserungspotentialen untersucht. Außerdem sollen Herausforderungen des Unternehmens durch die neue Auswertungsmethode geklärt werden, um Verbesserungsmaßnahmen einleiten zu können.

Abbildung 1 zeigt den Aufbau der Arbeit graphisch aufbereitet.

| <b>Einleitung</b><br><b>Theorie und Grundlagen</b>                                                                                                    |                                                                                                    |
|----------------------------------------------------------------------------------------------------|----------------------------------------------------------------------------------------------------|
|                                                                                                    |                                                                                                    |
|                                                                                                    |                                                                                                    |
| Grundlagen Materialfluss und -analyse                                                                                                    |                                                                                                    |
| 2 Theoretische Grundlagen                                                                                                    |                                                                                                    |
| 2.1 Intralogistik und innerbetrieblicher Transport                                                                                                    |                                                                                                    |
| 2.2 Materialfluss                                                                                                    |                                                                                                    |
|                                                                                                    |                                                                                                    |
| Einführung in die Intralogistik und den innerbetrieblichen Transport,<br>Definition des Materialflusses sowie Beschreibung der Komponenten und Kosten,<br>Definition und Beschreibung der Durchführung von Materialflussanalysen |                                                                                                    |
| <b>Grundlagen RFID-Technologie</b>                                                                                                    |                                                                                                    |
| 2.4 Einsatz von RFID in der Logistik                                                                                                    |                                                                                                    |
| Darbringung der technischen Grundlagen der RFID-Technologie,<br>Definition von logistischen Anforderungen an RFID-Systeme                                                                                                    |                                                                                                    |
| <b>State-of-the-Art</b>                                                                                                    |                                                                                                    |
| 3 Materialflussanalyse mittels RFID<br>Literaturrecherche zum Thema "Materialflussanalyse mittels RFID", Schaffung der<br>Möglichkeit des Vergleichs der entwickelten Methode mit dem State-of-the-Art                           |                                                                                                    |
|                                                                                                    |                                                                                                    |
| <b>Auswertungsmethode</b>                                                                                                    |                                                                                                    |
| <b>Entwicklung und Beschreibung</b>                                                                                                    |                                                                                                    |
| 4 Entwicklung einer Auswertungsmethode                                                                                                    |                                                                                                    |
| 4.1 Ausgangszustand                                                                                                    |                                                                                                    |
| 4.2 Optimierungspotentiale der Auswertungsmethode                                                                                                    |                                                                                                    |
|                                                                                                    |                                                                                                    |
|                                                                                                    |                                                                                                    |
| Betrachtung des Ausgangszustandes der Auswertungsmethode, Ableitung der<br>Anforderungen für die neue Auswertungsmethode, Auswahl einer geeigneten<br>Programmiersprache, Dokumentation des Aufbaus der Programmierung           |                                                                                                    |
| Anwendung                                                                                                    |                                                                                                    |
| 4.5 Funktionen des Auswertungstools                                                                                                    |                                                                                                    |
|                                                                                                    |                                                                                                    |
|                                                                                                    |                                                                                                    |
| 5.1 Beschreibung des Unternehmens                                                                                                    |                                                                                                    |
| 5.2 Problemstellung                                                                                                    |                                                                                                    |
| 5.3 Aufbau der aktiven RFID-Trackinglösung                                                                                                    |                                                                                                    |
| 5.4 Anwendung der Auswertungsmethode                                                                                                    |                                                                                                    |
| 5.5 Ergebnisse und Fazit                                                                                                    |                                                                                                    |
|                                                                                                    |                                                                                                    |
| Anwendung der entwickelten Auswertungsmethode im Rahmen eines Fallbeispiels in<br>der Chemieindustrie, Validierung der Auswertungsergebnisse                                                                                     |                                                                                                    |
|                                                                                                    | 2.3 Materialflussanalyse<br>4.3 Auswahl einer Programmiersprache<br>4.4 Vorgehensweise bei der Programmierung<br>Dokumentation der Funktionen des Auswertungstools im Rahmen eines Handbuches<br>5 Praktische Anwendung |

**Abbildung 1: Aufbau der Diplomarbeit <sup>11</sup>**

# **2 Theoretische Grundlagen**

In diesem Kapitel werden nach kurzen Einführungen in die Intralogistik sowie in den innerbetrieblichen Transport theoretische Grundlagen für die weitere Arbeit bezüglich des Materialflusses, der Materialflussanalyse, der RFID-Technologie und deren Einsatz in der Logistik gegeben.

## **2.1 Intralogistik und innerbetrieblicher Transport**

Laut Arnold umfasst die innerbetriebliche Logistik, auch Intralogistik genannt,

*"… die Organisation, Steuerung, Durchführung und Optimierung des innerbetrieblichen Materialflusses, der Informationsströme sowie des Warenumschlags in Industrie, Handel und öffentlichen Einrichtungen."* <sup>12</sup>

Als Teilgebiet der Unternehmenslogistik beschäftigt sich die Intralogistik mit den betriebsinternen Aufgaben der Beschaffungs-, Produktions- und Distributionslogistik.<sup>13</sup> Ziel der Beschaffungslogistik ist, Roh-, Hilfs- und Betriebsstoffe sowie Kaufteile und Handelsware bedarfsgerecht vom Lieferanten zu beziehen. Daher bildet die Beschaffungslogistik die Verbindung zur Distributionslogistik des Lieferanten. <sup>14</sup> Die Steuerung, Planung und Überwachung des Materialflusses beginnend beim Wareneingang über den Produktionsprozess bis zum Warenausgang, ist Aufgabe der Produktionslogistik. Die Distributionslogistik verbindet den Materialfluss des Unternehmens mit dem Abnehmer und beinhaltet die dazugehörigen Planungs-, Steuerungs- und Überwachungsaufgaben. <sup>15</sup>

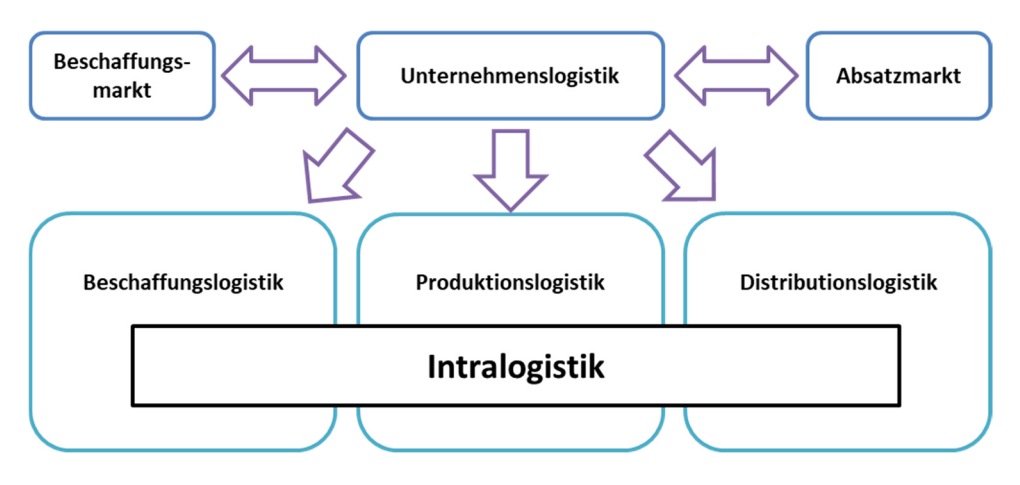

**Abbildung 2: Einordnung der Intralogistik <sup>16</sup>**

- <sup>13</sup> vgl. Martin, 2016, S.9
- <sup>14</sup> vgl. Pfohl, 2010, S.169
- <sup>15</sup> vgl. Pawellek, 2007, S.14
- 16 vgl. Friedrich, 2013, S.39

 $\overline{a}$ <sup>12</sup> Arnold, 2006, S.1

Die wichtigsten Materialflussfunktionen der Intralogistik sind das Umschlagen, das Transportieren, das Kommissionieren und das Verpacken, um Zeit-, Raum-, Mengenund Sortimentsabweichungen zwischen Erzeugung und Verbrauch ausgleichen zu können. <sup>17</sup> Mittels dieser Funktionen soll das Ziel der Intralogistik, das Bereitstellen des richtigen Werkstücks bzw. des richtigen Werkzeugs in der richtigen Menge und Qualität, in der richtigen Zeit, am richtigen Ort, zu minimalen Kosten, realisiert werden. <sup>18</sup>

Die Materialflussfunktion "Transportieren" dient der Raumüberbrückung bzw. der Ortsänderung mittels Transportmitteln zwischen dem Transportursprung, der sogenannten Quelle und des Transportziels, auch Senke genannt. Der innerbetriebliche Transport findet innerhalb eines Produktionsstandorts zwischen Abteilungen oder Lagern statt. <sup>19</sup> Transportvorgänge können horizontal, geneigt oder vertikal durchgeführt werden und beinhalten logistische Funktionen wie Stapeln, Umschlagen, Aufnehmen, Verteilen, Sortieren oder Kommissionieren. Da Transportvorgänge zu einer Verteuerung des Guts führen, sind Transporte möglichst effizient zu gestalten. Dazu sollten die Transportstrecken so kurz wie möglich gestaltet sein und zusätzlich Bearbeitungsprozesse wie dem Erwärmen, dem Kühlen oder dem Mischen während des Transports ausgeführt werden. Personen, mannbediente Techniken oder automatisierte Systeme führen Transporte aus. <sup>20</sup> In intralogistischen Systemen werden hauptsächlich Flurförderzeuge wie Gabelstapler, Gabelhubwagen, Schlepper oder Fahrerlose Transportsysteme für Transporte eingesetzt. <sup>21</sup>

# **2.2 Materialfluss**

Bei der Produktion durchlaufen Güter unterschiedliche Stationen entlang der Wertschöpfungs- und Logistikkette, in denen sie gelagert, transportiert, bearbeitet oder gehandhabt werden. <sup>22</sup>

Als Materialfluss bezeichnet man die räumliche, zeitliche und organisatorische Verkettung aller Vorgänge zur Gewinnung, Bearbeitung und Verteilung von Gütern innerhalb definierter Bereiche. <sup>23</sup> Dies können Abteilungen, Betriebe oder Werke sein. <sup>24</sup>

 $\overline{a}$ 

<sup>21</sup> vgl. Hompel et al., 2007, S.298

<sup>17</sup> vgl. Bichler et al., 2010, S.18

<sup>18</sup> vgl. Martin, 2016, S.9

<sup>19</sup> vgl. Pfohl, 2010, S.149f.

<sup>20</sup> vgl. Martin, 2016, S.99

<sup>22</sup> vgl. ebenda, S.289

<sup>23</sup> vgl. Martin, 2016, S.22

<sup>24</sup> vgl. Friedrich, 2013, S.40

Grundsätzlich besteht ein Materialflusssystem aus:

- Objekten (bewegen sich im Materialflusssystem)
- Verbindungsmitteln (bewegen Objekte im Materialflusssystem)
- Quellen (Eintrittsstelle in das System)
- Senken (Austrittsstelle aus dem System)
- Speichern (Aufenthaltsorte)
- Ressourcen (von Objekten für Eigenschaftsveränderung verwendet)<sup>25</sup>

Die Aufgaben des Materialflusses sind die Beschaffung, die Produktion und die Distribution von Roh-, Hilfs- und Betriebsstoffen, Halb- und Fertigprodukten und Werkzeugen, um die Verknüpfung und Versorgung von Fertigungs- und Montageeinheiten zu gewährleisten. Materialflüsse entstehen durch Aneinanderreihung der Basisfunktionen Fertigen, Bewegen und Ruhen zur Erstellung des Endprodukts.

Die Steuerung von Materialflüssen kann mittels Bring- oder Holprinzip erfolgen. Transportarbeiter oder -mittel bringen beim Bringprinzip (Pushprinzip) das Material vom Beschaffungsort bedarfsgesteuert zur Produktionsstelle. Dagegen müssen Werker beim Holprinzip (Pullprinzip) benötigtes Material selbst verbrauchsgesteuert abholen. <sup>26</sup> Ziel der Steuerung ist ein getakteter, kostenoptimaler und kontinuierlicher Materialfluss ohne Kapazitätsengpässe, die negative Auswirkungen wie fehlende Transparenz, Komplexität oder unnötig hohe Kosten verursachen. <sup>27</sup>

Vier Materialflussebenen können, wie in Abbildung 3 dargestellt, unterschieden werden. Dabei ist zwischen dem innerbetrieblichen Materialfluss, der die Ebenen 2 bis 4 beinhaltet, und dem externen Güterfluss zu unterscheiden. <sup>28</sup> Die erste Ebene, der externe Güterfluss, spiegelt die Verbindung des Unternehmens mit dem Beschaffungs- und Absatzmarkt wider. Als Schnittstellen fungieren hierbei der Warenein- bzw. der Warenausgang. <sup>29</sup>

Die Unterteilung des innerbetrieblichen Materialflusses erfolgt in den betriebsinternen Bereich (Ebene 2), den gebäudeinternen Bereich (Ebene 3) und den Arbeitsplatzbereich (Ebene 4). Die Gestaltung des Bauleitplans eines Grundstücks inklusive der zweckmäßigen Zuordnung von Gebäuden und Lagerbereichen sowie der Festlegung von Verkehrswegen ist dem betriebsinternen Bereich zugeordnet. Der gebäudeinterne Bereich beheimatet die Abteilungszuordnung in Gebäuden, deren Verknüpfung untereinander sowie der Versorgung mit Material. Ebene 4 beinhaltet die Versorgung von Arbeitsplätzen mit Material sowie dessen

- <sup>27</sup> vgl. Dickmann, 2015, S.105
- <sup>28</sup> vgl. Bichler et al., 2008, S.120

 $\overline{a}$ <sup>25</sup> vgl. Friedrich, 2013, S.82

<sup>26</sup> vgl. Martin, 2016, S.22f.

<sup>29</sup> vgl. Arnold und Furmans, 2007, S.6

Handhabung. <sup>30</sup> Neben der materialflusstechnischen Optimierung sind ergonomische und physiologische Optimierungen von Arbeitsplätzen und -abläufen in dieser Ebene angesiedelt. <sup>31</sup>

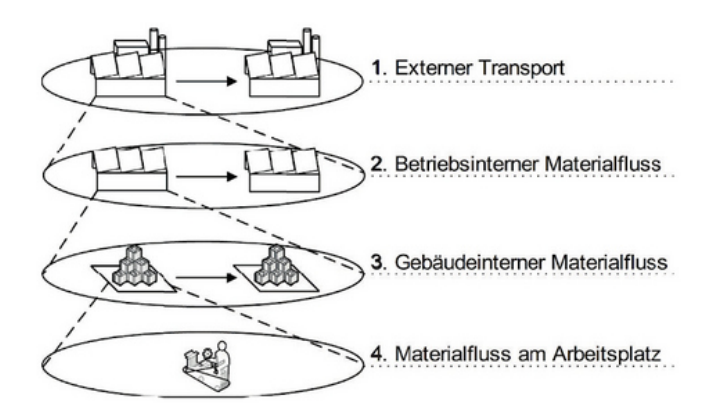

**Abbildung 3: Materialflussebenen <sup>32</sup>**

### **2.2.1 Komponenten des Materialflusses**

Innerbetriebliche Materialflüsse aller Materialbewegungen eines abgeschlossenen Bereichs können mittels der technischen und räumlichen, der quantitativen sowie der zeitlichen und organisatorischen Komponente beschrieben werden.

#### • **Technische und räumliche Komponente**

Anhand der verwendeten Transport-, Lager-, Kommissionier- und Umschlagsmittel wird die technische und räumliche Komponente des Materialflusses beschrieben. Die Ausprägung des Materialflusses ist von einigen gegebenen und unternehmensspezifischen Einflussfaktoren abhängig, die in der Praxis kombiniert auftreten. Je nach Unternehmen weisen diese Faktoren unterschiedlich großen Einfluss und daher auch unterschiedliche Auswirkungen auf den Materialfluss und dessen Kosten auf.

#### • **Quantitative Komponente**

Mittels der quantitativen Komponente wird der Materialfluss als Volumenstrom, Massenstrom oder Stückstrom dargestellt, wobei bei der Berechnung dieser Größen zwischen Stück- bzw. Schüttgut und Stetig- bzw. Unstetigförderer unterschieden werden muss.

#### • **Zeitliche und organisatorische Komponente**

Die zeitliche und organisatorische Komponente wird durch die Auftragsdurchlaufzeit gemessen, die sich aus der wertschöpfenden Auftragszeit (Bearbeitungs-, Rüst- und

 $\overline{a}$ 

<sup>30</sup> vgl. Friedrich, 2013, S.41

<sup>31</sup> vgl. Martin, 2016, S.24

<sup>32</sup> Friedrich, 2013, S.41

Verteilzeit) sowie der nicht wertschöpfenden Kontroll-, Warte-, Liege- und Transportzeiten zusammensetzt. In der Regel betragen die Warte- und Liegezeiten 85 Prozent der Auftragsdurchlaufzeit. Diesen Zeitanteil gilt es durch organisatorische Maßnahmen wie montagesynchrone Fertigung zu reduzieren. Die Auftragsdurchlaufzeit beinhaltet administrative Zeiten sowie Materialflusszeiten. Sie beginnt beim Auftragseingang und endet beim Eintreffen der Güter beim Kunden. Durch Umwandlung von nicht wertschöpfender in wertschöpfende Tätigkeiten sowie durch Abbau von Schnittstellen kann die Auftragsdurchlaufzeit reduziert werden. Dies führt u. a. zur Erhöhung der Produktivität, der Verringerung des Personalbedarfs für Transport- und Lageraufgaben, der Erhöhung der Maschinenausnutzung und der Verkürzung von Lieferzeiten. <sup>33</sup>

## **2.2.2 Materialflusskosten**

Der Materialfluss ist meist nicht wertschöpfend, da in der Regel Produkte durch den Transport oder die Lagerung keinen zusätzlichen Wert bekommen. Kunden sind daher nicht bereit, mehr für ein Produkt aufgrund der anfallenden Materialflusskosten zu zahlen.  $34$ 

Je nach Branche können innerbetriebliche Materialflusskosten über 50 Prozent der Selbstkosten einnehmen. Dieser Aspekt spiegelt die Bedeutung des Materialflusses wider, obwohl in der betrieblichen Kostenrechnung die Materialflusskosten nur unzureichend einbezogen werden. Materialflusskosten können in materialflussbedingte Personalkosten, in Betriebsmittelkosten für Transport- und Lagertechnik, in materialflussbedingte Raum- und Wegekosten und in materialflussbedingte Kapitalbindungskosten eingeteilt werden. Materialflusskosten werden durch verschiedene Einflussfaktoren auf den Materialfluss verursacht.

Nach Martin treten folgende Einflussfaktoren auf:

- Grundstück (Standort, Grundstückform)
- Gebäude (Gebäudeform, Stützenraster, Deckentragfähigkeit)
- Fertigung (Fertigungsprinzip, Produkt)
- Transport (Transportgut, -mittel, -weg)
- Lager (Lagergut, -art, -typ)
- Steuerung (zentral/dezentral, Automatisierungsgrad)
- Ablauforganisation (administrative und dispositive Vorgaben, Strategien)
- Zuordnung (Gebäude-, Abteilungs- und Arbeitsmittelzuordnung)

Anhand dieser Kostenarten können Kostenuntersuchungen durchgeführt werden, um mit hinreichender Genauigkeit, die im Betrieb angefallenen Materialflusskosten

 $\overline{a}$ <sup>33</sup> vgl. Martin, 2016, S.25ff.

<sup>34</sup> vgl. Dickmann, 2015, S.111

bestimmen zu können. Meist stimmen die berechneten Transportkosten mit den tatsächlichen Zahlen nicht überein, da Verlustzeiten durch mangelhafte Transportverhältnisse oder Zwischenlagerkosten nicht berücksichtigt werden können. Die Beurteilung des Materialflusses sowie dessen Kosten können erst erfolgen, wenn alle Ursachen ermittelt worden sind. <sup>35</sup>

Trotz der Entwicklung neuer Kostenrechnungsmethoden bereitet die Ermittlung der Materialflusskosten in vielen Branchen große Schwierigkeiten. Oft wird die Höhe dieser unterschätzt, da nicht alle relevanten logistischen Prozesse betrachtet wurden.

Hohe Materialflusskosten entstehen durch steigende Energie-, Treibstoff- und Transportpreise sowie dem hohen Personalaufwand. Außerdem treiben die logistischen Trends der Globalisierung, der Umwelt- und Ressourcenschutz und zunehmende Sicherheitsanforderungen die Kosten in die Höhe. <sup>36</sup>

## **2.3 Materialflussanalyse**

Nach Bichler et al. müssen sich logistische Prozesse am physischen Materialfluss sowie an wertschöpfenden Tätigkeiten orientieren. Daher gilt es, den Materialfluss zu optimieren. <sup>37</sup> In den letzten Jahren tätigten Industrieunternehmen aller Branchen hohe Investitionen in den Materialfluss von Transport-, Lager- und Informationssystemen. Diesen Investitionen sind Erhebungen wie Materialflussanalysen vorgelagert, die die technische, wirtschaftliche und organisatorische Grundlage liefern. <sup>38</sup>

*"Unter den Begriffen Materialflussuntersuchung, Materialflussanalyse, Materialfluss-Ablaufanalyse oder Materialfluss-IST-Aufnahme auch Schwachstellenanalyse ist die Erfassung des Transportvorgangs und -ablaufs sowie alle gewollten und ungewollten Lagerungen aller Materialien des innerbetrieblichen Bereichs des Unternehmens zu verstehen."* <sup>39</sup>

*"Material flow analysis is a systematic assessment of the flows and stocks of materials within a system defined in space and time. It connects the sources, the pathways, and the in-termediate and final sinks of material."* <sup>40</sup>

Anhand von Materialflussanalysen wird aufgrund von Mengengerüsten das Materialflussaufkommen in einem Unternehmen aufgezeigt. <sup>41</sup> Im Rahmen der

 $\overline{a}$ 

<sup>35</sup> vgl. Martin, 2016, S.27ff.

<sup>36</sup> vgl. Pfohl, 2010, S.49ff.

<sup>37</sup> vgl. Bichler et al., 2010, S.17

<sup>38</sup> vgl. Martin, 2016, S.461

 $39$  ebenda, S.29

<sup>40</sup> Brunner und Rechberger, 2004, S.3

<sup>41</sup> vgl. Klug, 2000, S.53

Analyse werden Planungsdaten ermittelt, ausgewertet und dargestellt. <sup>42</sup> Abbildung 4 zeigt die Vorgehensweise bei der Durchführung einer Materialflussanalyse sowie die Einbettung dieser in Optimierungsprojekte.

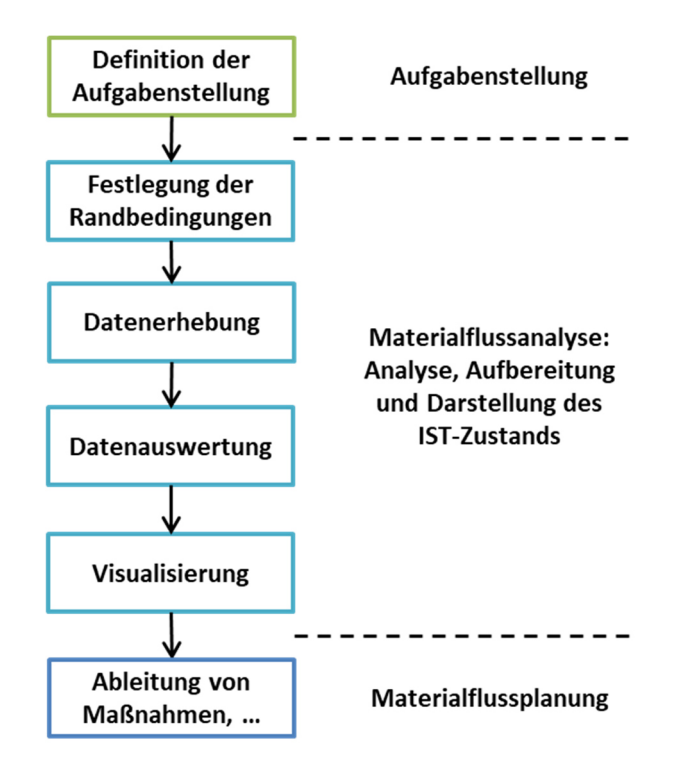

**Abbildung 4: Vorgehensweise bei einer Materialflussanalyse <sup>43</sup>**

Anhand dieser Vorgehensweise wird versucht, Transparenz zu schaffen und Informationen über die Materialflussstruktur, über Schwachstellen sowie über Materialflusskosten zu erhalten. <sup>44</sup> Ziel jeder Materialflussanalyse ist daher das Auffinden dieser Schwachstellen und deren Ursachen sowie das Ermitteln der Materialflusskosten, um anschließend mittels Planung einen optimierten Materialfluss mit minimalen Kosten zu erhalten. <sup>45</sup>

Dickmann formuliert folgende Ziele von Materialflussanalysen:

- Harmonisierung von Losgrößen und Verpackungen mit dem Kundentakt
- Schaffung von Raum für Sicherheitsbestände, saisonale Schwankungen oder Schwankungen aufgrund von Wachstum
- Vermeidung von unnötigen Lagervolumen und Handling
- Vermeidung von Zwischentransporten und Zwischenlagern
- Realisierung kurzer Transportwege
- Automatisierung von Lagern und Transporten<sup>46</sup>

 $\overline{a}$ <sup>42</sup> vgl. Martin, 2016, S.476

<sup>43</sup> vgl. Lutz und Galenza, 2004, S.131

<sup>44</sup> vgl. Werner, 2013, S.57

<sup>45</sup> vgl. Martin, 2016, S.30

<sup>46</sup> vgl. Dickmann, 2015, S.112

Gründe für die Durchführung von Materialflussanalysen, um die oben genannten Ziele erreichen zu können, sind:

- geplante Automatisierung des Transport- und Lagerbereichs
- geringe Auslastung von Transportmitteln
- hohe Transport- und Lagerkosten
- veraltete Lager- und Transporttechnik
- geplante Erweiterung des Produktionsspektrums
- Engpässe und Kapazitätsprobleme
- Unfälle
- Störungen im Materialfluss
- $\bullet$  hohe Personalkosten  $47$
- lange Auftragsdurchlaufzeiten
- geplante Neubauten, Erweiterungen oder Umbauten
- $\bullet$  geplante sonstige Investitionen  $48$

Außerdem können Materialflussanalysen Verbesserungen aufzeigen, die keine zusätzlichen Investitionen benötigen. Dies können bspw. die Reduktion des Transportaufwands oder die Einsparung von Energie und Treibstoff sein. <sup>49</sup>

Materialflussanalysen weisen gegenüber anderen Analysen folgende Vorteile auf:

- Operatives Instrument mit strategischen Informationen
- Schaffung von Prozessverständnis
- Schaffung von Kostentransparenz
- Steigerung der Flexibilität

Nachteile dieser Methode sind:

- kein Modellcharakter
- hoher Informationsgehalt
- fehlende Nachhaltigkeit
- Vergangenheitsbezug  $50$

In weiterer Folge werden die Schritte der Materialflussanalyse aus Abbildung 4 näher erläutert: Festlegung der Randbedingungen, Datenerhebung, Datenauswertung und Visualisierung.

 $\overline{a}$ 

<sup>47</sup> vgl. Martin, 2016, S.30

<sup>48</sup> vgl. VDI 2689, 2010, S.3

<sup>49</sup> vgl. Lehmann, 1980, S.1

<sup>50</sup> vgl. Werner, 2013, S.62ff.

### **2.3.1 Festlegung der Randbedingungen**

Zur Vermeidung von Interpretationsspielräumen und der Reduktion des Untersuchungsaufwands ist das zu erfassende System räumlich und zeitlich einzugrenzen. Durch räumliche Systemgrenzen wird die geografische Lokalisierung des Systems erleichtert. Zeitliche Grenzen dienen der Repräsentativität, so eignen sich Perioden mit großen saisonalen Schwankungen nicht als Betrachtungszeitraum. Außerdem müssen Systemelemente wie Infrastrukturen, Material- und Informationsflussmittel definiert werden. <sup>51</sup> Die Entstehungsgründe von gewachsenen Strukturen müssen ebenfalls untersucht werden, damit falsche Denkansätze zukünftig vermieden und innovative Lösungsansätze entwickelt werden können. <sup>52</sup>

Es können sowohl Kurzzeit- als auch Daueraufnahmen zur Erhebung der Daten durchgeführt werden. Um Vorgabezeiten bestimmen zu können, werden Langzeitaufnahmen herangezogen. Bei der Ermittlung von Kapazitätskennzahlen sowie Schwachstellen- und Engpassanalysen verwendet man Kurzzeitaufnahmen. 53

In diesem Schritt erfolgt außerdem die Verteilung von Aufgaben. Externe Planer müssen sich einen vollständigen Überblick über das Unternehmen verschaffen, da sonst nur wenig zielgerichteter Input gegeben werden kann. Die Aufgabe von internen Planern ist die detaillierte Darstellung von Prozessen sowie die kritische Hinterfragung der vorherrschenden Tatsachen. <sup>54</sup>

### **2.3.2 Datenerhebung**

Mittels Beobachtungen vor Ort werden Erhebungen über Abläufe im Materialfluss bezüglich des Personals, des Materials, der Fläche, der Transport- und Lagertechnik durchgeführt. Die Materialflussanalyse liefert dabei Basisdaten, um die gesteckten Ziele realisieren zu können. <sup>55</sup> Die Herausforderung ist die Beschaffung bzw. Erfassung von Informationen und Daten, mit denen die Beurteilung des Materialflusses möglich ist. <sup>56</sup>

Nach Hompel et al. müssen folgende Daten ermittelt werden:

- Eigenschaften des Förderguts (Materialstammdaten)
	- o z. B. Abmessungen, Gewichte, Transportmengen, Ladungsträger, besondere chemische oder physikalische Eigenschaften
- Daten der vorhandenen Förder- und Lagermittel
	- o z. B. Kapazität, Taktzeiten, Durchsatz, Flächenbedarf, Personalbedarf

 $\overline{a}$ <sup>51</sup> vgl. Werner, 2013, S.57f.

<sup>52</sup> vgl. VDI 2689, 2010, S.11

<sup>53</sup> vgl. Martin, 2016, S.467

<sup>54</sup> vgl. Lutz und Galenza, 2004, S.132

<sup>55</sup> vgl. Martin, 2016, S.30

<sup>56</sup> vgl. VDI 2689, 2010, S.11

- Produktionstechnische Daten bzw. Fertigungsverfahren
	- o z. B. Stückzahlen, Losgrößen, Produkte, Fertigungstyp
- Bauliche Gegebenheiten
	- o z. B. Gebäudeform, Grundstück, Flächennutzungsgrad, Engpassstellen
- Personaldaten
	- o z. B. Anzahl des mit Transport beschäftigten Personals, Automatisierungsgrad
- Daten des externen Warentransports
	- o z. B. Lieferanten- und Kundenbeziehungen
- Leistungen und Kosten
	- o z. B. Personalkosten, Materialflusskosten <sup>57</sup>

Die benötigten Daten über sich bewegende und ruhende Materialien können mittels Primär- (direkt vor Ort im laufenden Betrieb) oder Sekundärerhebung (indirekt durch statistische Analysen) erfolgen. Direkte Materialflusserfassungen werden verwendet, wenn erforderliche Daten nicht oder nur in schlechter Qualität vorhanden sind. Daher ist diese Erhebungsform auch zeitintensiver als die Sekundärerhebung. Gängigste Methoden sind hierbei die Ablauf-, die Belastungs- und die Kostenstudie.

Mittels Ablaufstudien wird ein Modell der Material- und Informationsflussvorgänge erstellt. Bei der Primärerhebung werden Materialflüsse durch einfache Skizzen aufgenommen, die das Aufzeigen von Abhängigkeiten ermöglichen. Die Sekundärerhebung erfolgt anhand der Analyse von bestehenden Betriebsdaten. Die dadurch erhaltenen Ergebnisse bilden die Grundlage für Belastungs- und Kostenstudien. <sup>58</sup>

Darauf aufbauend erfolgt die Belastungsstudie, die Mengen, Zeiten, die Richtung und Distanzen der Materialflüsse sowie Interaktionen innerhalb der Materialflüsse aufzeigt. Dadurch können Transportintensitäten sowie Auslastungsgrade von Transport- und Lagermittel ermittelt werden. <sup>59</sup>

Anhand von Kostenstudien werden die Kostenarten Betriebsmittelkosten, Raumkosten, Kapitalbindungskosten und Personalkosten aufgenommen und anschließend bewertet. Dadurch wird ermöglicht, spezifische Kosteneinsparungspotentiale zu identifizieren. Oft können Einsparungen im Organisations- und Datenverarbeitungsbereich ermittelt werden. <sup>60</sup>

Indirekte Materialflusserfassungen werden anhand von bestehenden Materialflussdaten durchgeführt, die mittels moderner Informationssysteme wie ERP

 $\overline{a}$ <sup>57</sup> vgl. Hompel et al., 2007, S.338f.

<sup>58</sup> vgl. Arnold und Furmans, 2007, S.237ff.

<sup>59</sup> vgl. Werner, 2013, S.59

<sup>60</sup> vgl. Arnold und Furmans, 2007, S.250f.

(Enterprise Resource Planning) verwaltet werden.  $61$  Nach Arnold und Furmans werden unternehmensinterne Unterlagen wie Organisationspläne, Lage- und Bebauungspläne, Produktionsprogramme, Stücklisten, Kapazitätspläne und Lohnbelege zur indirekten Datenerhebung sowie externe Daten wie Geschäftsberichte, Marktforschungen und Nachschlagewerke herangezogen. <sup>62</sup> Diese Daten werden für statistische Analysen verwendet. Sollten keine Stammdaten vorhanden sein, können indirekte Analysen nicht durchgeführt werden. <sup>63</sup>

Meistens werden aufgrund von Zeitersparnis beide Methoden in Kombination unter der Berücksichtigung folgender fünf W-Fragen angewendet:

- Warum wird gelagert bzw. transportiert?
- Wie viel und was wird gelagert bzw. transportiert?
- Woher und wohin wird transportiert?
- Wie und womit wird gelagert bzw. transportiert?
- Wie lange und wann wird gelagert bzw. transportiert?

Die erhobenen Daten werden vor der Auswertung auf Plausibilität, Vollständigkeit, Redundanz und Konsistenz kontrolliert. <sup>64</sup>

### **2.3.3 Datenauswertung**

Ziel der Auswertung der Materialflussaufnahmen ist das Ordnen, Zusammenfassen und Klassifizieren nach bestimmten Gesichtspunkten wie Umsatz, Gewinn oder Transportkosten der aufgenommenen Datenmenge. Dazu soll nach Möglichkeit auf EDV-Tools zurückgegriffen werden. <sup>65</sup>

Eine Möglichkeit der Klassifizierung von Materialien spiegelt die ABC-Analyse wider, da sich Materialien in deren Gewichtung unterscheiden. Mittels der ABC-Analyse können Materialien identifiziert werden, die nachhaltigen Einfluss auf Kosten und Umsatz ausüben. <sup>66</sup> Dazu werden Materialien nach Umsatz und Anzahl in die Kategorien A (80% des Umsatzes von 20% der Artikel), B (15% des Umsatzes von 20% der Artikel) und C (5% des Umsatzes von 60% der Artikel) gegliedert. Anhand dieser Analyse können Rückschlüsse bezüglich der Umschlagshäufigkeit gewonnen und darauf aufbauend die zu verwendenden Lagersysteme sowie der optimale Mechanisierungsgrad bestimmt werden. <sup>67</sup>

 $\overline{a}$ <sup>61</sup> vgl. Werner, 2013, S.59

<sup>62</sup> vgl. Arnold und Furmans, 2007, S.238

<sup>63</sup> vgl. Martin, 2016, S.467

<sup>64</sup> vgl. Arnold und Furmans, 2007, S.239

<sup>65</sup> vgl. Martin, 2016, S.34

<sup>66</sup> vgl. Werner, 2013, S.58

<sup>67</sup> vgl. Martin, 2016, S.34f.

Da häufig ABC-Analysen zur Klassifizierung nicht ausreichen, werden meistens auch XYZ-Analysen angewendet. Ziel der XYZ-Analysen ist, die Vorhersagegenauigkeit des Verbrauchs von Artikeln zu bestimmen. Dadurch können Risikopotentiale sowie Empfehlungen zur Beseitigung des Risikos gegeben werden. Dazu werden Artikel in die Klassen X (hohe Vorhersagegenauigkeit, geringe Verbrauchsschwankungen), Y (mittlere Vorhersagegenauigkeit, trendmäßig steigender oder fallender Verbrauch) und Z (geringe Vorhersagegenauigkeit, unregelmäßiger Verbrauch) eingeteilt. Kombiniert man die ABC- mit der XYZ-Analyse erhält man eine Matrix mit neuen Artikelklassen, wodurch erhebliche Rationalisierungspotentiale aufgezeigt werden können. 68

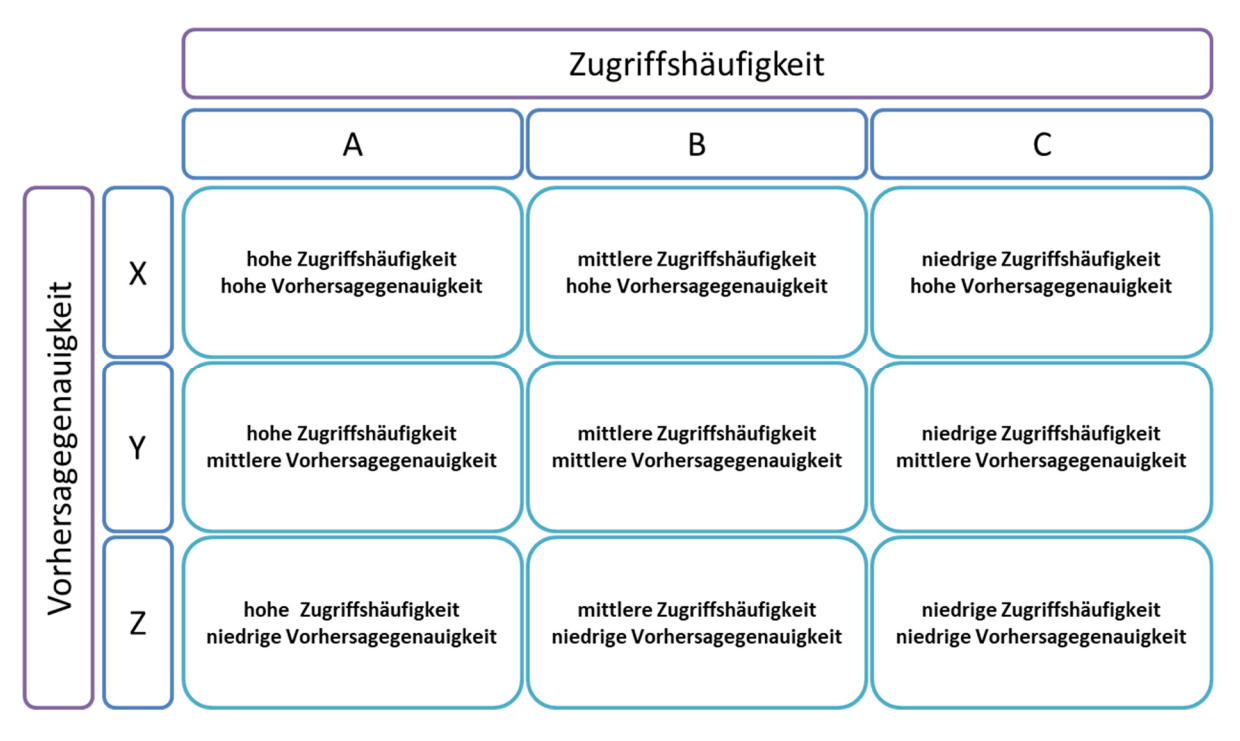

**Abbildung 5: Kombination der ABC- mit der XYZ-Analyse <sup>69</sup>**

Weiters können durch die Erhebungen der zurückgelegten Distanzen, Intensitäten, Transportrelationen und der Verkehrsbelastungen Kennzahlen berechnet und Bewertungskriterien definiert werden. Diese zeigen die Leistungsfähigkeit des Systems. Zu betrachtende Kennzahlen sind:

- Handarbeit zu Maschinenarbeit
- Durchlaufleistungsgrad
- Lagerkosten zu Lagernutzfläche
- Anzahl Lagereingänge pro Zeit
- Flächen-, Raum- und Höhennutzungsgrad
- Personalkosten im Materialfluss zu den Belegschaftskosten
- Arbeitskräfte zur Gesamtbelegschaft

 $\overline{a}$ <sup>68</sup> vgl. Hompel et al., 2007, S.342f.

<sup>69</sup> vgl. ebenda, S.343

Bewertungskriterien bezüglich technischer und wirtschaftlicher Merkmale der Materialflussanalyse sind:

- Zuordnung von Gebäuden zu Abteilungen und deren Flexibilität
- Bauliche Maßnahmen
- Durchlaufzeit von Materialien
- Kosten und Übersichtlichkeit der Transporte
- $\bullet$  Automatisierungsgrad  $70$

### **2.3.4 Visualisierung**

Aufgrund des hohen Datenvolumens von Materialflussanalysen eignen sich graphische Darstellungen besonders, um Daten hervorzuheben und Verhältnisse zu verdeutlichen. Dadurch wird dem Empfänger schnelles Aufnehmen und Beurteilen der wesentlichen Punkte ermöglicht. <sup>71</sup> Ziel von Visualisierungen ist, die sichtbare positive und negative Kritik des aufgenommenen Zustands des Unternehmens darzustellen. <sup>72</sup>

Für die Visualisierung von Materialflüssen eignen sich sowohl qualitative als auch quantitative Methoden. Bei der qualitativen Visualisierung wird das System in Quellen und Senken sowie Kanten geteilt. Quellen und Senken entsprechen den Leistungssektoren wie z. B. den Wareneingang, das Rohstofflager, die Produktion, das Fertigwarenlager oder den Warenausgang. Kanten stellen die Transportbewegungen der Materialflüsse dar. Durch die Erweiterung der qualitativen mit der quantitativen Visualisierung können zeitliche und mengenmäßige Materialflüsse in Form von Transportintensitäten zwischen Quellen und Senken aufgezeichnet werden.

Die Materialflussmatrix oder Von-Nach-Matrix ist eine qualitative und quantitative Visualisierungsform, in der Materialflüsse zwischen Quellen ("Von") und Senken ("Nach") aufgetragen werden. Dazu werden in Tabellenform Quellen senkrecht und Senken waagerecht angeschrieben und die dazugehörigen Transportbewegungen vor- (über der Diagonale) und rückwärtsläufig (unter der Diagonale) eingetragen. Die Transportbewegungen können als Transportanzahl, zurückgelegte Distanzen oder Transportaufwände geführt werden. Abbildung 6 zeigt bspw. die Anzahl an Transporten pro Monat eines metallverarbeitenden Unternehmens. Diese Visualisierungsform teilt den Prozessgedanken, das bedeutet, dass der Output eines Prozesses als Input für den folgenden Prozess angesehen wird. Vor allem

 $\overline{a}$ <sup>70</sup> vgl. Martin, 2016, S.37

<sup>71</sup> vgl. Corbat, 2009, S.146

<sup>72</sup> vgl. Martin, 2016, S.35

rückwärtsläufige Materialflüsse zeigen Ineffizienzen im Materialfluss auf und müssen daher detailliert betrachtet werden. <sup>73</sup>

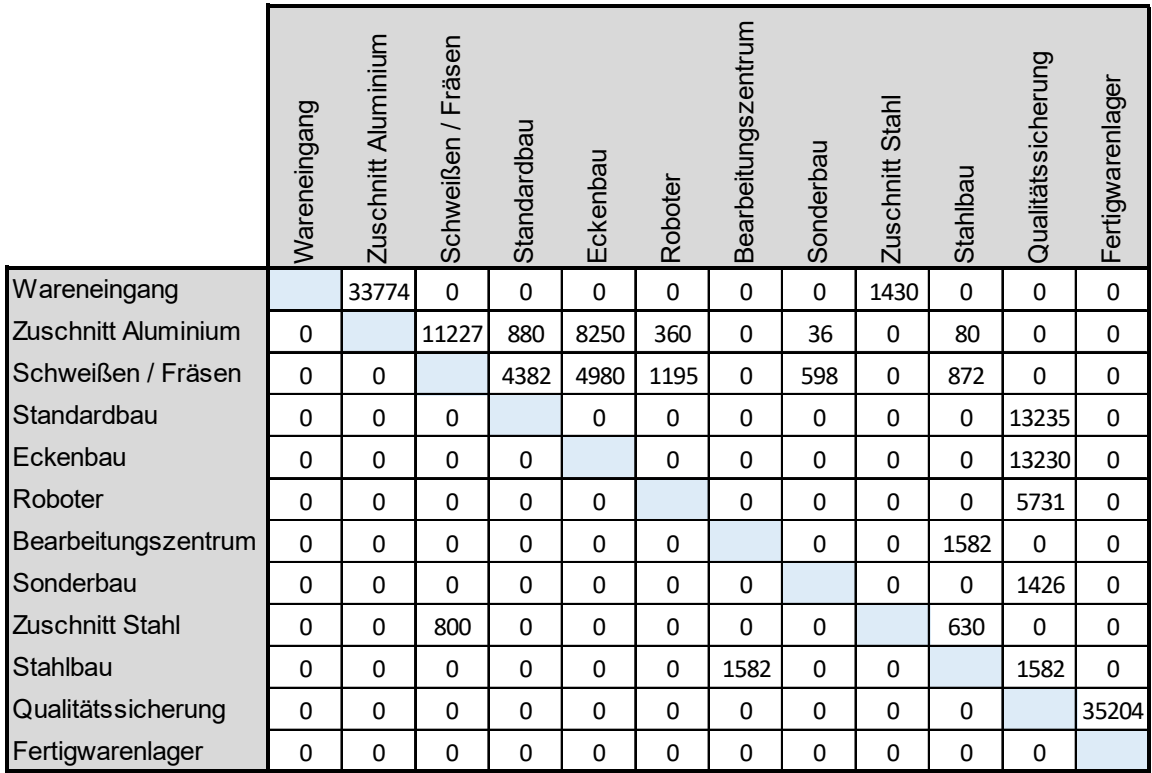

#### **Abbildung 6: Materialflussmatrix eines metallverarbeitenden Unternehmens <sup>74</sup>**

Die erstellten Materialflussmatrizen dienen als Grundlage für das Erstellen von graphischen Darstellungen. <sup>75</sup> Im Rahmen dieser Arbeit werden die am häufigsten verwendeten Darstellungsformen, das Kreisverfahren und das Sankey-Diagramm, erläutert. Weitere Visualisierungsmethoden von Materialflüssen können in Arnold und Furmans nachgelesen werden. <sup>76</sup>

Eine Möglichkeit der Darstellung von IST-Daten ist das Kreisverfahren. Hierbei handelt es sich um eine qualitative Visualisierung. Hierzu werden Abteilungen als Kreise dargestellt und in einem Kreis mit gleichem Abstand angeordnet. Zwischen Abteilungen werden Transportbewegungen mittels gewichteten Verbindungslinien visualisiert. Somit kann gezeigt werden, welche Abteilungen starke Beziehungen zueinander haben. Anschließend werden die Abteilungen geordnet, indem Abteilungen mit hoher Abhängigkeit nebeneinander liegen. Dadurch kann ein erster Grobplan des SOLL-Layouts erstellt werden. 77

<sup>74</sup> vgl. Lutz und Galenza, 2004, S.136

 $\overline{a}$ <sup>73</sup> vgl. Werner, 2013, S.60f.

<sup>75</sup> vgl. Klug, 2000, S.54

<sup>76</sup> vgl. Arnold und Furmans, 2007, S.251ff.

<sup>77</sup> vgl. Martin, 2016, S.477

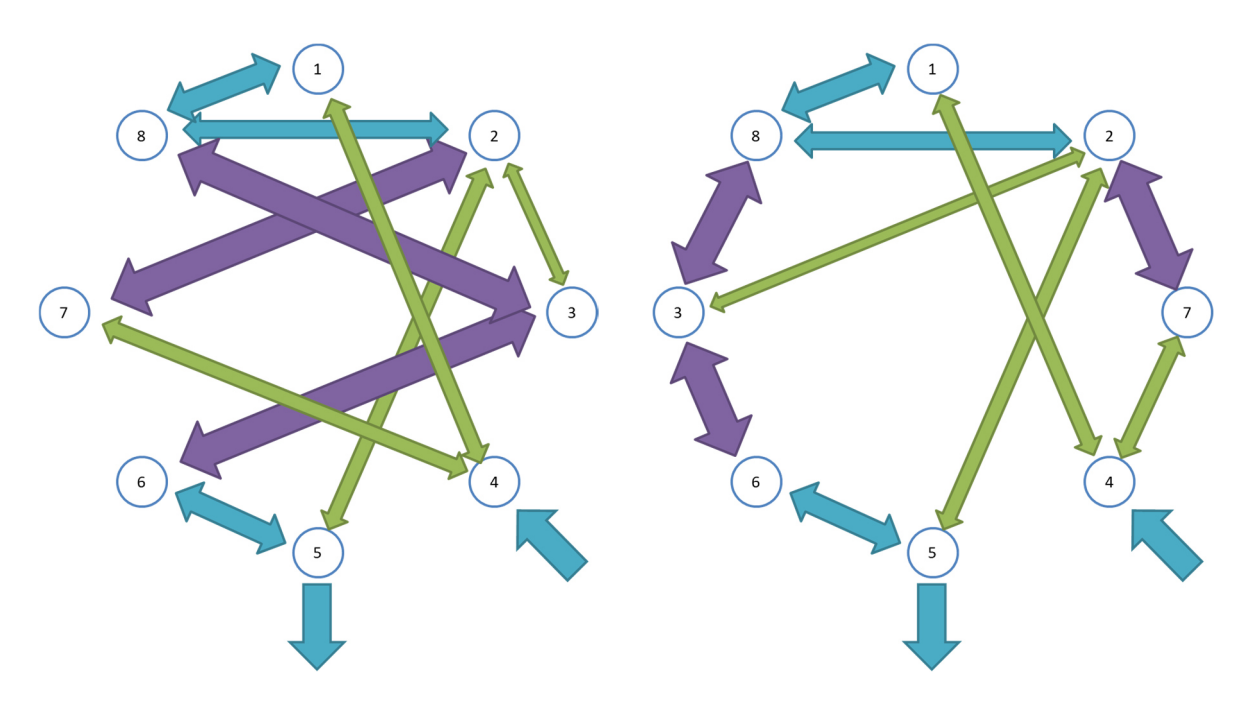

**Abbildung 7: Kreisverfahren <sup>78</sup>**

Mittels Sankey-Diagramm können Materialflüsse maßstabsgetreu oder mengenbezogen visualisiert werden. Maßstabsgetreue Varianten eignen sich besonders, um Transparenz von innerbetrieblichen Materialflüssen zu schaffen, indem die Stärke der Transportpfeile mit der Durchsatzmenge proportional gesetzt wird. Mengenbezogene Darstellungen können für die Visualisierung ganzer Supply Chains herangezogen werden. 79 Ein wesentliches Merkmal von Sankey-Diagrammen ist die übersichtliche Darstellung von Rückkoppelungen im System. <sup>80</sup>

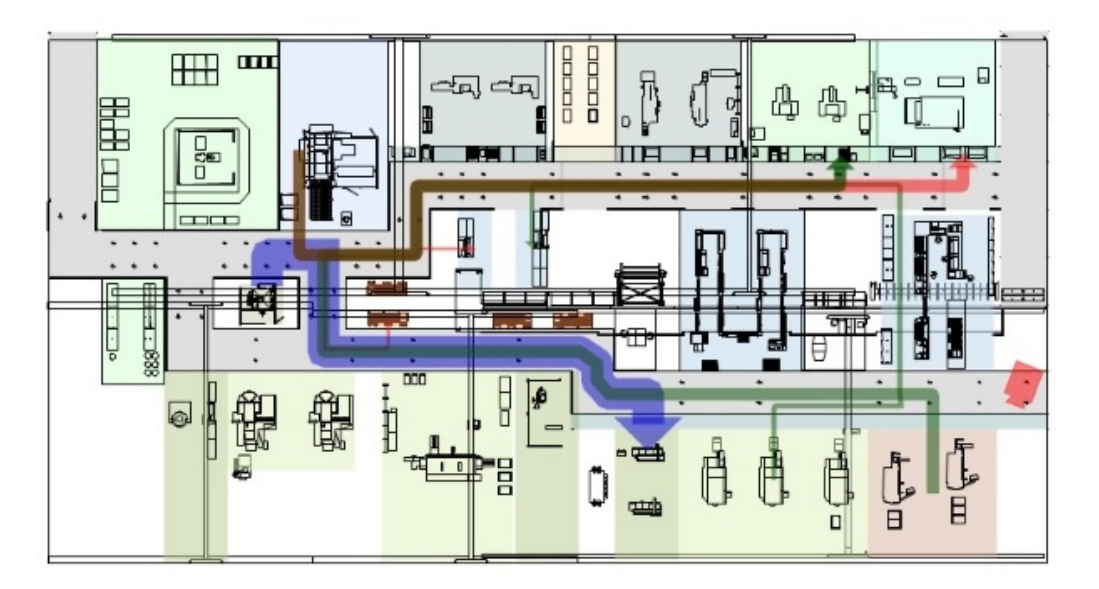

**Abbildung 8: Sankey-Diagramm mit hinterlegtem Fabriklayout <sup>81</sup>**

 $\overline{a}$ 

<sup>79</sup> vgl. Werner, 2013, S.61f.

<sup>78</sup> vgl. Martin, 2016, S.478

<sup>80</sup> vgl. Hompel et al., 2007, S.343

<sup>81</sup> https://www.vistable.de/materialflussanalyse-software/ (gelesen am 20.07.2018)

Durch die graphische Aufbereitung der Daten können Schwachstellen im Materialfluss wie Engpässe, Gegenverkehr oder Knotenpunkte einfacher erkannt und beurteilt werden. <sup>82</sup>

Außerdem dienen diese Visualisierungen als Grundlage für die Ableitung von Gegenmaßnahmen sowie der Planung der SOLL-Daten. <sup>83</sup> Ergebnisse der Materialflussanalysen können direkt in die Planung optimaler Materialflüsse übernommen werden. Aufgrund des hohen Genauigkeits- und Detailierungsgrades dieser Daten können präzise Planungsergebnisse erzielt werden. <sup>84</sup>

# **2.4 Einsatz von RFID in der Logistik**

Logistik-Informationssysteme sind vor allem in Bezug auf den Materialfluss von großer Bedeutung. Diese Systeme dienen der Planung, Steuerung und Überwachung von logistischen Prozessen wie dem Materialfluss und werden u. a. zur Bestimmung von Durchlaufzeiten oder der Bestandsüberwachung eingesetzt. 85 Nach Wittenbrink führen moderne Informations- und Kommunikationstechnologien auch zur Erhöhung der Transparenz im gesamten Logistikbereich sowie zur Steigerung der Auslastung von Transportmittel, der Verbesserung der Routenplanung und zur Flexibilisierung von Lagerflächen. <sup>86</sup>

Dabei spielt die automatische Datenerfassung von Material- und Informationsflüssen mittels Auto-ID Technologien eine wesentliche Rolle. Die Gruppe der Auto-ID Technologien umfasst verschiedene Technologien zur automatischen Datenerfassung und beinhaltet die optische Zeichenerkennung (OCR), Barcodes, die biometrische Identifikation und Radio Frequency Identification (RFID). <sup>87</sup> Auto-ID Technologien werden bereits in diversen industriellen Bereichen eingesetzt und liefern bemerkenswerte Ergebnisse.

Kleine und mittlere Unternehmen (KMU) setzen solche modernen Technologien oft nicht ein, da meist grundlegende Probleme im Betrieb auftreten. In der Regel erfolgen nur Fertigmeldungen von Wertschöpfungsschritten in Fertigung oder Montage, ohne Qualitätsbewertungen oder Informationen zu folgenden Wertschöpfungsschritten. Durch die nicht durchgängige Objektidentifikation sind Prozesse nicht transparent und nur schwer oder gar nicht nachvollziehbar. Weiters sind in vielen KMU keine eindeutigen Artikelstammdaten vorhanden. Dadurch ist keine eindeutige Artikelrückverfolgung möglich. Geplante Prozessoptimierungen scheitern oft aufgrund dieser fehlenden Produktionsinformationen.

 $\overline{a}$ 

<sup>82</sup> vgl. Martin, 2016, S.37

<sup>83</sup> vgl. Friedrich, 2013, S.84

<sup>84</sup> vgl. Dickmann, 2015, S.229

<sup>85</sup> vgl. Jünemann und Beyer, 1998, S.38ff.

<sup>86</sup> vgl. Wittenbrink, 2014, S.26

<sup>87</sup> vgl. Wannenwetsch, 2014, S.214

Lösungsmöglichkeiten, um diese Herausforderungen zu beseitigen und Produktionsprozesse zu vernetzen, bieten automatische Identifikationssysteme wie RFID. <sup>88</sup>

## **2.4.1 RFID**

RFID ist eine Transpondertechnologie, die in der Logistik immer wichtiger wird. Nach bereits erfolgtem Einsatz von RFID bei der Behälteridentifikation, bei Zutrittskontrollsystemen oder bei Wegfahrsperren von Fahrzeugen werden auch in der Beschaffungs-, der Produktions- und der Distributionslogistik diverse Einsatzmöglichkeiten zur Effizienzsteigerung der Intralogistik gesehen. Diese Effizienzsteigerungen betreffen die Reduktion von Lagerbeständen, die Optimierung von Just-in-Time Prozessen und die Überwachung von Gütern und Waren während des Transports. Vor allem in Industrien mit hohen Sicherheitsanforderungen wie der Pharma-, der Chemie- und der Automobilindustrie zeigt RFID großes Potential. <sup>89</sup>

RFID-Systeme bestehen aus Transpondern, Readern und einem Computer:

- Transponder werden direkt am zu beobachtenden Objekt angebracht. Sie bestehen aus einer Antenne und einem Speicherchip.
- Lese- und/oder Schreibgeräte, auch Reader genannt, lesen bzw. schreiben mittels eingebauten oder aufgesetzten Antennen Informationen des Transponders. <sup>90</sup>
- Ein Computer verwaltet die generierten Daten des RFID-Systems. <sup>91</sup>

## **2.4.2 Transponder**

Informationen werden in RFID-Systemen mittels Funksignalen übermittelt. Dabei fungieren sogenannte Transponder als Speicher und Antennen. <sup>92</sup>

Der Name Transponder leitet sich von Transmitter (Sender) und Responder (Antwortende) ab und beschreibt somit die Aufgaben der Transponder, da sie sowohl für das Senden von Informationen als auch für das Antworten verantwortlich sind. Grundsätzlich unterscheidet man aktive und passive, sowie einmalig und mehrmalig beschreibbare Transponder.

Befinden sich passive Transponder im elektromagnetischen Feld des Lesegeräts, entnehmen sie mittels der eingebauten Antenne Energie, mit der sie die gespeicherten Daten am Chip des Transponders zurücksenden. Werden große

 $\overline{a}$ 88 vgl. Hippenmeyer, 2016, S.1ff.

<sup>89</sup> vgl. Wannenwetsch, 2014, S.290

<sup>90</sup> vgl. Weinländer, 2017, S.11

<sup>91</sup> vgl. Bichler et al., 2010, S.203

<sup>92</sup> vgl. Wannenwetsch, 2014, S.214

Datenmengen versendet, greift man auf aktive Transponder mit eigener Energieversorgung zurück, da das Energiefeld des Lesegeräts zu schwach ist, um diese Informationen versenden zu können. Die Energieversorgung erfolgt hierbei anhand einer Batterie. Wird diese Batterie nur für die Speichererhaltung verwendet, handelt es sich um semiaktive Transponder. Wird die Energie der Batterie auch für das Senden und Empfangen von Informationen verwendet, handelt es sich um aktive Transponder. <sup>93</sup> Für das Senden von Informationen ist dabei kein elektromagnetisches Feld des Lesegeräts erforderlich. Dadurch können größere Reichweiten von aktiven RFID-Systemen erreicht werden. <sup>94</sup>

Die größten Nachteile der aktiven Transponder sind die höheren Stückpreise, die größeren Transpondermaße und das Wartungsintervall, in dem die Batterie gewechselt werden muss. Aufgrund der Nachteile der aktiven Transponder werden meistens passive eingesetzt, <sup>95</sup> obwohl diese schlechtere Datenübertragungsraten und geringe Übertragungsdistanzen ermöglichen. <sup>96</sup>

Gegenüber Barcodes und anderen Auto-ID Technologien verfügen Transponder über mehr Speicherplatz und sind, abhängig von der Bauart, auch wiederbeschreibbar. <sup>97</sup> Außerdem muss zwischen Transponder und Lesegerät keine Berührung oder Sichtkontakt bestehen. Dadurch wird die sogenannte Pulkerfassung ermöglicht, bei der gleichzeitig mehrere Transponder gelesen werden. <sup>98</sup> Aufgrund des modularen Aufbaus und der dadurch erleichterten Inbetriebnahme ergeben sich weitere Vorteile gegenüber anderen Auto-ID Technologien wie erhöhte Flexibilität bezüglich Änderungen oder Erweiterungen, eine höhere Robustheit sowie die Verfügbarkeit von Echtzeitdaten. <sup>99</sup>

## **2.4.3 Datenübertragung**

Die Datenübertragung zwischen Transponder und Lesegerät kann kapazitiv, induktiv oder mittels Backscatter-Verfahren erfolgen. <sup>100</sup>

• **Kapazitive Kopplung** erfolgt mittels des Plattenkondensatorprinzips. Durch parallele Anordnung von Transponder und Lesegerät wird die Datenübertragung zwischen den zwei voneinander isolierten, elektrischen Leitern durchgeführt. Diese Übertragungsart spielt nur eine untergeordnete Rolle, da dadurch nur sehr wenig Energie übertragen werden kann.

 $\overline{a}$ 93 vgl. Bichler et al., 2010, S.203f.

<sup>94</sup> vgl. Günthner und Hompel, 2010, S.114

<sup>95</sup> vgl. Bichler et al., 2010, S.204

<sup>96</sup> vgl. Günthner und Hompel, 2010, S.114

<sup>97</sup> vgl. Wannenwetsch, 2014, S.214

<sup>98</sup> vgl. ebenda, S.290

<sup>99</sup> vgl. Günthner und Hompel, 2010, S.229

<sup>100</sup> vgl. Kern, 2007, S.47ff.

- Die **induktive Kopplung** wird vor allem von passiven Transpondern angewendet. Das magnetische Feld des Lesegeräts wird von der Antennenspule des Transponders aufgenommen. Diese Spule erzeugt dadurch eine Spannung, die zur Energieversorgung des Transponders dient. Parallel zur Spule ist ein Kondensator geschaltet. Dadurch entsteht ein Schwingkreis, dessen Resonanzfrequenz gleich der Sendefrequenz des Lesegeräts ist. Befindet sich ein resonanter Transponder im Feld des Lesegeräts, wird dem magnetischen Feld Energie entzogen. Diese Rückwirkungen nimmt die Antenne des Readers auf. Durch Gleichrichtung dieser Signale können die gesendeten Daten der Transponder am Reader rückgewonnen werden.
- Das **Backscatter-Verfahren** wird in Systemen mit großen Empfangsreichweiten eingesetzt. Basierend auf den Prinzipien der Radartechnik werden hierzu Dipolantennen am Transponder und am Lesegerät eingesetzt, wobei im Transponder ein Lastwiderstand parallel zur Dipolantenne geschalten ist. Besteht Resonanz zwischen den beiden Dipolantennen, kann die Antenne des Lesegeräts das Ein- und Ausschalten des Lastwiderstands erkennen. Anhand dieses Signals erfolgt die Datenübertragung. 101

## **2.4.4 Betriebsarten**

Grundsätzlich können zwei Betriebsarten von RFID-Anwendungen unterschieden werden. Dies sind das sequenzielle Verfahren (SEQ) sowie das Duplexverfahren, das wiederum in Vollduplex (FDX) und Halbduplex (HDX) unterteilt wird. <sup>102</sup>

- Bei **sequenziellen Verfahren** erfolgt die Daten- und Energieübertragung zeitversetzt. Da die Energieübertragung zwischen Lesegerät und Transponder nur in begrenzten Zeiträumen stattfindet, spricht man von gepulsten Systemen. Während des Ladevorgangs befinden sich die Transponder im Stromsparmodus. Die Datenübertragung vom Transponder zum Lesegerät startet nach Beendigung des Ladevorgangs und dauert die gesamte Sendepause an.  $103$
- Bei **Duplex-Verfahren** erfolgt die Übertragung der Daten zwischen Transponder und Lesegerät unabhängig von der Energieversorgung. <sup>104</sup> Beim Voll- und Halbduplexverfahren befinden sich die Transponder kontinuierlich im Feld des Readers. Der Unterschied zwischen den beiden Verfahren ist, dass beim Halbduplexverfahren die Übertragung von Informationen zeitlich versetzt

 $\overline{a}$ <sup>101</sup> vgl. Bundesamt für Sicherheit in der Informationstechnik, 2004, S.31ff.

<sup>102</sup> vgl. Fischer, 2007, S.77

<sup>103</sup> vgl. Finkenzeller, 2015, S.41ff.

<sup>104</sup> vgl. Kern, 2007, S.60

stattfindet. In den somit entstehenden Ruhephasen wird die Stützbatterie der Transponder aufgeladen, damit der folgende Sendevorgang durchgeführt werden kann. <sup>105</sup>

Ein Vorteil des Duplex-Verfahrens gegenüber dem sequenziellen Verfahren ist, dass durch kontinuierliche Energieversorgung nur geringere Speicherkapazitäten benötigt werden. Nachteilig wirkt sich hierbei die Überlagerung von Energieversorgung und Datenübertragung auf die Sendequalität aus.<sup>106</sup>

Abbildung 9 zeigt die Energieübertragung, das Lesesignal und das Transpondersignal der verschiedenen Betriebsarten im zeitlichen Ablauf.

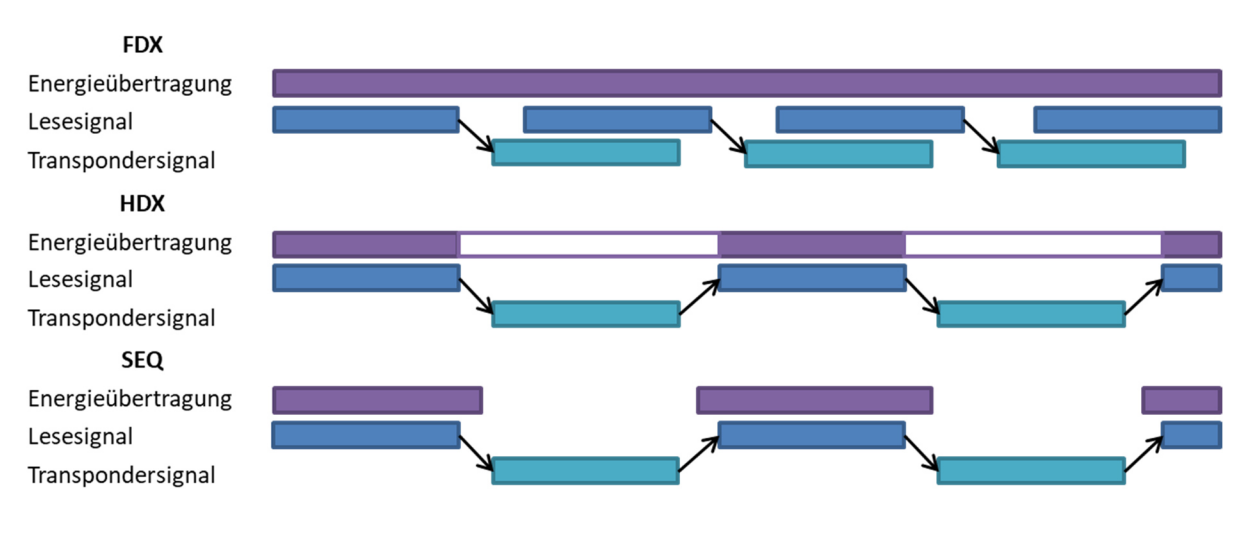

**Abbildung 9: RFID-Betriebsarten <sup>107</sup>**

### **2.4.5 Frequenzbereiche**

Aufgrund der verschiedenen Einsatzmöglichkeiten von RFID-Systemen und den damit verbundenen möglichen Störgrößen werden verschiedene Bauformen und Betriebsfrequenzen von RFID-Transpondern verwendet, um den jeweiligen Anforderungen gerecht zu werden. <sup>108</sup>

Verschiedene Betriebsfrequenzen der Lesegeräte weisen unterschiedliche elektromagnetische Eigenschaften auf. Dadurch werden durch die Wahl einer Frequenz wesentliche Eigenschaften des RFID-Systems beeinflusst. Da es keinen optimalen Frequenzbereich gibt, der keinerlei Nachteile aufweist, wurden die Frequenzbereiche "Low Frequency" (LF), "High Frequency" (HF) und "Ultra High

 $\overline{a}$ <sup>105</sup> vgl. Schoblick und Schoblick, 2005, S.142f.

<sup>106</sup> vgl. Kern, 2007, S.60f.

<sup>107</sup> vgl. ebenda, S.60

<sup>108</sup> vgl. Bichler et al., 2010, S.206

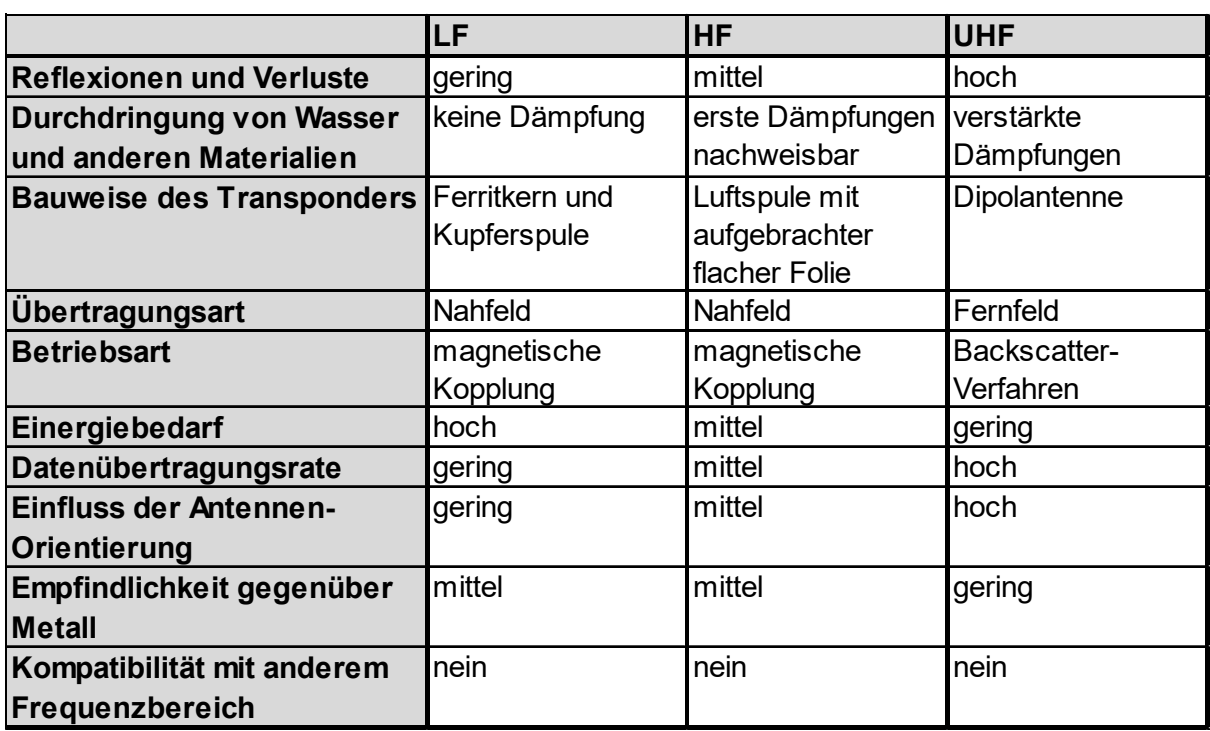

Frequency" (UHF) eingeführt. <sup>109</sup> Tabelle 1 vergleicht die Eigenschaften der Frequenzbereiche.

**Tabelle 1: RFID-Frequenzbereiche nach Weinländer <sup>110</sup> und Kern <sup>111</sup>** 

 $\overline{a}$ <sup>109</sup> vgl. Kern, 2007, S.41

<sup>110</sup> vgl. Weinländer, 2017, S.11

<sup>111</sup> vgl. Kern, 2007, S.41ff.

## **2.4.6 Transponder-Bauformen**

Nach Finkenzeller zeigt Tabelle 2 verschiedene Bauformen von Transpondern und deren Einsatzmöglichkeiten:

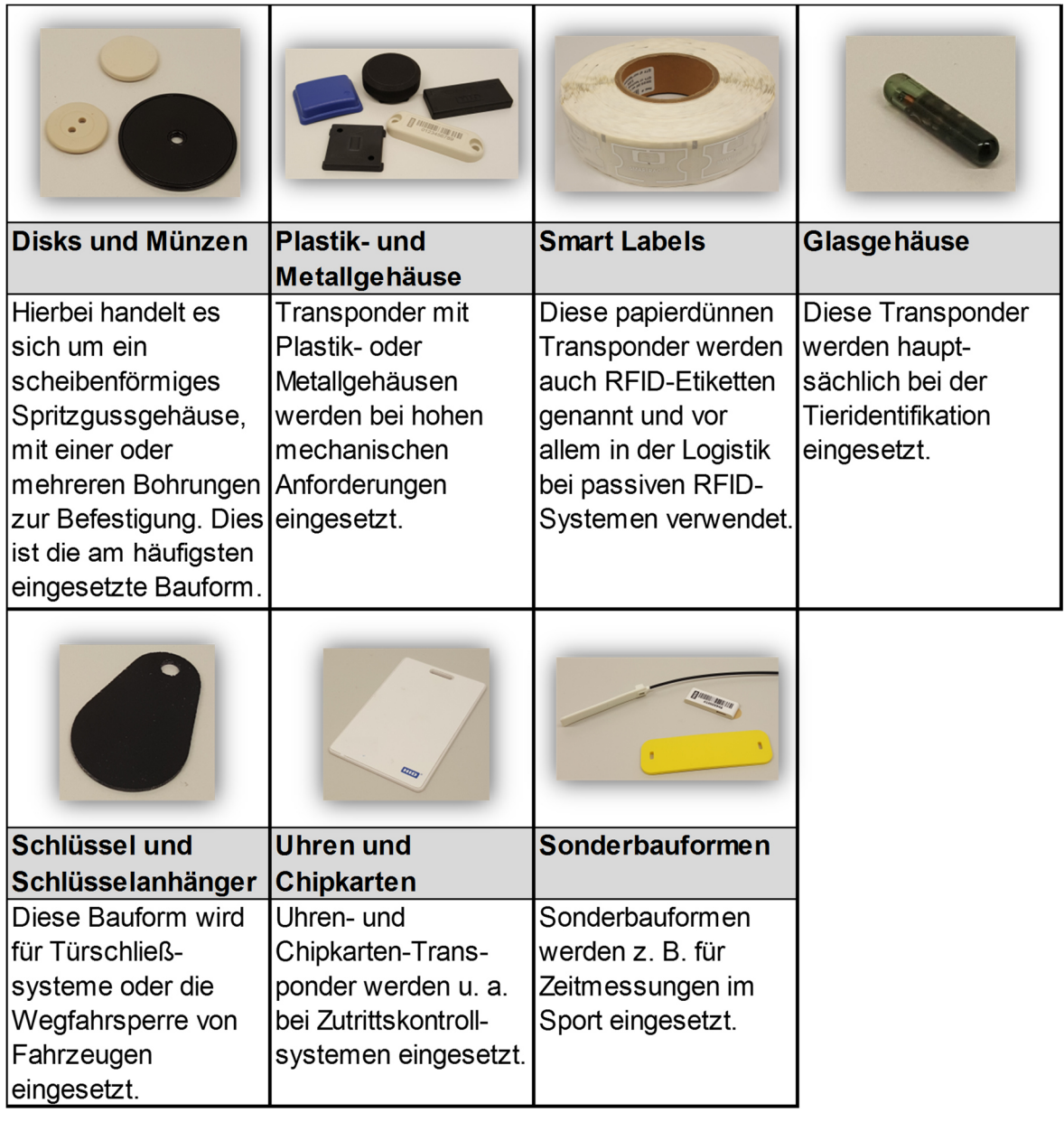

**Tabelle 2: Transponder-Bauformen <sup>112</sup>**

## **2.4.7 Art der Datenspeicherung**

Bei der Auswahl eines geeigneten RFID-Transponders muss neben Frequenz und Bauform auch die Art der Datenspeicherung einbezogen werden. Dazu werden folgende Möglichkeiten unterschieden:

 $\overline{a}$ 112 vgl. Finkenzeller, 2015, S.16ff.

- **ID-on-tag:** Hierbei handelt es sich um die klassische Variante von Identifikationssystemen. Bei dieser wird eine eindeutige ID, die in der Regel am Transponder gespeichert ist, zur Erkennung genutzt. Anhand dieser Nummer wird die dazugehörige Transporteinheit gefunden. Ein daraus folgender Vorteil ist, dass Transponder mit sehr geringer Speicherkapazität verwendet werden können. Außerdem ist es möglich, dadurch Informationen sehr schnell zu erfassen.
- **Data-on-tag:** Dieses Konzept beinhaltet neben der reinen Identifikationsnummer auch Nutzdaten über die Systemsteuerung wie Zielvorgaben oder Routinginformationen. Falls das Objekt das aktuelle System verlässt, kann das darauffolgende System diese Daten ebenfalls nutzen. Vorteil dieser Variante ist die Speicherung aller relevanten Daten direkt auf dem Transponder.
- **Agent-on-tag:** Dabei befindet sich der gesamte ausführbare Softwareagent am Transponder. Der Agent wandert somit direkt auf dem Objekt von Lesegerät zu Lesegerät. 113

## **2.4.8 Logistische Anforderungen an RFID-Systeme**

In der Logistik werden Transponder direkt am Objekt, am Ladungsträger oder am Transportmittel angebracht. Entscheidungskriterium, wo der Transponder angebracht wird, ist der Stückpreis des zu überwachenden Objekts und der betriebliche Prozessablauf. Führen die Kosten des Transponders zu einem erheblichen Anstieg des Stückpreises, werden Transponder bspw. an wiederverwendbaren Ladungsträgern befestigt. Bezüglich des Prozessablaufs wird versucht, dass das RFID-System die gewünschten Anforderungen erfüllt, gleichzeitig aber wirtschaftlich betrieben werden kann.

RFID konnte aufgrund von technischen Einflussgrößen nicht in allen Bereichen erfolgreich eingeführt werden. Im Logistiksektor befindet sich der Einsatz von RFID in der Testungsphase. Größtes Problem dabei ist, dass Einflussgrößen, die zu verringerten Reichweiten oder eingeschränkten Lesevorgängen führen, im Labor nicht vollkommen abgebildet werden können. <sup>114</sup> Diese Einflussgrößen lassen sich in Führungs- und Störgrößen unterteilen. Durch die Kombination von Führungsgrößen wie die Antennenbauart, die Übertragungsweise der Daten, der Energieversorgung oder die Speicherart können Datenübertragungen gesteuert werden. Störgrößen wiederum dämpfen oder absorbieren RFID-Signale. Zum Abbau von Störgrößen wird versucht, diese in Führungsgrößen umzuwandeln.

 $\overline{a}$ <sup>113</sup> vgl. Günthner und Hompel, 2010, S.116f.

<sup>114</sup> vgl. Bichler et al., 2010, S.206
Nach Kern beeinflussen folgende Umwelteinflüsse RFID-Systeme negativ:

- Entfernung und Orientierung der Lesegeräte zum Transponder
- Geschwindigkeit des Transponders während des Lesevorgangs
- Störfrequenzen
- anderer Transponder sowie die Position zueinander
- Untergrundmaterialien
- Metall und Reflexionen, die durch Metall-Oberflächen ausgelöst werden
- Wasser
- Temperatur und Feuchtigkeit  $115$

Besonders stark beeinflussende Störgrößen für RFID-Systeme im Logistikbereich sind:

- **Wetter:** Aufgrund verschiedener Wetterverhältnisse und Temperaturen, entsteht Feuchtigkeit, die die Empfangsstärken reduzieren.
- **Fahrzeuge**: Die Art der Fahrzeuge im Logistik-System können Reichweiten verschlechtern.
- **Industriegebäude:** Metallische Gegenstände, wie Metallsäulen, Metalldächer oder ähnliches, führen zu Reflexionen der Radiowellen. Somit können Transponder wegen Reflexionen an Lesegeräten erkannt werden, obwohl sich dieser nicht im Feld des Lesegeräts befindet. <sup>116</sup>

Der Einsatz von RFID in Materialflusssystemen bedingt erweiterte Anforderungen an Transponder und Frequenzbereiche. In Materialflusssystemen muss hohe Verfügbarkeit und Lesesicherheit gegeben sein, auch bei Umgebungen mit metallischen Komponenten. Zur Beseitigung dieses Problems können durch den Einsatz mehrerer Antennen, sowie deren geschickter Anordnung, praktikable Lösungen gefunden werden. Die Lokalisierung und die Abstandsbestimmung ist eine weitere Anforderung von Materialflusssystemen. Durch Bestimmung der Entfernung der Transponder zu RFID-Antennen kann die Bewegung von Gütern oder Transportmitteln auf bestimmten Förderstrecken ermittelt werden. Diese Anwendung wird z. B. bei der Steuerung von Weichen oder Staustrecken benötigt. Weiters müssen Lese- und Schreibgeschwindigkeiten sowie das Pulklesen aller zu erfassenden Güter den unterbrechungsfreien Betrieb des Systems gewährleisten. 117

Nach Weinländer muss das RFID-System im Logistikbereich robust, sicher und flexibel sein. Robustheit bedeutet, dass es rund um die Uhr einsatzfähig sein muss. Systemausfälle können einen Stillstand des gesamten Produktionsprozesses bedeuten. Sicherheit betrifft sowohl die reibungslose Datenübertragung innerhalb

 $\overline{a}$ <sup>115</sup> vgl. Kern, 2007, S.38ff.

<sup>116</sup> vgl. Bichler et al., 2010, S.206

<sup>117</sup> vgl. Günthner und Hompel, 2010, S.115f.

des Systems als auch den Schutz vor Cyber-Attacken. Flexibilität bedeutet, dass RFID-Systeme bezüglich Erweiterungen oder Änderungen des Produktionsprozesses reibungsfrei anpassungsfähig sein müssen. <sup>118</sup>

 $\overline{a}$ 118 vgl. Weinländer, 2017, S.21ff.

# **3** State-of-the-Art "Materialflussanalyse mittels **RFID"**

Aufbauend auf den gegebenen theoretischen Grundlagen wird in diesem Kapitel der State-of-the-Art des Einsatzes von RFID zur Optimierung von Materialflüssen in Unternehmen ermittelt.

Chai et al. entwickelten ein RFID-System, das Referenz-Tags zur Erkennung der Position von bewegten Objekten, wie z. B. Gabelstaplern in Unternehmen, verwendet. Das System besteht aus aktiven RFID-Tags, die an bewegten Objekten angebracht werden, stationären RFID-Readern und einem PC, der die generierten Daten verwaltet. Zur Lokalisierung der bewegten Objekte dienen stationäre Referenz-Tags, die eingemessen sind. Chai et al. wenden dieses RFID-System im Rahmen eines Fallbeispiels in der Öl- und Gasindustrie an, um die Mitarbeiter- und Prozesssicherheit zu steigern. Hierbei hat sich der aufwändige Aufbau der Referenz-Tags als Hindernis dargestellt, da dadurch der Produktionsbetrieb gestoppt werden musste. 119

Einen ähnlichen Ansatz verfolgen Wang et al., indem sie Referenz-Tags in den Boden der Fabrikhalle einlassen. Am Gabelstapler sind ein Reader und die dazugehörige Steuereinheit angebracht. Fährt ein Gabelstapler über die Referenz-Tags, werden diese vom Reader erkannt und liefern somit die Position des Staplers. Wird ein Tag über längere Zeit erkannt, zeigt dies, dass der Gabelstapler beladen oder entladen wird. Die generierten Daten können für diverse Analysen mit dem Ziel der Produktivitätssteigerung verwendet werden. <sup>120</sup>

Arkan entwickelte eine Auswertungsmethode für Real-Time Locating Systeme (RTLS) mit aktiven RFID-Komponenten, um Materialflüsse zu optimieren. Durch die Auswertung der RFID generierten Daten sollen die logistischen Kosten reduziert, die Verfügbarkeit logistischer Objekte, die Produktivität des Unternehmens und die Transparenz der Intralogistik erhöht werden. Außerdem werden die berechneten Kennzahlen mittels eines entwickelten Dashboards dargestellt.

Anhand von drei Fallbeispielen in der Automobilindustrie wurde diese Methode getestet. Bei einem Unternehmen, das Plastik-Karosserieteile herstellt, wurden in der Qualitätskontrolle neun Reader, ein Handlesegerät und 52 aktive RFID-Tags verwendet. Die Reader wurden stationär aufgebaut und die Tags direkt an den Karosserieteilen angebracht. Bei einem weiteren Unternehmen in der Automobilindustrie wurde ein RFID-System aufgebaut, das Referenz-Tags einsetzt, um fünf Fahrerlose Transportsysteme und zwei Routenzüge untersuchen zu können.

 $\overline{a}$ <sup>119</sup> vgl. Chai et al., 2017, S.2ff.

<sup>120</sup> vgl. Wang et al., 2014, S.165ff.

Im Rahmen des dritten Fallbeispiels wurde der LKW-Verkehr am Haupttor des Betriebsgeländes eines Unternehmens untersucht.

Nur beim ersten Fallbeispiel konnten Kennzahlen generiert werden, die in weiterer Folge zu Verbesserungen im Materialfluss geführt haben. In den anderen beiden Fällen konnten durch unternehmensspezifische Störgrößen keine validen Daten erzeugt werden. Dies zeigt, dass RFID-generierten Datensätze vor der Berechnung von Kennzahlen spezifisch aufbereitet und Fehlmessungen beseitigt werden müssen. 121

Das Simulationsmodell von Burinskiene wurde mit dem Hintergrund der Optimierung von Gabelstapler Operationen in Lagern entwickelt. Um die Ergebnisse des Simulationsmodells validieren zu können, wird ein RFID-System bestehend aus aktiven und passiven RFID-Tags herangezogen. Dazu werden die aktiven Reader im Unternehmen verteilt und zeichnen aktive Tags auf, die am Gabelstapler angebracht sind. Passive Antennen sind am Gabelstapler befestigt, die Paletten mit passiven Tags identifizieren können. Abbildung 10 zeigt den Aufbau dieser Anwendung. <sup>122</sup>

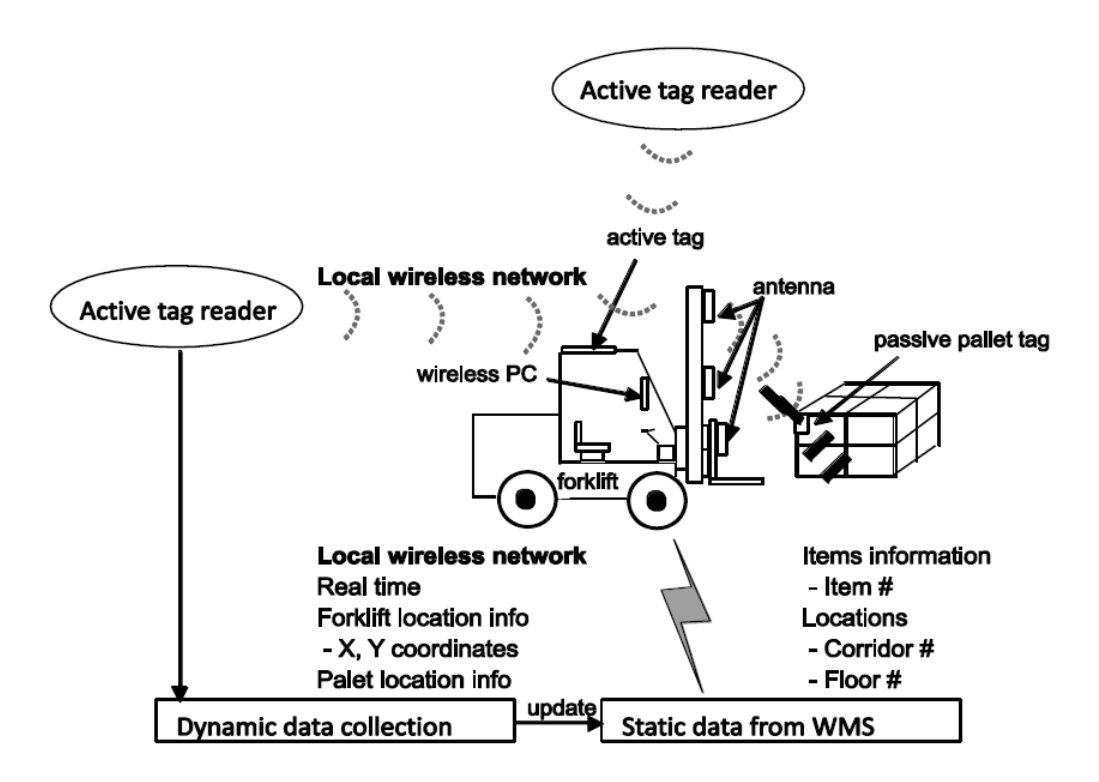

#### **Abbildung 10: RFID-System bestehend aus aktiven und passiven RFID-Komponenten <sup>123</sup>**

Nimmt ein Gabelstapler eine Palette für den Transport auf, kann aufgrund der Kombination von passiven und aktiven RFID-Komponenten die Echtzeit-Position des Gabelstaplers und der Palette nachvollzogen werden. Weiters werden durch die Identifikation des transportierten Objekts u. a. die Transportaufwände oder die

 $\overline{a}$ <sup>121</sup> vgl. Arkan, 2015, S.53ff.

<sup>122</sup> vgl. Burinskiene, 2015, S.622f.

<sup>123</sup> Burinskiene, 2015, S.623

Lagerplätze der Paletten in ein Lagerverwaltungssystem gebucht. Mittels eines Monitors können dem Gabelstaplerfahrer Daten aus dem Lagerverwaltungssystem angezeigt werden. Anwendungsfälle dieser Methode sind die Erkennung von eintreffenden Gütern im Wareneingang, die Zuordnung von Paletten und Lagerplätzen sowie die Schaffung von Transparenz bezüglich Beständen und Transportaufkommen im Unternehmen. <sup>124</sup>

Chow et al. bauen grundsätzlich auf einen ähnlichen Ansatz auf, anstelle von aktiven RFID-Komponenten werden jedoch aktive Ultrawideband-Tags und -Reader eingesetzt, um Gabelstapler zu verfolgen. <sup>125</sup>

Dagegen beschreiben Dzeng et al. aktive RFID-Komponenten als Unterstützungsinstrument bei der Planung von Gebäuden. Um Abläufe in Gebäuden transparent gestalten zu können, werden Menschen mit aktiven RFID-Tags ausgestattet. Die aufgezeichneten Daten werden zur Optimierung von Gebäuden herangezogen. 126

Im Gegensatz dazu verwenden Mel et al. passive RFID-Etiketten und Handlesegeräte, um Materialflüsse und Bestände aufzuzeichnen und anschließend optimieren zu können. Die Studie wird in kleineren Unternehmen in der Lebensmitteloder Kosmetikindustrie durchgeführt, da in diesen Betrieben keine Aufzeichnungen bezüglich Beständen oder Materialflüssen geführt werden. Aufgrund diverser Störgrößen konnten nur wenig aussagekräftige Ergebnisse geliefert werden. <sup>127</sup>

Um Informationen über aktuelle Produktionsdaten zu erhalten und die Planung ohne aufwändige Forecasts durchführen zu müssen, entwickelten Müller et al. ein intelligentes Material-Shuttle. Durch den Einsatz von RFID-Komponenten an diesem Shuttle konnten die vorher fehlenden Daten generiert und dadurch Transparenz geschaffen werden. <sup>128</sup>

Zhang et al. gehen einen Schritt weiter, indem Transportwagen mit RFID-Komponenten ausgestattet werden, um neben der aktuellen Position auch Daten über den Beladungszustand zu erhalten. Mittels einer intelligenten Steuerungssoftware wird dem am besten geeigneten Transportwagen ein neuer Transportauftrag zugewiesen. <sup>129</sup>

Zusammenfassend werden die Erkenntnisse der State-of-the-Art Literaturrecherche in Tabelle 3 festgehalten.

<sup>127</sup> vgl. Mel et al., 2016, S.4ff.

 $\overline{a}$ 

<sup>124</sup> vgl. Burinskiene, 2015, S.622f.

<sup>125</sup> vgl. Chow et al., 2006, S.568

<sup>126</sup> vgl. Dzeng et al., 2014, S.68ff.

<sup>128</sup> vgl. Müller et al., 2018, S.967ff.

<sup>129</sup> vgl. Zhang et al., 2015, S.282ff.

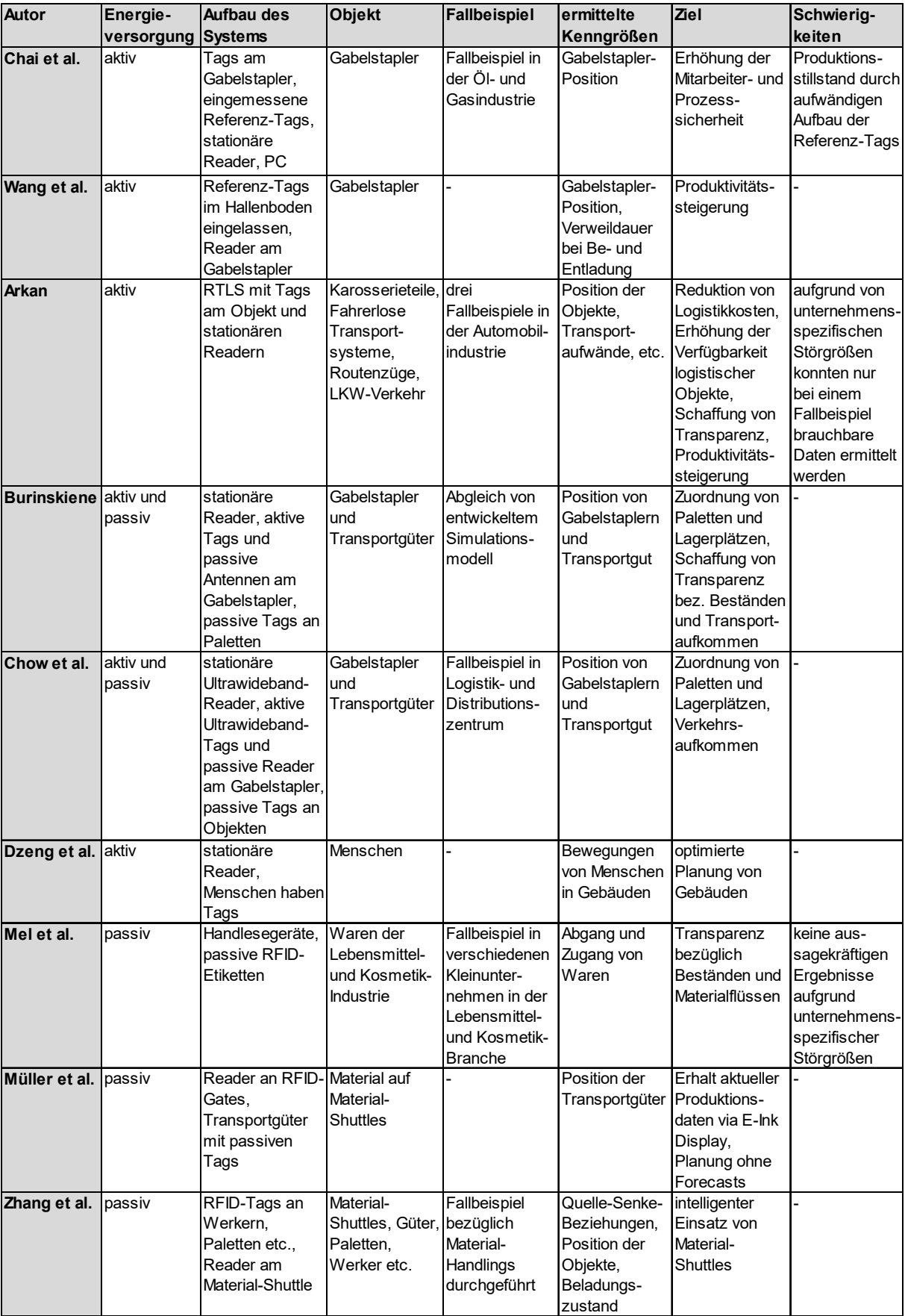

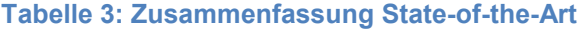

## **4 Entwicklung einer Auswertungsmethode**

In diesem Abschnitt wird der Ausgangszustand der bisher vorhandenen Auswertungsmethode betrachtet. Darauf aufbauend werden Anforderungen für die neue Auswertungsmethode abgeleitet und eine geeignete Programmiersprache gewählt. Weiters wird der Aufbau der Programmierung des Auswertungstools dokumentiert. Abschließend werden alle Funktionen des Auswertungstools in Form eines Handbuches für Anwender erläutert.

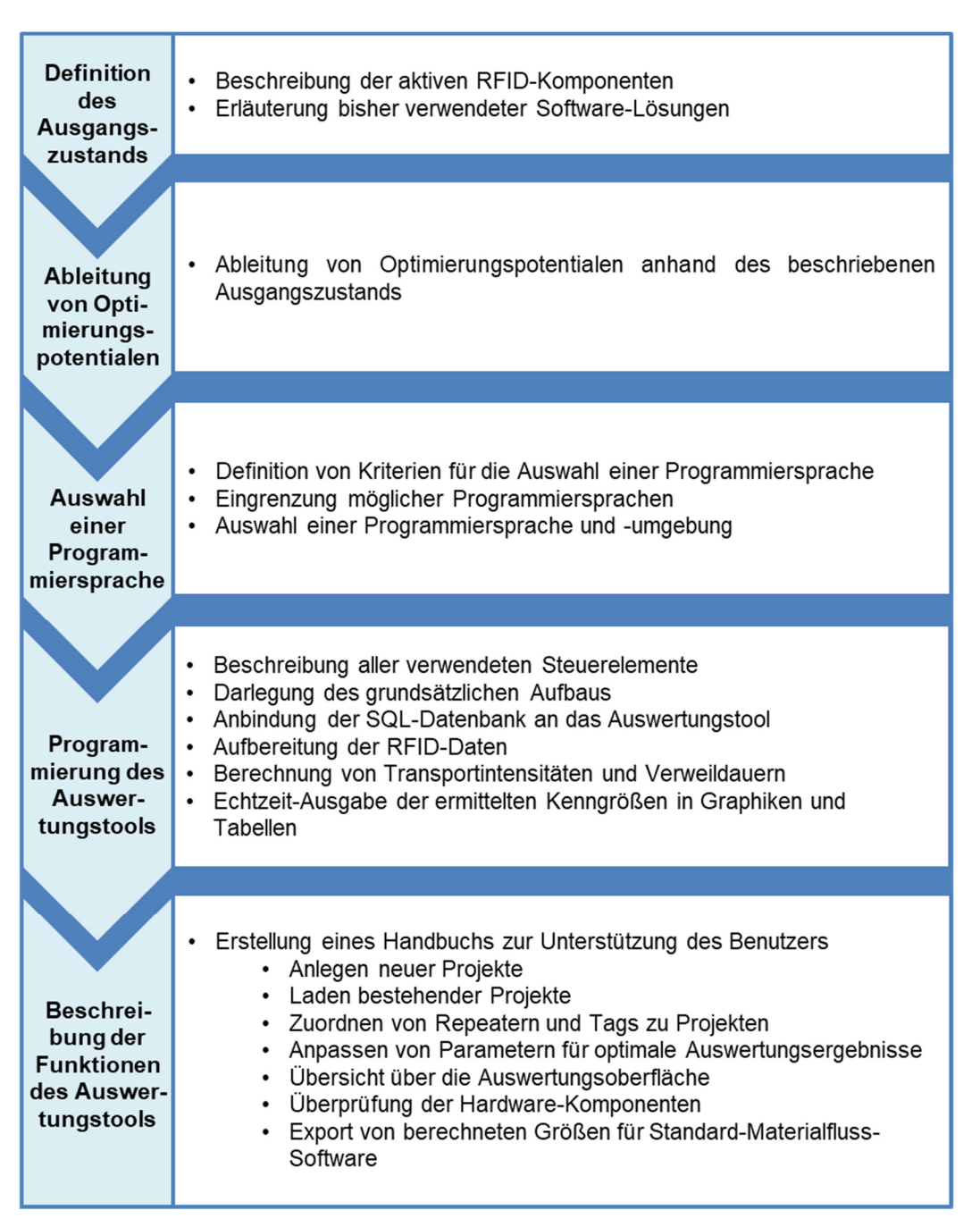

**Abbildung 11: Vorgehensweise bei der Entwicklung der neuen Auswertungsmethode <sup>130</sup>**

 $\overline{a}$ 

## **4.1 Ausgangszustand**

Intransparenzen über eigene Prozesse sowie fehlende oder falsche Datensätze machen es oft unmöglich, korrekte Analysen, wie z. B. Materialflussanalysen durchzuführen. Daher wurde eine temporäre, aktive RFID-Trackinglösung von Fraunhofer Austria entwickelt, um über einen begrenzten Zeitraum Daten zu generieren, mit denen Materialflussanalysen zur Ableitung von Verbesserungspotentialen durchgeführt werden können. Die dazu verwendeten Hardware- und Software-Komponenten sowie deren Zusammenspiel werden anhand eines Experteninterviews mit Dipl.-Ing. Rainer Pascher erhoben und in Kapitel 4.1 und 4.2 erläutert. 131

### **4.1.1 Hardware**

Am Leitrechner ist die benötigte Software (siehe 4.1.2 Software) für die aktive RFID-Trackinglösung installiert. Anforderungen an den PC sind:

- Betriebssystem "Microsoft Windows XP" oder höher
- Internetfähigkeit

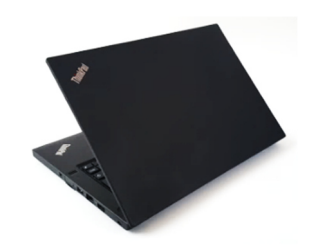

**Abbildung 12: Leitrechner <sup>132</sup>**

Mittels WLAN-Routers wird ein eigenes WLAN-Netzwerk aufgebaut, das als Schnittstelle zwischen den RFID-Komponenten und dem Leitrechner fungiert. Das WLAN-Netzwerk greift nicht in den laufenden Betrieb des Unternehmens ein und kann flexibel am Einsatzort installiert werden, um optimale Empfangsqualitäten erzielen zu können. Sollte die Anwendung sehr große Reichweiten erfordern, können zusätzlich WLAN-Repeater eingesetzt werden.

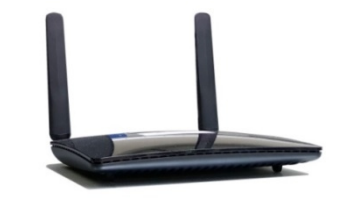

**Abbildung 13: WLAN-Router <sup>133</sup>**

 $\overline{a}$ <sup>131</sup> vgl. Experteninterview Pascher, geführt am 01.08.2018

<sup>132</sup> Eigene Darstellung

<sup>133</sup> Eigene Darstellung

Die Netzwerkantennen sind sowohl mit dem WLAN- als auch mit dem RFID-Netzwerk verbunden. Sie empfangen die UHF Signale der RFID-Komponenten und leiten diese via Ethernet oder via WLAN-Client und WLAN zur Software am Leitrechner weiter. Die Stromversorgung erfolgt mittels "Power over Ethernet" (PoE) Adapter oder mittels Batterie.

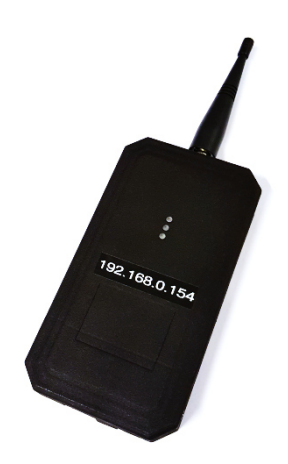

**Abbildung 14: Netzwerkantenne <sup>134</sup>**

Der Abbildung 15 ist das Zusammenspiel der beschriebenen Hardware-Komponenten zu entnehmen. Der WLAN-Router spannt ein WLAN-Netz auf. Innerhalb des WLAN-Netzwerks befinden sich der Leitrechner und die Netzwerkantennen. Diese bauen das RFID-Netz auf, in dem sich die aktiven RFID-Komponenten befinden.

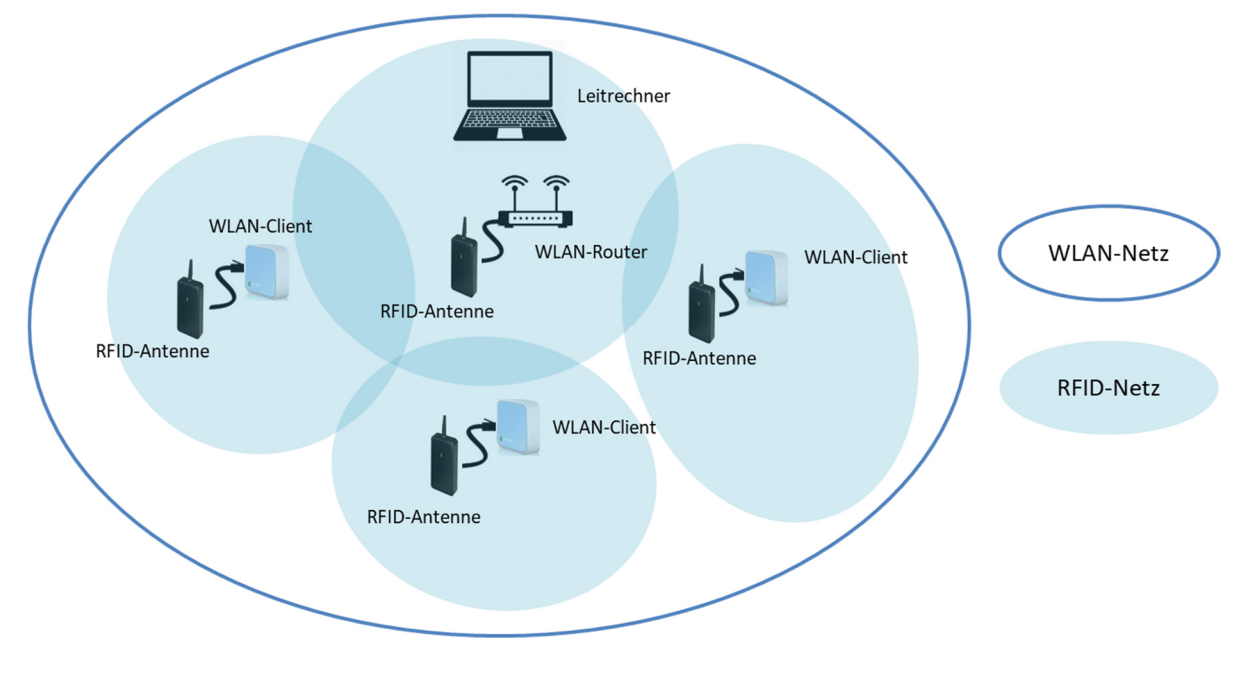

**Abbildung 15: Netzwerk der temporären, aktiven RFID-Trackinglösung <sup>135</sup>**

 $\overline{a}$ 134 Eigene Darstellung

135 Eigene Darstellung

Die verwendeten RFID-Komponenten dieser Trackinglösung können zur Absicherung und Ortung von Wertgegenständen, Fahrzeugen oder Personen für eine Reichweite von wenigen Zentimetern bis zu mehreren Metern eingesetzt werden. Mittels Micro-USB-Anschlusses können die Komponenten frei konfiguriert werden. Dies betrifft die eindeutige Identifikationsnummer und die Betriebsart Repeater bzw. die Betriebsart Tag. Die Sendestärke und Empfangsstärke in Dezibel bei der Betriebsart Repeater und das Taktungsintervall bei der Betriebsart Tag sind weitere Einstellungsmöglichkeiten.

Bei der vorliegenden Trackinglösung werden sogenannte Repeater verwendet, um Räume, Bereiche oder Umschlagorte zu definieren. Mit einer Frequenz von 868 MHz empfangen die Repeater die beweglichen Tags und leiten die Empfangsstärke an die Netzwerkantenne weiter. Die Stromversorgung erfolgt mittels Batterie oder Netzteil und Steckdose. Die Befestigungen bei einem temporären Aufbau erfolgt mittels Kabelbindern, Klebebändern oder ausklappbarem Stativ.

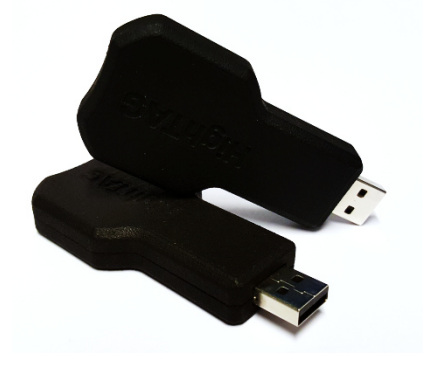

**Abbildung 16: RFID-Repeater <sup>136</sup>**

Zur Ortung von Fahrzeugen, Personen oder Werkzeugen werden Tags eingesetzt. Diese senden im vorgegebenen Takt an die Repeater, die sich in der Nähe befinden. Die Stromversorgung erfolgt mittels Knopfzellen des Typs CR 2032. Beim Einsatz werden die Tags mittels Kabelbinder oder Klebeband am zu ortenden Objekt angebracht.

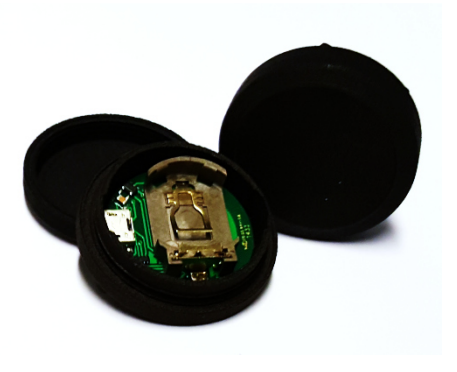

**Abbildung 17: RFID-Tag <sup>137</sup>**

 $\overline{a}$ 136 Eigene Darstellung 137 Eigene Darstellung Abbildung 18 zeigt die Verteilung der Repeater in einem Werkslayout sowie Tags, die an Gabelstaplern angebracht sind. Fährt ein Gabelstapler an einem Repeater vorbei, wird der Tag vom Repeater erkannt. Der Repeater sendet diese Information via RFID-Netz an die Netzwerkantenne, die diesen Datensatz über WLAN an die Datenbank am Leitrechner weiterleitet. Nach einem Beobachtungszeitraum von zwei bis vier Wochen werden die generierten Daten mit entsprechender Software ausgewertet. 138

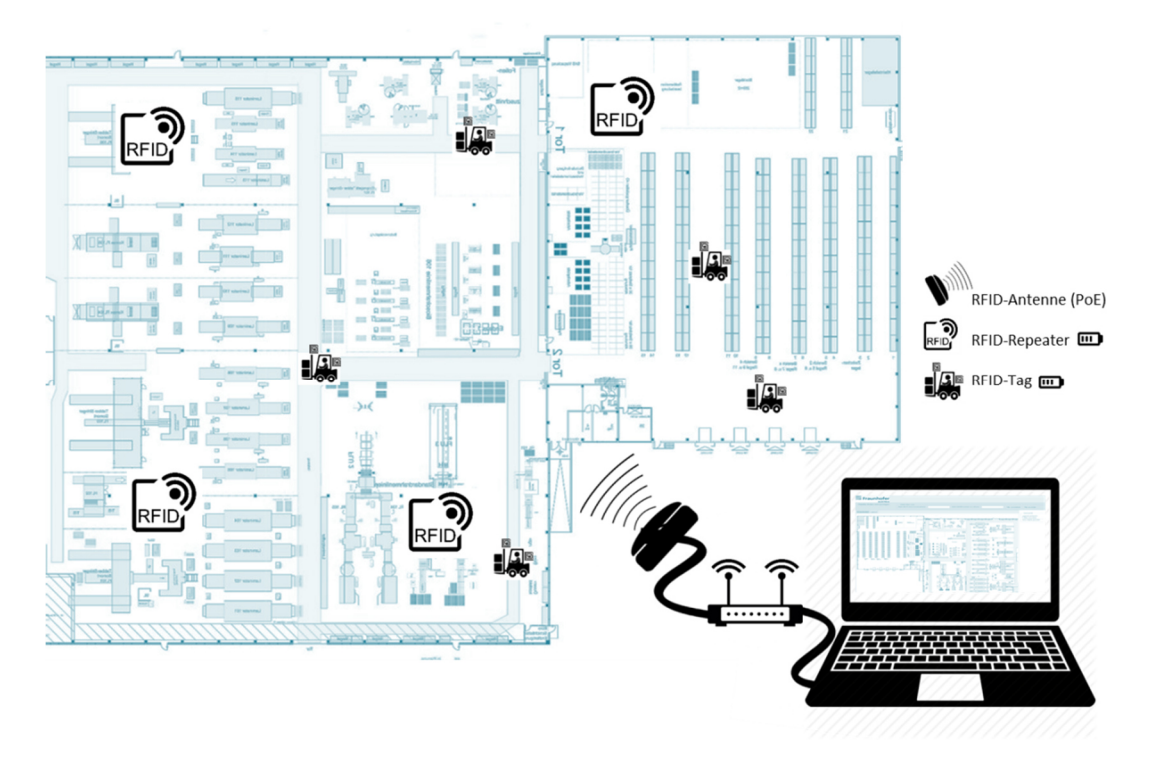

**Abbildung 18: Aufbau der temporären, aktiven RFID-Trackinglösung <sup>139</sup>**

#### **4.1.2 Software**

Folgende Software-Pakete werden aktuell für die temporäre, aktive RFID-Trackinglösung herangezogen:

#### • **Webserver**

Dieses Software-Paket kann nach erfolgter Installation am Leitrechner in Internetbrowsern unter "localhost" oder "127.0.0.1" aufgerufen werden. Es dient zur Positionsbestimmung der Tags anhand einer graphischen Oberfläche, in die Antennen und Repeater eingezeichnet werden. Mittels der Sabotage-Funktion dieser Software kann der Benutzer die Aktivität von Tags und Repeatern überprüfen. Dadurch können beispielsweise Ausfälle von Akkupacks oder Repeatern identifiziert werden. Außerdem dient dieses Tool zum Anlegen von neuen Tags, Repeatern, Karten und Objekten.

 $\overline{a}$ <sup>138</sup> vgl. Experteninterview Pascher, geführt am 01.08.2018

<sup>139</sup> Eigene Darstellung

### • **SQL-Datenbank**

Ebenfalls am Leitrechner ist eine SQL-Datenbank installiert, in der Daten zu Tags, Repeatern etc. verwaltet werden. Außerdem werden die generierten RFID-Daten der Trackinglösung mit Zeitstempel, Tag-ID, Repeater-ID, Antennen-ID und Empfangsqualität gespeichert. Nach Ablauf des Trackings werden die Datensätze in ein CSV-File exportiert, das in weiterer Folge in "Microsoft Excel" aufbereitet und ausgewertet wird.

### • **Microsoft Excel**

Mittels "Microsoft Excel" erfolgt die Bereinigung von Fehlmessungen sowie die Berechnung von Transportintensitäten und Verweildauern. Dazu wird eine Excel-Vorlage erstellt, in die die Datensätze des exportierten CSV-Files kopiert werden. Im ersten Schritt erfolgt die Anpassung der Zeitstempel, da die RFID-Komponenten Daten in einer anderen Zeitzone aufzeichnen. Anschließend werden die Datensätze mit adaptiertem Zeitstempel in eine Pivot-Tabelle kopiert. Nach der Auswahl eines Tags erfolgt die Datenaufbereitung in verschiedenen Tabellenblättern, in die die Datensätze immer kopiert werden müssen. Dabei werden Datensätze ermittelt, deren Zeitstempel innerhalb einer Zeitspanne von einer Sekunde liegen und unterschiedliche Repeater-IDs aufweisen. Der Datensatz mit der geringeren Empfangsstärke muss gelöscht werden. Nach einer Kontrolle, ob alle falschen Datensätze bereits bereinigt sind, werden Daten untersucht, die innerhalb von sechs Sekunden liegen und die Reihenfolge Repeater A, Repeater B und Repeater A aufweisen. Bei diesen Daten muss der mittlere Repeater gelöscht werden, falls eine Empfangsstärke unter einem Grenzwert liegt. Nachdem die Bereinigung der Daten abgeschlossen ist, werden die Datensätze in eine Tabelle kopiert, in der die Transportintensitäten und Verweildauern mittels Excel-Funktionen bestimmt werden.

#### • **visTABLE®touch**

Die Fabrikplanungssoftware "visTABLE®touch" wird zur Visualisierung der Transportbeziehungen verwendet. Dazu werden alle Quellen und Senken sowie das Transportnetz in das Fabriklayout eingezeichnet. Die mit "Microsoft Excel" berechneten Intensitäten und Verweildauern werden als CSV-Files importiert, die Transportintensitäten als Materialflüsse und die Verweildauern durch unterschiedlich große Durchmesser der Quellen und Senken dargestellt. Außerdem werden Distanz-Intensitäts-Diagramme erstellt. Die Ermittlung dieser Kennzahlen und Diagramme ermöglicht, Schwachstellen im Materialfluss aufzuzeigen. <sup>140</sup>

 $\overline{a}$ 140 vgl. Experteninterview Pascher, geführt am 01.08.2018

## **4.2 Optimierungspotentiale der Auswertungsmethode**

Anhand des beschriebenen Ausgangszustands lassen sich folgende Verbesserungspotentiale der Auswertungsmethode ableiten:

### • **Reduktion des Zeitaufwandes**

Einer der wesentlichsten Punkte ist die Reduktion des Zeitaufwandes sowohl bei der Auswertung der Rohdaten, als auch bei der Datenaufbereitung für Standard-Materialfluss-Software wie "visTABLE®touch". So muss bspw. bei der bisherigen "Microsoft Excel" Vorlage jeder RFID-Tag einzeln und unter hohem Zeitaufwand ausgewertet werden.

### • **Erhöhung der Datenqualität**

Durch die Optimierung der Auswertungsmethode soll die Datenqualität verbessert werden. Dies soll dazu führen, dass die entwickelte Auswertungsmethode bei jedem Aufbau der temporären RFID-Trackinglösung optimal und unter geringem Aufwand angepasst werden kann.

### • **Steigerung der Benutzerfreundlichkeit**

Durch die Vereinfachung der Datenauswertung, die Reduktion von potentiellen Fehlerquellen bei der Datenaufbereitung sowie den Abbau von Software-Schnittstellen, soll die Benutzerfreundlichkeit der Auswertungsmethode wesentlich verbessert werden. Auswertungen, mit der bisherigen "Microsoft Excel" basierten Methode, werden teilweise durch falsche Benutzung verfälscht. Mögliche Fehlerquellen sind z. B. Formeln, die nicht über alle Datensätze angewendet werden oder die falsche oder fehlende Eingabe von Repeater-IDs.

### • **Schaffung von Echtzeit-Analysen und Echtzeit-Visualisierungen**

Um die Interaktion zwischen Projektpartnern steigern zu können, sollen Echtzeit-Analysen und Echtzeit-Visualisierungen von Materialflüssen und Prozesszeiten entwickelt werden. Diese sollen als Diskussionsgrundlage dienen, aber auch für den weiteren Projektverlauf nutzbar sein.

### • **Eliminierung von Instabilitäten und Problemquellen**

Instabilitäten der Hardware-Komponenten mittels Software sollen abgebaut werden, mit dem Ziel, dass das System zuverlässig über mehrere Wochen ohne permanente Kontrolle des Benutzers eingesetzt werden kann. <sup>141</sup>

 $\overline{a}$ 141 vgl. Experteninterview Pascher, geführt am 01.08.2018

## **4.3 Auswahl einer Programmiersprache**

Um die definierten Anforderungen an das neue Auswertungstool realisieren zu können, ist die Auswahl einer dafür passenden Programmiersprache essentiell. Kriterien für die Auswahl der Sprache sind:

- Benutzerfreundlichkeit des Auswertungstools
- Möglichkeit zur Erweiterung des Auswertungstools durch Dritte
- Sicherheit und Stabilität des Programms
- Kompatibilität mit "Microsoft Windows" Betriebssystemen
- Anbindung der SQL-Datenbank an das Auswertungstool

Um diese Kriterien erfüllen zu können, eignen sich verschiedene Sprachen wie C#, Visual Basic oder Java. Nach Kofler soll bei gleichwertigem Leistungsumfang der Programmiersprachen jene verwendet werden, die dem Programmierer sympathisch erscheint. <sup>142</sup> Daher wird für diese Diplomarbeit die Programmiersprache Visual Basic, kurz VB, für die Programmierung des Auswertungstools verwendet.

Visual Basic eignet sich für die Erstellung von leistungsstarken, auf graphische Benutzeroberflächen basierenden Anwendungen bei gleichzeitig geringem Programmieraufwand. <sup>143</sup> Der wesentlichste Vorteil von VB ist die sehr einfach lesbare und nachvollziehbare Syntax. Diese ermöglicht trotz höherem Tippaufwand sehr schnelle Entwicklungsfortschritte.<sup>144</sup> Außerdem kann das Programm von Laien verstanden und von diesen auch erweitert werden. Beispiele für die vereinfachte Syntax sind die Überladung des Operators "=" oder, dass zwischen Groß- und Kleinschreibung nicht unterschieden wird. <sup>145</sup> Im Vergleich zu anderen Programmiersprachen wie C# weisen VB-Anwendungen hohe Sicherheit, Kompatibilität und Stabilität auf.

Ein großer Nachteil von VB ist die Limitierung auf "Microsoft Windows" Betriebssysteme. Trotzdem werden VB-Anwendungen weit verbreitet eingesetzt, wie beispielsweise für Front-End-Datenbanken. Im Vergleich zu anderen Programmiersprachen benötigen VB-Programme mehr Speicherplatz. Dies liegt vor allem an der graphischen Benutzeroberfläche der Programme. <sup>146</sup>

Die beschriebenen Eigenschaften von VB-Anwendungen zeigen, dass sich die gewählte Programmiersprache Visual Basic hervorragend für das vorliegende Projekt eignet. Die Benutzerfreundlichkeit des Auswertungstools wird durch die graphische

<sup>143</sup> vgl. Wagner, H.: Warum Visual Basic .NET? (15.11.2004),

- <sup>144</sup> vgl. Kofler, 2011, S. 51
- <sup>145</sup> vgl. Wagner, H.: Warum Visual Basic .NET? (15.11.2004),

 $\overline{a}$ <sup>142</sup> vgl. Kofler, 2011, S. 52

https://dotnet.currifex.org/dotnet/articles/whyvbdotnet/ (gelesen am: 14.04.2018)

https://dotnet.currifex.org/dotnet/articles/whyvbdotnet/ (gelesen am: 14.04.2018) 146 vgl. Kofler, 2011, S. 51ff.

Benutzeroberfläche geschaffen. Aufgrund der gut lesbaren Syntax besteht die Möglichkeit zur Erweiterung des Auswertungstools durch Dritte, auch wenn diese unerfahrene Programmierer sind. VB-Programme weisen Sicherheit und Stabilität auf und sind mit Betriebssystemen von "Microsoft Windows" kompatibel. Außerdem kann durch Import-Funktionen mittels SQL auf die RFID-Datenbank zugegriffen werden.

## **4.4 Vorgehensweise bei der Programmierung**

Als Programmierumgebung wird eine Visual Basic Express Edition verwendet. Vorteile dieser Programmierumgebung sind:

- Beim Erstellen eines neuen Projekts wird automatisch das gesamte Verzeichnis erstellt, das benötigt wird, damit das Projekt ausgeführt werden kann. Daher ist es möglich, Projekte ohne Installation bzw. ohne Programmierumgebung auf allen Computern mit Windows als Betriebssystem zu starten.
- Alle Steuerelemente, sogenannte Windows Forms, sind vordefiniert und können mittels "drag and drop" in das Projekt gezogen werden. Anschließend können Name, Text, Größe und viele weitere Einstellungen entweder direkt im Eigenschaftenfenster oder durch Programmierung des Steuerelements bearbeitet werden. Mittels Doppelklick auf die jeweilige Windows Form, können diese programmiert werden.

In der folgenden Tabelle sind alle Windows Forms beschrieben, die bei der Programmierung des Auswertungstools verwendet werden.

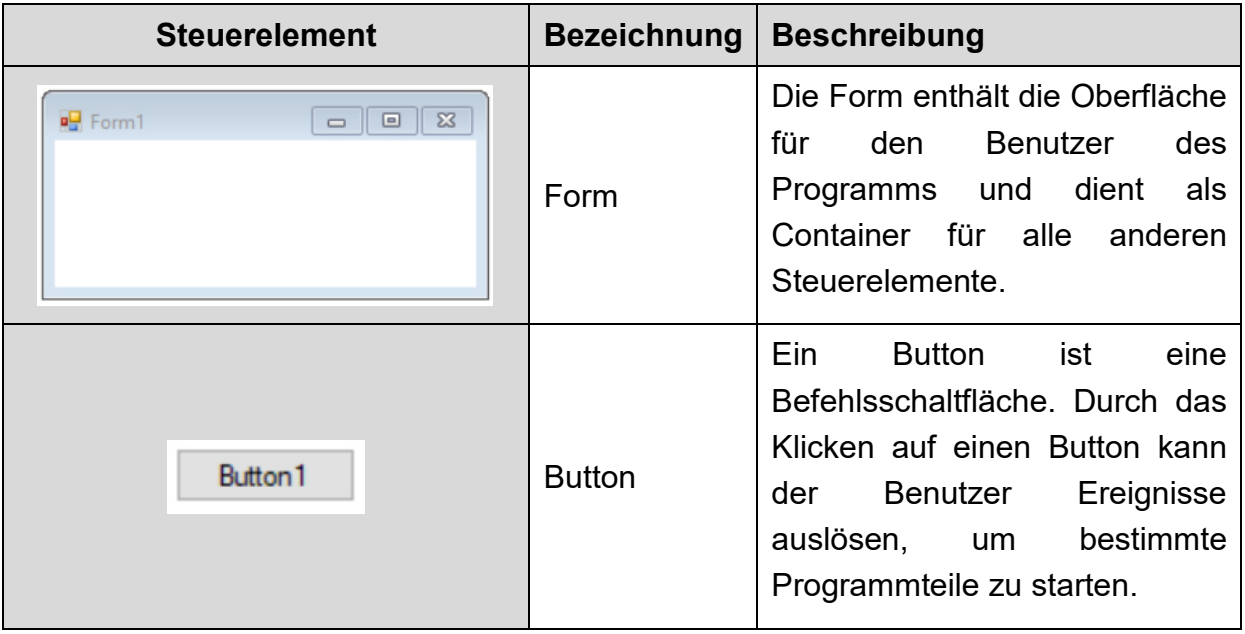

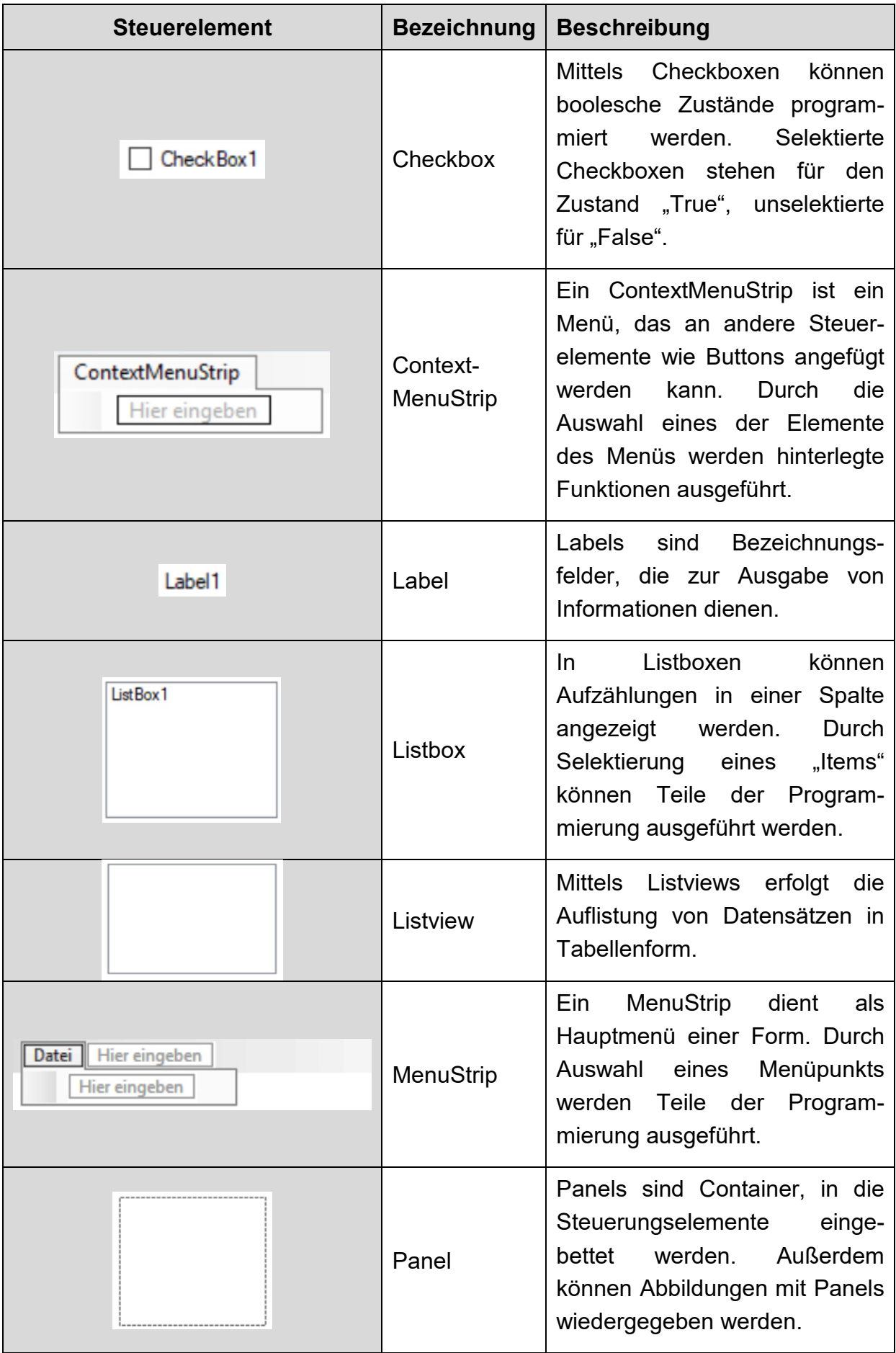

| <b>Steuerelement</b> | <b>Bezeichnung</b> | <b>Beschreibung</b>                                                                                                    |
|----------------------|--------------------|----------------------------------------------------------------------------------------------------|
|                      | Picturebox         | Pictureboxen<br>dienen<br>zur<br>Ausgabe von Abbildungen oder<br>Graphiken.                                                                        |
|                      | <b>Textbox</b>     | erfolgt<br>Textboxen<br>die<br>In.<br>Texten<br>oder<br>Eingabe<br>von<br>Zahlen vom Benutzer, die vom<br>weiterverarbeitet<br>Programm<br>werden. |
| <b>3</b> Timer1      | Timer              | Ein Timer ist ein Countdown,<br>Ablauf<br>des<br>der<br>nach<br>Zeitintervalls<br>Ereignis<br>ein<br>auslöst.                                      |
|                      | Webbrowser         | Mittels Webbrowser kann ein<br>eigener Internet-Browser<br>programmiert werden.                                                                    |

**Tabelle 4: Verwendete Steuerelemente** 

Nachdem alle Steuerelemente in die Form eingefügt wurden, beginnt die Programmierung dieser Windows Forms. Wie Abbildung 19 zeigt, besteht jede programmierte Funktion in der Regel aus den vier Programmierteilen:

- 1. Laden der Benutzeroberfläche
- 2. Laden benötigter Daten
- 3. Eingabe und/oder Manipulation von Daten
- 4. Ausgabe und/oder Speicherung der Daten

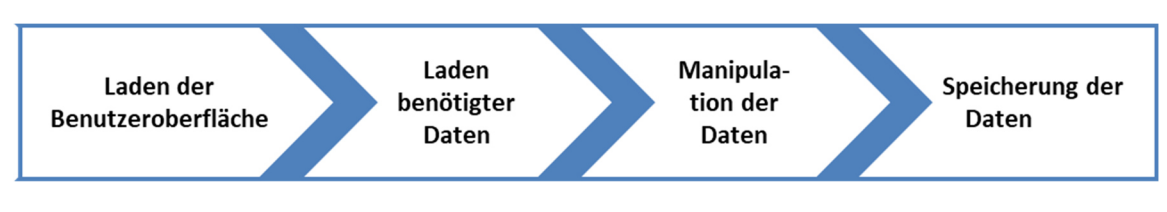

**Abbildung 19: Aufbau der Funktionen <sup>147</sup>**

 $\overline{a}$ 147 Eigene Darstellung

### *1. Laden der Benutzeroberfläche*

Benutzeroberflächen sollen den Anwender bei der Benutzung des Tools unterstützen. Daher stehen ihm nur jene Steuerelemente zur Verfügung, die für die aktuelle Anwendung benötigt werden. Diese Steuerungselemente müssen sichtbar an der optimalen Stelle, in der optimalen Größe und mit der richtigen Information dargestellt werden. Weiters ist die Anzeige von passenden Hintergrundbildern und -farben erforderlich. Die folgende Abbildung zeigt die Umsetzung anhand der Programmierung einer Picturebox.

```
'Größe der Form (Me) entspricht dem gesamten Bildschirm
Me.WindowState = FormWindowState.Maximized 
'Bearbeitung der Größe (Breite, Höhe) einer Picturebox 
PictureBox1.Size = New Size(Me.Width / 750 * 350, Me.Height / 500 * 300)
'Bearbeitung der Position (x,y) der Picturebox 
PictureBox1.Location = New Point(500 + (Me.W Width - 500 -PictureBox1.Width) / 2, Me.Height / 500 * 66) 
'Die Picturebox soll sichtbar sein. 
PictureBox1.Visible = True 
'Laden eines Hintergrundbildes für die Picturebox 
PictureBox1.BackgroundImage = Image.FromFile(verzeichnis + 
"\Bilder\head.jpg") 
'Hintergrundfarbe der Picturebox soll weiß sein. 
PictureBox1.BackColor = Color.White
```
#### **Abbildung 20: Laden der Benutzeroberfläche <sup>148</sup>**

### *2. Laden benötigter Daten*

Im zweiten Programmierteil werden Daten aus Textdokumenten geladen, die in Variablen zwischengespeichert bzw. in Textboxen, Labels, Listboxen oder Listviews ausgegeben werden. Die folgende Abbildung zeigt, am Beispiel des Ladens der verwendeten Tags, den Programmcode für das Laden aus Textdokumenten. Die ersten Zeilen des Codes zeigen, wie Variablen definiert werden. Dies erfolgt mit dem Befehl "Dim Variable As Variablentyp". Die wichtigsten Variablentypen sind Strings für Texte, Integer für Ganzzahlen, Single für Kommazahlen und Boolean für Wahrheitswerte. Nach der Variablendefinition erfolgt das Lesen der Textdatei. Mit dem Befehl "Split" wird der eingelesene String bei jedem Auftreten des Trennzeichens in ein Array gespalten. Dieser Schritt erfolgt bei jedem Laden von Daten aus Textdokumenten, da somit viel Information aus einer Datei in eine Variable ausgelesen werden kann. Beispielsweise ist in der unteren Abbildung der erste Wert des Arrays die Anzahl der verwendeten Tags im Projekt. Mit dem Befehl "CInt" kann ein Text in eine Zahl umgewandelt werden. Dies wird benötigt, da alle Elemente eines Arrays als Text angesehen werden, auch wenn sie Zahlen sind.

 $\overline{a}$ 148 Eigene Darstellung

```
'Definition von Variablen
Dim strFilename As String 
Dim strValue As String 
Dim reader As StreamReader 
Dim enc As System.Text.Encoding 
'Einzulesende Textdatei und Schriftart der Datei festlegen
strFilename = (verzeichnis + "\Auswertungen\" + txtname.Text + 
"\Tags\tags.txt") 
strValue = "" 
enc = System.Text.Encoding.ASCII 
'Lesen der Textdatei, wenn sie existiert und Speichern in der Variable 
strValue
If File.Exists(strFilename) Then 
     reader = New StreamReader(strFilename, enc) 
    While (reader. Peek > -1)
         strValue = strValue & reader.ReadLine 
     End While 
     reader.Close() 
Else 
     strValue = "keine Datei gefunden" 
End If 
'Aufsplitten der eingelesenen Daten mit dem Trennzeichen ";"
liste = strValue.Split(";")'Auslesen der benötigten Informationen
taganzahl = CInt(liste(0))
```
**Abbildung 21: Laden benötigter Daten aus Textdateien <sup>149</sup>**

### *3. Eingabe und/oder Manipulation von Daten*

Dieser Schritt unterscheidet sich bei jeder der programmierten Funktionen. Allgemein erfolgt in diesem Programmteil die Verarbeitung der geladenen Daten oder die Eingabe neuer Daten durch den Benutzer. Diese Schritte werden in den folgenden Kapiteln detailliert beschrieben.

### *4. Ausgabe und/oder Speicherung der Daten*

Im letzten Programmteil erfolgt die Ausgabe der Datensätze in Textboxen, Labels, Listboxen oder Listviews. Die folgende Abbildung zeigt das Ausgeben von Transportintensitäten in einer Listview mit fünf Spalten. Dazu werden zuerst alle alten Datensätze aus der Listview gelöscht. Der Array "int" enthält folgenden Aufbau: Quelle, Senke, Intensität, Netz und Farbe. Daher werden mittels einer For-Schleife mit Schrittweite Fünf die Daten in das Listview Zeile für Zeile eingetragen. Die With-Schleife wird benötigt, um auch SubItems in die Listview einzutragen. VB versteht unter einem Item die erste Spalte und unter SubItems alle weiteren Spalten. Abschließend überprüft eine If-Schleife, ob ein nächster Datensatz auftritt. Ist dies nicht der Fall, wird die For-Schleife mit dem Befehl "Exit For" abgebrochen.

 $\overline{a}$ 149 Eigene Darstellung

```
'Leeren des Listviews
For Each listItem As ListViewItem In lv2.Items 
     listItem.Remove() 
Next 
'Schreiben aller Datensätze
For nn = 0 To int. Length Step 5
    With lv2.Items.Add(int(nn)) 'Quelle
         .SubItems.Add(int(nn + 1)) 'Senke
         .SubItems.Add(int(nn + 2)) 'Intensität
         .SubItems.Add(int(nn + 3)) 'Netz
         .SubItems.Add(int(nn + 4)) 'Farbe
     End With 
     'Kontrolle, ob es weitere Elemente zum Schreiben gibt
    If int(nn + 5) = "" Then
         Exit For 
     End If 
Next
```
**Abbildung 22: Ausgabe von Daten in einer Listview <sup>150</sup>**

Außerdem dient der abschließende Programmteil zur Speicherung von Datensätzen in Textdateien. Die folgende Abbildung zeigt das Schreiben des Projektnamens in ein Textdokument, das die Namen aller erstellten Projekte beinhaltet. Dies erfolgt in einem ähnlichen Aufbau, wie das Laden von Daten. Zuerst werden Variablen definiert und der Speicherort angegeben. Die Variable "bldAppend" gibt an, ob die neuen Daten die alten Daten, die bereits in dem Textdokument gespeichert sind, ersetzen (False) oder ergänzen (True) sollen. Nach Auswahl eines Schrifttyps erfolgt der eigentliche Schreibprozess. Das Zeichen ";" dient als Trennzeichen, um beim Laden zwischen den verschiedenen Projekten unterscheiden zu können.

```
'Variabledefinition
Dim strFilename As String = (verzeichnis + "\Projekte\projekte.txt") 
Dim strValue As String = "" 
Dim writer As StreamWriter 
Dim enc As System.Text.Encoding 
'Ergänzen (True) oder Ersetzen (False) 
Dim bldAppend As Boolean = True 
'Schreiben der Daten in das Textfile
enc = System.Text.Encoding.ASCII 
writer = New StreamWriter(strFilename, bldAppend, enc) 
strValue = txtname.Text & ";" 
writer.Write(strValue) 
writer.Close()
```
#### **Abbildung 23: Speicherung von Daten in einem Textdokument <sup>151</sup>**

Aufbauend auf diese vier grundlegenden Programmierschritte werden verschiedene Funktionen des Auswertungstools programmiert. Die Bezeichnungen dieser Funktionen sowie deren chronologische Reihenfolge bei der Programmierung kann

 $\overline{a}$ 

<sup>150</sup> Eigene Darstellung

<sup>151</sup> Eigene Darstellung

Abbildung 24 entnommen werden. Die Vorgehensweise bei der Programmierung kann in sechs große Programmierschritte zusammengefasst werden. Dies sind:

- 1. die Basis-Einstellungen (in Abbildung 24 weiß dargestellt)
- 2. die Anbindung der SQL-Datenbank (violett)
- 3. die Aufbereitung der RFID-Daten (blau)
- 4. die Berechnung von Transportintensitäten und Verweildauern (türkis)
- 5. die Visualisierung und der Export der Daten (grün)
- 6. die Repeater-Kontroll-Funktion (grau)

In den folgenden Kapiteln werden diese Programmierschritte sowie besondere Code-Passagen näher erläutert.

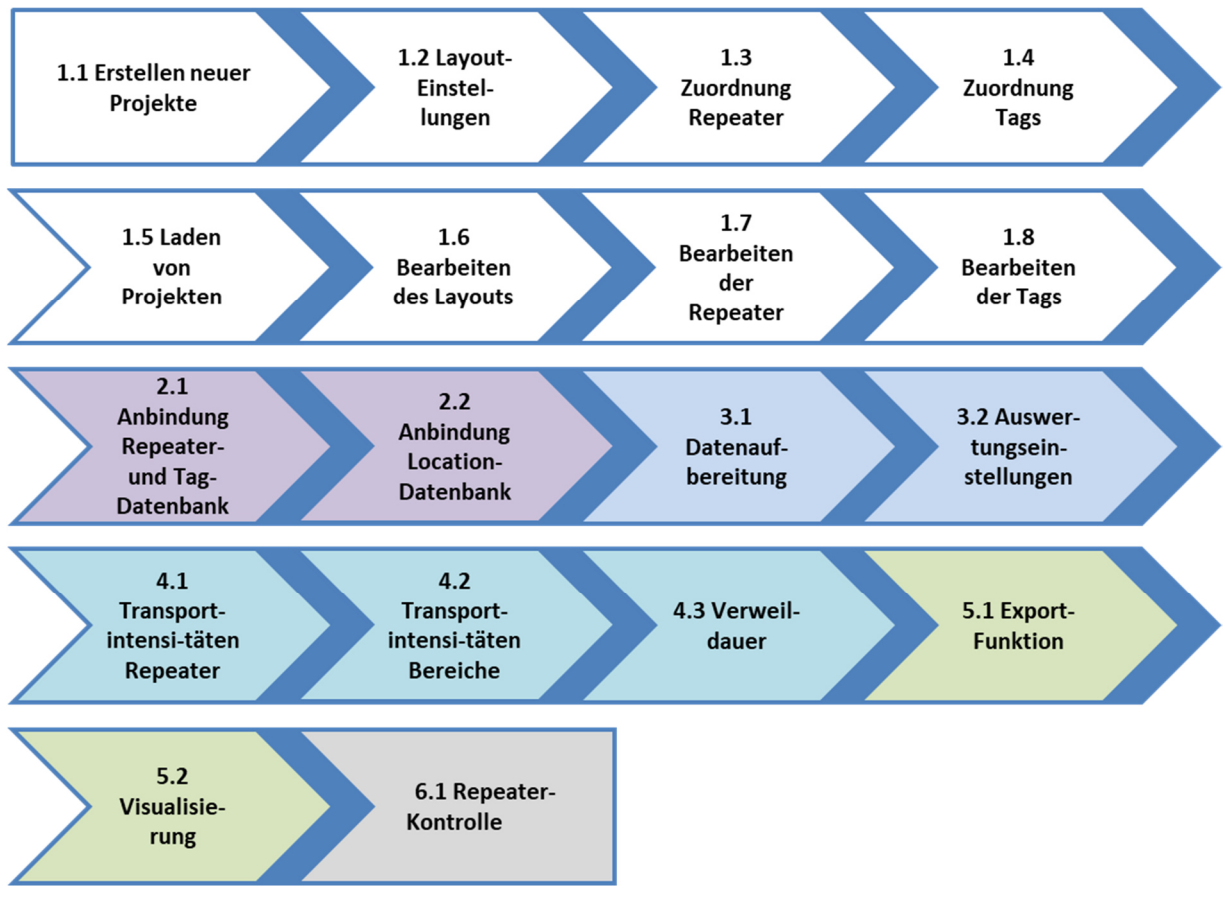

**Abbildung 24: Vorgehensweise bei der Programmierung <sup>152</sup>**

## **4.4.1 Basis-Einstellungen**

Der Abschnitt 1.1 der Programmierung der Basis-Einstellungen beinhaltet das Anlegen neuer Projekte inklusive der Erstellung einer einheitlichen Projektstruktur. Dazu werden die Variablen Projektname und Startdatum benötigt. Basierend auf diese Informationen wird für jedes Projekt ein Ordnersystem erstellt. Um Ordner erstellen zu können, muss die Funktion "System.IO" importiert werden.

 $\overline{a}$ 152 Eigene Darstellung

Imports System.IO

#### **Abbildung 25: Imports System.IO <sup>153</sup>**

Weiters wird eine Variable "verzeichnis" definiert, die den Dateipfad der Anwendung ausliest. Die Variable "verzeichnis" wird auch beim Laden von Bildern oder von Textdokumenten eingesetzt.

```
Dim verzeichnis As String
verzeichnis = Path.GetDirectoryName(Application.ExecutablePath)
```
#### **Abbildung 26: Auslesen des Dateipfads <sup>154</sup>**

Darauf aufbauend erstellt das Auswertungstool im Anwendungsordner einen Dateiordner namens Auswertungen, falls dieser noch nicht existiert. Darin wird ein Ordner mit dem Projektnamen generiert, in dem in weiterer Folge alle benötigten Informationen gespeichert werden.

```
IO.Directory.CreateDirectory(verzeichnis + "\Auswertungen\" + txtname.Text 
+ "\Tags")
```
#### **Abbildung 27: Erstellen eines Dateiordners <sup>155</sup>**

Wie die folgende Abbildung zeigt, werden die Ordner Datenbank, Layout, Repeater, Tag, Vistable-Export und Visualisierung erstellt. Im Ordner Datenbank wird der Startzeitpunkt der Auswertung in einem Textdokument hinterlegt. Im Ordner Vistable-Export werden nach der Auswertung der RFID-Daten CSV-Files erstellt, die direkt in "visTABLE®touch" eingelesen werden können. Echtzeit-Visualisierungen des Auswertungstools können im Dateiordner Visualisierung wieder aufgerufen werden.

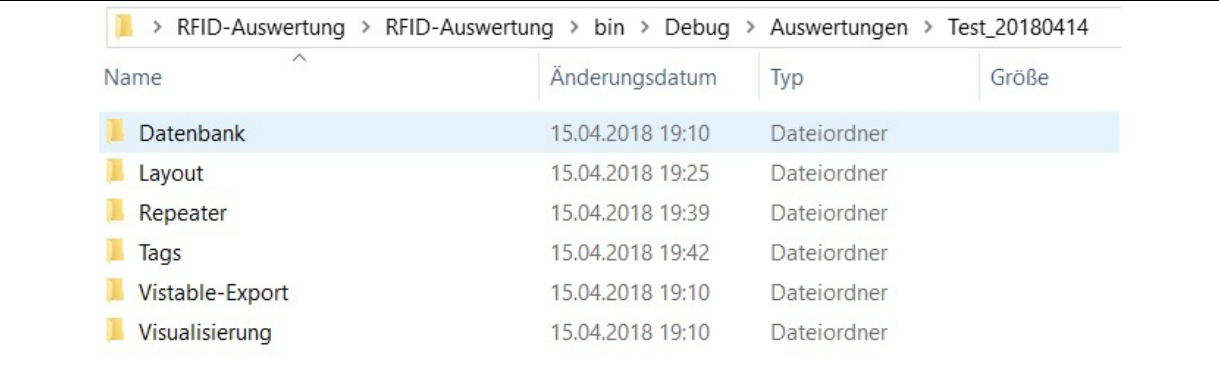

#### **Abbildung 28: Ordnersystem eines Projekts <sup>156</sup>**

 $\overline{a}$ 

<sup>153</sup> Eigene Darstellung

<sup>154</sup> Eigene Darstellung

<sup>155</sup> Eigene Darstellung

<sup>156</sup> Eigene Darstellung

Mittels der Phasen 1.2 bis 1.4 der Programmierung werden das Layout sowie die verwendeten Repeater und Tags dem Projekt zugeordnet. Die Programmierung an sich beinhaltet drei der vier Programmierschritte, die bereits erläutert wurden. Das Laden von Daten ist nicht Teil dieser Funktionen, da noch keine Daten hinterlegt wurden.

Die eingegebenen Informationen über Layout, Repeater und Tags werden in Textdokumenten im jeweiligen Dateiordner gespeichert. Für jeden Repeater und Tag hinterlegt die Programmierung Zusatzinformationen, wie beispielsweise die Lage des Repeaters im Layout oder die Farbe der Visualisierung des Tags.

In den Abschnitten 1.5 bis 1.8 werden Funktionen geschrieben, die das Laden von bestehenden Projekten betrifft. Somit wird ermöglicht, dass bereits angelegte Konfigurationen erneut ausgewertet werden können. Außerdem können mittels Bearbeitungsfunktion das Layout, die Repeater und die Tags überarbeitet werden, falls Änderungen nötig werden.

## **4.4.2 Anbindung der SQL- Datenbank**

Durch die Anbindung der Datenbank mittels SQL-Abfragen lädt das Auswertungstool Repeater und Tags direkt aus den jeweiligen Tabellen der Datenbank. Die IDs der Repeater und Tags werden in Eingabefeldern ausgelesen. Dadurch muss nur noch ausgewählt werden, welche Komponenten bei der temporären RFID-Trackinglösung eingesetzt, sowie diesen Komponenten Zusatzinformationen zugewiesen werden. Somit können Tippfehler des Benutzers vermieden werden, die das Auswertungsergebnis verfälschen würden. In der folgenden Abbildung sind die benötigten Importfunktionen für die Anbindung von SQL-Datenbanken angegeben.

```
Imports MySql.Data.MySqlClient 
Imports MySql.Data
```
#### **Abbildung 29: Importfunktionen für SQL-Abfragen <sup>157</sup>**

Weiters dienen SQL-Abfragen zum Laden der generierten Datensätze der RFID-Trackinglösung aus der Datenbank. Abbildung 30 zeigt, wie diese Daten aus der Tabelle "location" in das Auswertungstool übertragen werden. Mit dem gleichen Schema werden die Daten der Repeater und Tags eingelesen.

Zuerst wird die Verbindung zur Datenbank durch die Angabe des Servers, des Ports, der User-ID, des Passworts und des Datenbank-Namens aufgebaut. Die folgende Select-Abfrage liest die Daten ein. Mit Where-Bedingungen kann dieser Vorgang beschränkt werden. In diesem Fall wird nach der Tag-ID, der Startzeit der

 $\overline{a}$ 157 Eigene Darstellung

Auswertung und der Empfangsstärke gefiltert. Außerdem werden die Daten nach dem Datum und der Uhrzeit sortiert. Mittes "LIMIT" wird eine maximale Anzahl an neuer Datensätze festgelegt, um die Verarbeitungszeit zu begrenzen.

Der eigentliche Lesevorgang erfolgt mittels einer While-Schleife, die solange durchlaufen wird, bis das Abbruchkriterium ("dreader Read") eintritt. Da die RFID-Komponenten in einer anderen Zeitzone Daten aufzeichnen, muss diese noch korrigiert werden. Während der Winterzeit muss eine und während der Sommerzeit müssen zwei Stunden addiert werden. Das Datum mit der korrigierten Uhrzeit, die Antennen-ID, die Repeater-ID, die Tag-ID und die Empfangsstärke werden in eine Variable namens "locdb" zwischengespeichert. In diesem Array sind somit die Rohdaten der RFID-Trackinglösung gespeichert.

```
'Verbindung zur Datenbank
con.ConnectionString = 
"server=127.0.0.1;Port=1234;uid=roof;pwd=Josh;database=Akten;" 
cmd.Connection = con 
'SELECT-Abfrage
cmd.CommandText = "SELECT * FROM location WHERE (TagID = " & tagstr & " )
AND ( DateTime >= " & datumstr & " ) AND ( FieldStrength > " & qmin & " )
ORDER BY DateTime LIMIT " & num / 5 & ", " & dup & ";" 
'Lesevorgang und Speicherung der Daten in der Variable locdb
con.Open() 
dreader = cmd.ExecuteReader 
Do While dreader.Read 
     datestr = dreader("DateTime") 
     Dim datedate As DateTime = Convert.ToDateTime(datestr) 
     Dim date2h As DateTime = datedate + zweistunden 
    \text{local}(num) = \text{CStr}(\text{date2h})\text{locdb}(\text{num } + 1) = \text{dreader}(\text{''ReceiverID''}) locdb(num + 2) = dreader("RepeaterID") 
    \text{local}(num + 3) = \text{dreader}('TagID'')\text{locdb}(\text{num } + 4) = \text{dreader}(\text{"FieldStrongth"})num = num + 5Loop 
con.Close()
```
**Abbildung 30: Anbindung der SQL-Datenbank <sup>158</sup>**

## **4.4.3 Aufbereitung der RFID-Daten**

Da die gespeicherten Rohdaten Fehlmessungen enthalten, die zur Verfälschung des Auswertungsergebnisses führen, muss ein Algorithmus entwickelt werden, der Fehlmessungen projektunabhängig erkennt und löscht. Folgende Fehlerquellen wurden identifiziert:

 $\overline{a}$ 158 Eigene Darstellung

- Erkennung des Tags an verschiedenen Repeatern bei gleichem Zeitstempel
- Identifikation des Tags innerhalb weniger Zehntelsekunden an verschiedenen Repeatern, obwohl die Distanz zwischen den Repeatern nicht in der gemessenen Zeit zurückgelegt werden kann
- Schwankung bei der Tag-Erkennung innerhalb weniger Sekunden, indem der Tag zuerst an Repeater A, danach an Repeater B und abschließend wieder bei Repeater A erkannt wird
- Gleichzeitige Identifikation eines Repeaters bei verschiedenen Netzwerkantennen, das zur Vervielfachung von Datensätzen führt
- Datenaufzeichnung über Wochenenden oder anderen betriebsfreien Tagen, da Fahrzeuge direkt vor Repeatern abgestellt werden und somit die Datenbank mit unbrauchbaren Datensätzen befüllen

Um für jede Auswertung optimale Auswertungsergebnisse zu erhalten, werden Auswertungsparameter programmiert, die individuell für jedes Projekt geändert werden können. Die folgende Abbildung zeigt diese Parameter, die auch teilweise für das Einlesen der Datensätze mittels der Select-Abfrage herangezogen werden.

```
'Intervall, in dem 2 verschiedene Repeatern nicht erreicht werden können
dt = CInt(ell)'Intervall, in dem A-B-A nicht erreicht werden kann 
dt2 = CInt(e2liste(1))'Grenzwert für der Empfangsstärke
qmin = CInt(e3liste(1))'Aktualisierungsintervall des Auswertungstools
timercount = CInt(e4liste(1))'Maximale Anzahl an Datensätze pro Aktualisierung
dup = CStr(e5liste(1))'Ausschluss von Wochenenden, Feiertagen, ...
Try 
    wo1 = Convert.ToDateTime(e14liste(1)) 'Startzeitpunkt 1
    wo2 = Convert.ToDateTime(e14liste(2)) 'Endzeitpunkt 1
    wo3 = Convert.ToDateTime(e14liste(3)) 'Startzeitpunkt 2
   w04 = Convert.TODaterime(e14liste(4)) 'Endzeitpunkt 2
    wo5 = Convert.ToDateTime(e14liste(5)) 'Startzeitpunkt 3
    wo6 = Convert.ToDateTime(e14liste(6)) 'Endzeitpunkt 3
    wo7 = Convert.ToDateTime(e14liste(7)) 'Startzeitpunkt 4
    wo8 = Convert.ToDateTime(e14liste(8)) 'Endzeitpunkt 4
Catch ex As Exception 
End Try
```
#### **Abbildung 31: Parameter für Datenaufbereitung <sup>159</sup>**

Aufbauend auf die potentiellen Fehlerquellen und den definierten Parameter wurden folgende Algorithmen programmiert, die nach Ablauf von jedem Aktualisierungsintervall des Auswertungstools auf die neu generierten Datensätze angewendet werden:

 $\overline{a}$ 159 Eigene Darstellung

- Weisen zwei Datensätze denselben RFID-Tag und Zeitstempel, aber verschiedene Repeater auf, wird jener Datensatz gelöscht, der die geringere Empfangsstärke besitzt.
- Unterscheiden sich zwei aufeinanderfolgende Zeitstempel mit demselben RFID-Tag und verschiedenen Repeatern um weniger als die Variable "dt", wird der Datensatz mit der geringeren Empfangsstärke gelöscht.
- Wird ein Tag an drei aufeinanderfolgenden Datensätzen in der Reihenfolge Repeater A, Repeater B und Repeater A erkannt und ist die Differenz der Zeitstempel des ersten und des dritten Datensatzes kleiner als die Variable "dt2", wird der Datensatz mit Repeater B gelöscht. Dies kann damit begründet werden, da es dem Fahrzeug innerhalb dieses Intervalls nicht möglich ist, diese Transportroute auszuführen.
- Weisen zwei Datensätze gleiche Zeitstempel, Tag-ID, Repeater-ID und Empfangsqualität, aber unterschiedliche Antennen auf, wird jener Datensatz gelöscht, der eine höhere Antennen-ID enthält.
- Weiters können in den Einstellungen vier Zeiträume festgelegt werden, die bei der Auswertung nicht berücksichtigt werden sollen. Normalerweise wird diese Funktion für Wochenenden oder Feiertage verwendet, da hier keine brauchbaren Datensätze generiert werden.

Die folgende Abbildung zeigt den Programmcode für die gesamte Datenaufbereitung eines Tags.

```
For ji = nm1 To locdb1. Length - 5 Step 5
     'Wochenende bereinigen 
    If (e14liste(0) = "4" And ((Convert.TobateTime(locdb1(iji)) > wol And
         Convert.ToDateTime(locdb1(jj)) < wo2) Or 
 … 
          (Convert.ToDateTime(locdb1(jj)) > wo7 And 
         Convert.ToDateTime(locdb1(jj)) < wo8))) Or 
         (e14 \text{liste}(0) = "3" \text{ And } (( \text{Convert.ToDateTime} ( \text{local})) > \text{wol And}) Convert.ToDateTime(locdb1(jj)) < wo2) Or 
 … 
          (Convert.ToDateTime(locdb1(jj)) > wo5 And 
         Convert.ToDateTime(locdb1(jj)) < wo6))) Or 
         e(14 \text{liste}(0)) = "2" \text{ And } ((\text{Convert.ToDateTime}(local1\{ij})) > \text{wol And}) Convert.ToDateTime(locdb1(jj)) < wo2) Or 
          (Convert.ToDateTime(locdb1(jj)) > wo3 And 
         Convert.ToDateTime(locdb1(jj)) < wo4))) Or 
         (e14liste(0) = "1" And ((Convert.ToDateTime(locdb1(jj)) > wo1 And
          Convert.ToDateTime(locdb1(jj)) < wo2))) Then 
        nl = n1 - 5For kk = jj To locdb1. Length Step 5
              Bereinigung(ii, kk)
         Next 
         ji = jj - 5 End If
```

```
 'mehrere Antennen bei gleichem Zeitstempel 
If (locdb1(jj) = locdb1(jj + 5) And CInt(locdb1(jj + 1)) <>
    CInt(locdb1(jj + 6)) And locdb1(jj + 2) = locdb1(jj + 7) And
    \text{local}(jj + 3) = \text{local}(jj + 8) And \text{local}(jj + 4) =\text{locdb1}(jj + 9)) Or (\text{locdb1}(jj) = \text{locdb1}(jj - 5) And
    CInt(locdb1(jj + 1)) <> CInt(locdb1(jj - 4)) And locdb1(jj + 2) <
    \text{locdb1}(jj - 3) And \text{locdb1}(jj + 3) = \text{locdb1}(jj - 2) And
    \text{locdb1}(jj + 4) = \text{locdb1}(jj - 1)) Then
     n1 = n1 – 5 
     For kk = jj To locdb1.Length Step 5 
         Bereinigung(ii, kk) 
     Next 
    ji = ji - 5 End If 
 'gleicher Zeitstempel und verschiedene Repeater 
If (locdb1(jj) = local0j + 5) And locdb1(jj + 2) <> locdb1(jj + 7)And CInt(locdb1(jj + 4)) < CInt(locdb1(jj + 9))) Or (locdb1(jj) =
    \text{local}(jj - 5) And \text{local}(jj + 2) \leftrightarrow \text{local}(jj - 3) And
    CInt(local(jj + 4)) < CInt(local(jj - 1))) Then
    nl = n1 - 5 For kk = jj To locdb1.Length Step 5 
          Bereinigung(ii, kk) 
     Next 
    jj = jj - 5 End If 
 'Abbruch falls jj+5 nicht existiert 
If \text{local}(jj + 5) = \text{""} Then
     Exit For 
 End If 
 'Unterschied zwischen Zeitstempeln kleiner gleich dt 
If (\text{locdb1}(i) + 2) \leq \text{locdb1}(i) + 7 and \text{CInt}(\text{locdb1}(i) + 4) < \text{CInt}(\text{locdb1}(i) + 4)CInt(locdb1(jj + 9))) Or (locdb1(jj + 2) \langle 2 locdb1(jj - 3) And
    CInt(local(ij + 4)) < CInt(local(ij - 1))) Then
    Dim zeitdiff1 As Integer = (Convert.ToDateTime(locdb1(jj + 5)) -
     Convert.ToDateTime(locdb1(jj))).TotalSeconds 
    Dim zeitdiff2 As Integer = (Convert.ToDateTime(locdb1(jj)) -
    Convert.ToDateTime(locdb1(jj - 5))).TotalSeconds
     If zeitdiff1 <= dt Or zeitdiff2 <= dt Then 
         nl = n1 - 5For kk = jj To locdb1.Length Step 5
              Bereinigung(ii, kk) 
          Next 
          jj = jj - 5 
     End If 
 End If
```

```
 'schwankende Repeater Zugehörigkeit 
    If (locdb1(jj + 2) \iff locdb1(jj + 7) Or locdb1(jj + 2) \iff\text{locdb1}(jj - 3) and \text{locdb1}(jj + 7) = \text{locdb1}(jj - 3) Then
         Dim zeitdiff As Integer = (Convert.ToDateTime(locdb1(jj + 5)) -
          Convert.ToDateTime(locdb1(jj - 5))).TotalSeconds 
         If zeitdiff \leq dt2 And CInt(locdb1(jj + 4)) \leq schwankendgrenz Then
             nl = n1 - 5 For kk = jj To locdb1.Length Step 5 
                  Bereinigung(ii, kk) 
              Next 
             jj = jj - 5 End If 
     End If 
Next
```
**Abbildung 32: Aufbereitung der RFID-Daten eines Tags <sup>160</sup>**

### **4.4.4 Berechnung von Transportintensitäten und Verweildauern**

Nach der Bereinigung der Daten erfolgt die laufende Berechnung von Transportintensitäten, die für jeden RFID-Tag einzeln berechnet und abschließend aufsummiert werden. Dazu wurde für jeden RFID-Tag eine Variable erstellt, die aus Quelle, Senke, Intensität, Tag-ID und Tag-Farbe besteht. Stimmen bei zwei aufeinanderfolgenden Datensätzen die Repeater-Quelle, die Repeater-Senke und die Tag-ID überein, wird die dazugehörige Intensität um Eins erhöht. Die folgende Abbildung zeigt die Programmierung dazu.

```
For ii = nil To nl - 10 Step 5
    If \text{locdb1}(ii) \leq \text{locdb1}(ii + 5) Then
         For ji = 0 To int1. Length - 1 Step 5
              If locdb1(ii) = int1(jj) And locdb1(ii + 5)= int1(jj + 1) Then
                  int1(jj + 2) = CInt(int1(jj + 2)) + 1 End If 
         Next 
     End If 
    If locdb1(ii + 5) = "" Then Exit For 
     End If 
Next
```
**Abbildung 33: Berechnung der Transportintensitäten eines Tags <sup>161</sup>**

Transportintensitäten werden aber nicht nur auf Repeater-Ebene, sondern auch auf Bereichs-Ebene ermittelt. Dazu wird bei den Basis-Einstellungen jedem Repeater ein in den Layout-Einstellungen erstellter Bereich im Betrieb zugewiesen. Dadurch wird ermöglicht, dass Transportintensitäten zwischen verschiedenen Abteilungen ermittelt werden, beispielsweise Rohstofflager zu Produktion oder Fertigwarenlager zu Warenausgang. Transporte innerhalb der Abteilungen werden nicht berücksichtigt.

```
\overline{a}160 Eigene Darstellung
```
<sup>161</sup> Eigene Darstellung

Basierend auf die bereinigten Daten wird eine Funktion programmiert, die die geglättete Verweildauer an Repeatern berechnet. Dazu wird für jeden RFID-Tag eine Variable mit den Repeater-IDs, den dazugehörigen gemittelten Verweildauern und der Anzahl der Aufenthalte bei diesem Repeater erstellt. Die bereinigten Datensätze werden nach der Tag-ID und der Repeater-ID durchsucht. Tritt eine andere Repeater-ID auf, wird der Zeitstempel des vorigen Datensatzes als Endzeit festgelegt. Falls die Zeitdifferenz zwischen Startpunkt und Endpunkt innerhalb eines Zeitintervalls liegt, wird diese Zeitspanne in die Berechnung der Verweildauer einbezogen.

Das definierte Zeitintervall ist abhängig vom Zugriffstyp, der dem Repeater bei den Basis-Einstellungen zugeordnet wird. Mittels Parameter-Einstellungen kann jedem Zugriffstyp das optimale Zeitintervall für die aktuelle Auswertung zugeordnet werden. Aufgrund dieser Methode werden Ausreißer nicht in die Berechnung der Verweildauer einbezogen. So wird beim Zugriffstyp "Abholbahnhof" das Vorbeifahren eines Fahrzeuges nicht in die Berechnung einbezogen. Der Zugriffstyp "Gate" berücksichtigt nur vorbeifahrende Fahrzeuge.

```
Dim startzeit, endzeit As Integer 
Dim startpunkt As String = "" 
Dim datumzeit() As String = datumstr.Split("'") 
For ii = 2 To n1 Step 5If i = 2 Then
         startzeit = (Convert.ToDateTime(locdb1(0)) – 
         Convert.ToDateTime(datumzeit(1))).TotalSeconds 
        startpunkt = local(0) Else 
         If startpunkt <> locdb1(ii) Then 
             repv = startpunkt 
             RepeaterToTyp() 
            endzeit = (Convert, ToDateTime (local (ii - 7)) - Convert.ToDateTime(datumzeit(1))).TotalSeconds 
             If endzeit-startzeit>= tmin And endzeit-startzeit <= tmax Then 
                For ji = 0 To 3 * repeateranzahl - 1 Step 3
                     If vdl(jj) = startpunkt Then
                         vdl(jj + 1) = (CSnq(vdl(jj + 1)) *CInt(vd1(ij + 2)) + endzeit - startzeit) /
                         (CInt(vd1(jj + 2)) + 1)vdl(jj + 2) = CInt(vdl(jj + 2)) + 1 End If 
                 Next 
             End If 
            startzeit = (Convert.ToDateTime(local(ii - 2)) - Convert.ToDateTime(datumzeit(1))).TotalSeconds 
            start = locdb1(ii)
         End If 
     End If 
Next
```

```
Abbildung 34: Berechnung der Verweildauer eines RFID-Tags 162
```
## **4.4.5 Visualisierung und Export der Daten**

Basierend auf der Echtzeit-Berechnung der Transportintensitäten ist eine Funktion zur Echtzeit-Visualisierung der Quelle-Senke-Beziehungen geschaffen worden. Die Visualisierung wird für jeden Tag einzeln und für die Summe aller Transporte auf Repeater- und auf Bereichs-Ebene programmiert. Dazu werden Labels mit den Repeater-IDs bzw. mit den Bereichsnamen gekennzeichnet. Diese Labels dienen als Quellen und Senken. Die Transportbeziehung zwischen einer Quelle und einer Senke zeigt eine Spline-Kurve durch vier Punkte. Der Start- und der Endpunkt ist jeweils die Position des Labels. Die beiden mittleren Punkte werden durch Multiplikation einer Zufallszahl mit der Position der Quelle bzw. der Senke ermittelt. Um Zufallszahlen zu erhalten, muss der Befehl "Randomize()" verwendet werden, da sonst immer nur die gleichen Zahlen generiert werden. Mittels der Programmierung eines Buttons können neue Zufallszahlen erhalten werden. Weiters wird ein Stift zum Zeichnen der Splines programmiert. Dazu müssen Stiftdicke und Farbe definiert werden. Die maximale Dicke wird der maximalen Transportintensität gleichgesetzt. Alle anderen Dicken werden mittels einer linearen Gleichung berechnet. Die in den Tag-Einstellungen hinterlegte Tag-Farbe wird als Stiftfarbe verwendet. Das Zeichnen der Transportbeziehungen erfolgt mittels des Codes der folgenden Abbildung.

```
Dim stift As New Pen(stiftfarbe, dicke) 
Dim startp As New Point(startpx, startpy) 
Dim p1 As New Point(p1x, p1y) 
Dim p2 As New Point(p2x, p2y) 
Dim endp As New Point(endpx, endpy) 
Dim bezierpoints As Point() = {startp, p1, p2, endp}
e1.DrawBeziers(stift, bezierpoints)
```
#### **Abbildung 35: Zeichnen eines Splines <sup>163</sup>**

Weiters wird eine "drag and drop" Funktion für die Quellen- und Senken-Labels realisiert. Damit können die zu Beginn, in einem Kreis angeordneten Labels, in eine gewünschte Lage gebracht werden.

 $\overline{a}$ 163 Eigene Darstellung

```
Private Sub lblv1_MouseDown(ByVal sender As Object, ByVal e As
MouseEventArgs) Handles lblv1.MouseDown 
     If e.Button = Windows.Forms.MouseButtons.Left Then 
         lblpos = New Point(e.Location) 
     End If 
End Sub 
Private Sub lblv1_MouseMove(ByVal sender As Object, ByVal e As
MouseEventArgs) Handles lblv1.MouseMove 
     'Panel verschiebbar 
     With lblv1 
         .BringToFront() 
         'verschieben während linke Maustaste gedrückt wird 
         If e.Button = Windows.Forms.MouseButtons.Left Then 
              .Location = New Point(.Location + (e.Location - lblpos)) 
              Exit Sub 
         End If 
     End With 
    For ii = 0 To visu. Length - 1
         If visu(ii) = lblv1.Text Then 
            visu(ii + 1) = lblv1.Location.Xvisu(ii + 2) = lblv1. Location. Y
         End If 
     Next 
     VisualisierungTag() 
End Sub
```
#### Abbildung 36: "drag and drop" eines Labels <sup>164</sup>

Durch die Programmierung einer Schaltfläche werden Screenshots der Echtzeit-Visualisierung im Projektverzeichnis gespeichert.

Neben der Visualisierung wurde eine Export-Funktion zur Ausgabe aller ermittelten Daten geschaffen. Als Export-Format werden CSV-Files verwendet, da diese für die Anbindung an "visTABLE®touch" benötigt werden. Exportiert werden:

- die bereinigten RFID-Daten
- die Transportintensitäten von jedem RFID-Tag auf Repeater- und auf Abteilungs-Basis
- die summierten Transportintensitäten der Tags
- die Anzahl der Aufenthalte der Tag bei einem Repeater
- die geglättete Verweildauer der Tags an den Repeatern

Dazu werden diese Daten in ein Listview eingetragen, um anschließend aus der Listview in eine CSV-Datei geschrieben zu werden. Die folgende Abbildung zeigt den Export.

 $\overline{a}$ 164 Eigene Darstellung

```
strFilename = (verzeichnis + "\Auswertungen\" + txtname.Text + "\Vistable-
Export\" & txtname. Text & " " & taglist(ii) & " " & dat & ".csv")
Dim headers = (From ch In lv3. Columns
         Let header = DirectCast(ch, ColumnHeader) Select header.Text).ToArray() 
Dim items() = (From item In lv3. Items
         Let lvi = DirectCast(item, ListViewItem)Select (From subitem In lvi.SubItems
             Let si = DirectCast(subitem, ListViewItem.ListViewSubItem)
              Select si.Text).ToArray()).ToArray() 
Dim table As String = String.Join(";", headers) & Environment.NewLine 
For Each a In items 
     table &= String.Join(";", a) & Environment.NewLine 
Next 
table = table.TrimEnd(CChar(vbCr), CChar(vbLf))IO.File.WriteAllText(strFilename, table)
```
**Abbildung 37: Export eines Listviews in eine CSV-Datei <sup>165</sup>**

### **4.4.6 Repeater-Kontroll-Funktion**

Abgeschlossen wird die Programmierung mit einer Webbrowser-basierenden Kontrollfunktion für Repeater. Dazu wird die Sabotage-Funktion des Webservers, in den der Benutzer eingeloggt sein muss, in das Auswertungstool eingebunden. Die Programmierung ruft den "localhost" auf und betätigt die Sabotage-Funktion. Durch diesen Befehl sendet die Netzwerkantenne ein Signal an die Repeater, auf das die Repeater antworteten. Somit kann überprüft werden, welche Repeater aktiv bzw. inaktiv sind. Die folgende Abbildung zeigt die Programmierung dazu.

```
'ruft Akten Webseite auf
WebBrowser2.Navigate("http://localhost/Akten/TouchButtons.php") 
'warten bis Webseite fertig geladen ist
Do Until WebBrowser2.ReadyState = WebBrowserReadyState.Complete 
     Application.DoEvents() 
Loop 
'Auswahl aller Elemente auf der Webseite
Dim allelements2 As HtmlElementCollection = WebBrowser2.Document.All 
Do Until WebBrowser2.ReadyState = WebBrowserReadyState.Complete 
     Application.DoEvents() 
Loop 
'Klicken auf den angelegten Button, der die Sabotage-Funktion ausführen
For ii = 1 To 75
     For Each webpageelement As HtmlElement In allelements2 
         If webpageelement.GetAttribute("id") = "TouchButton_0" Then 
             webpageelement.InvokeMember("Click") 
         End If 
     Next 
Next
```
**Abbildung 38: Betätigen der Sabotage-Funktion mit dem Auswertungstool <sup>166</sup>**

```
\overline{a}165 Eigene Darstellung
```

```
166 Eigene Darstellung
```
Anschließend werden folgende drei Szenarien untersucht:

- Haben alle Antennen gesendet?
- Haben alle Repeater, die durch das Sabotage-Signal erreicht wurden, das Signal erhalten?
- Haben alle Repeater, die nicht erreicht wurden, innerhalb des letzten Kontrollintervalls Daten gesendet?

Tritt bei einem dieser Fragen eine Fehlermeldung auf, wird dem Benutzer mittels "Microsoft Outlook" eine Störungsbenachrichtigung gesendet. Diese Nachricht listet die ausgefallenen Komponenten auf und bietet eine Anleitung zur Behebung der aufgetretenen Fehler inklusive Abbildungen, die sich im Anhang ab Seite 102 befinden. Der dazugehörige Programmcode ist der folgenden Abbildung zu entnehmen.

Nachdem die Störungs-E-Mail versendet wurde bzw. wenn keine Fehlermeldungen aufgetreten sind, startet ein Countdown, der nach Ablauf des Zeitintervalls den erneuten Kontrollvorgang auslöst.

```
'Verwendung von Microsoft Outlook zum Senden einer E-Mail
Dim objOutlook As Object 
Dim objMail As Object 
objOutlook = CreateObject("Outlook.Application") 
objMail = objOutlook.CreateItem(0) 
With objMail 
    .To = sendto(ii - 1) 'maximal 4 Empfänger
 .Subject = "RFID Störung" 'Betreff
.Body = message <a>
'Fehlermeldung
    .Attachments.Add(attachment) 'fügt Anhang hinzu
    .Send() 'Sendet die E-Mail automatisch 
End With
```
Abbildung 39: Programmierung des Sendens einer E-Mail mittels "Microsoft Outlook" <sup>167</sup>

 $\overline{a}$ 167 Eigene Darstellung

## **4.5 Funktionen des Auswertungstools "ToCV"**

Dieses Kapitel soll Benutzer bei der Anwendung des entwickelten RFID-Auswertungstools "ToCV" (Tool for Calculation and Visualisation of Material Flows) unterstützen. Dazu werden alle Funktionen sowie deren Zusammenhänge beschrieben.

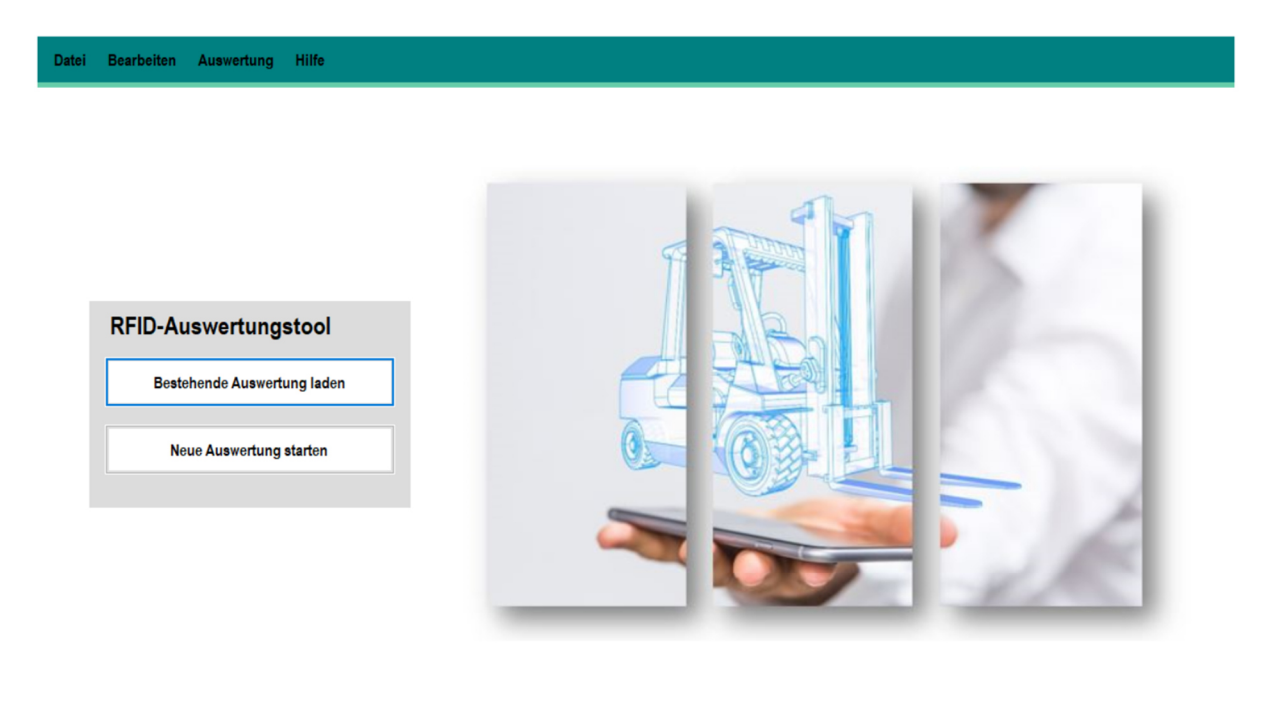

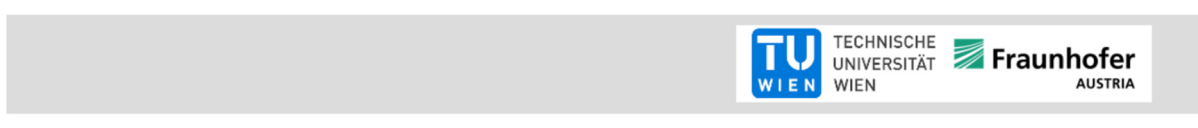

Abbildung 40: Startseite des RFID-Auswertungstools "ToCV"<sup>168</sup>

#### **4.5.1 Neues Projekt anlegen**  Projekt nein Grund-Startzeit Start des Auswertung Layout-Brancon<br>jetziger<br>Zeitpunkl einstellungen Auswertungstools starter eingeben instellunger abgeschlossen ja

#### **Abbildung 41: Grundeinstellungen <sup>169</sup>**

Um ein neues Projekt anzulegen, muss auf der Startseite des Auswertungstools "Neue Auswertung starten" oder unter dem Menüpunkt "Datei" der Reiter "Neu" ausgewählt werden. Daraufhin wird die Eingabemaske aus Abbildung 42 geladen. In

 $\overline{a}$ 168 Eigene Darstellung

<sup>169</sup> Eigene Darstellung

diese gibt der Benutzer den Projektnamen und das Startdatum ein. Der Projektname kann beliebig gewählt werden, wobei zu beachten ist, dass Umlaute und Sonderzeichen nicht unterstützt werden. Durch die Eingabe des Projektnamens wird ein Projektverzeichnis erstellt, in das alle benötigten Einstellungen sowie die im Laufe der Auswertung ermittelten Berechnungen gespeichert werden.

In das Eingabefeld Startdatum wird das aktuelle Datum mit Uhrzeit eingelesen. Sollte sich das Startdatum vom aktuellen Datum unterscheiden, kann in dieses Feld ein neuer beliebiger Wert eingetragen werden. Die Tatsache, dass die verwendeten RFID-Komponenten die Datensätze in einer anderen Zeitzone aufzeichnen, wird mittels Programmierung ausgeglichen und muss vom Benutzer nicht berücksichtigt werden. Das benötigte Eingabeformat des Datums lautet: "TT.MM.JJJJ HH:MM:SS".

Nach der Eingabe des Projektnamens und des Startdatums kann mit "weiter zu Layout-Einstellungen" die Konfiguration des Auswertungstools fortgesetzt werden.

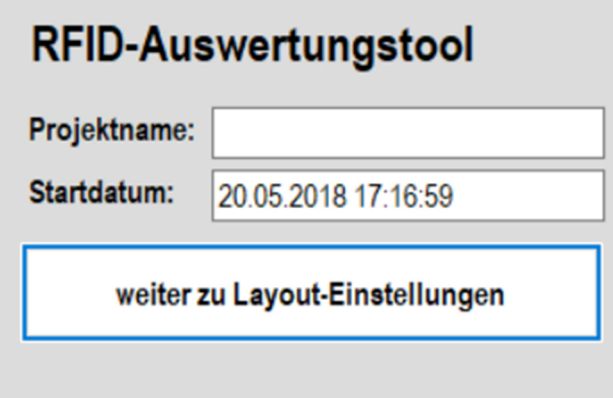

**Abbildung 42: Eingabe des Projektnamens und des Startdatums <sup>170</sup>**

 $\overline{a}$ 170 Eigene Darstellung

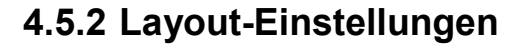

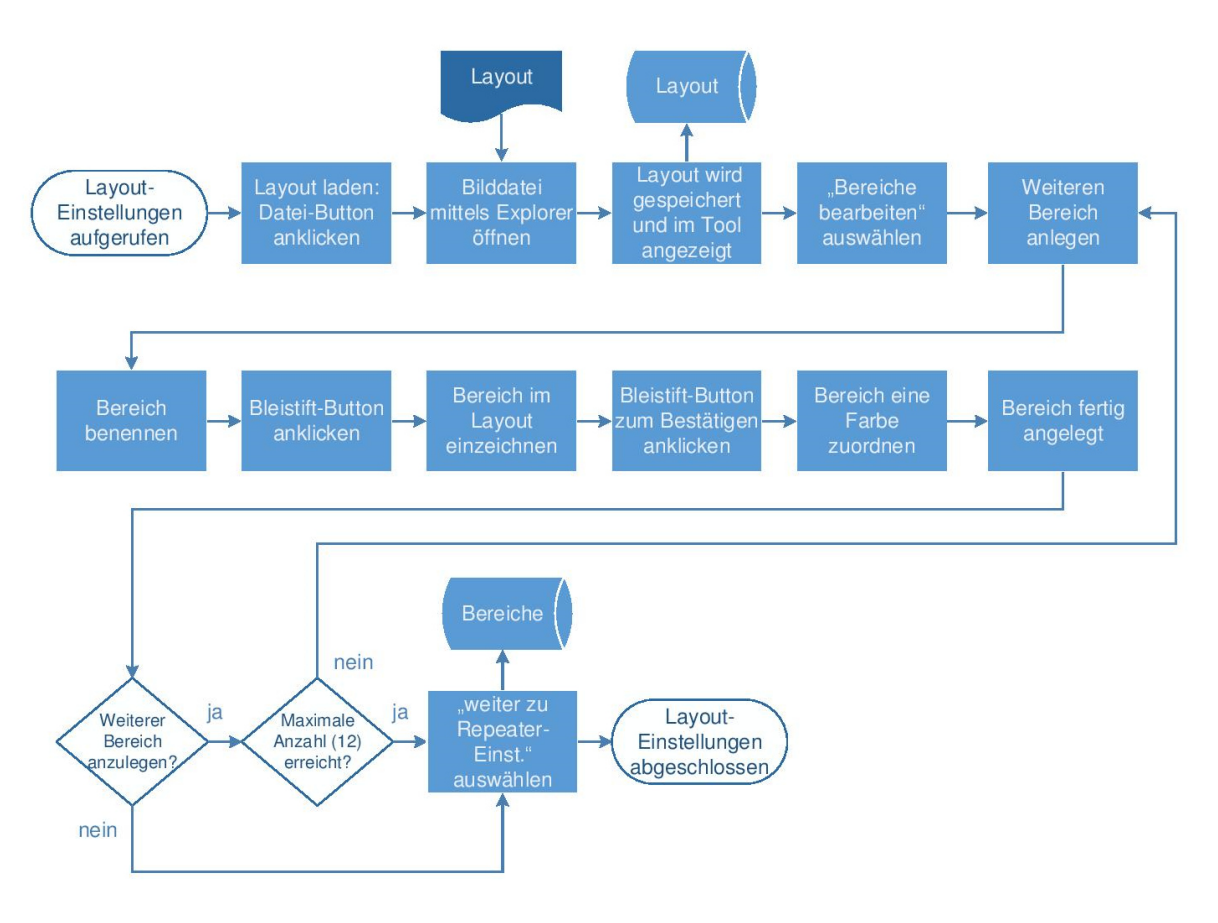

**Abbildung 43: Ablaufdiagramm der Layout-Einstellungen <sup>171</sup>**

Nachdem die Grundeinstellungen abgeschlossen sind, wird die Benutzeroberfläche der Layout-Einstellungen geladen. Zunächst ist ein Layout des Unternehmens in "ToCV" mittels Auswahl des Datei-Buttons hinzuzufügen. Dadurch öffnet sich der Explorer des PCs und eine Bilddatei des Layouts kann geöffnet werden. Unterstützt werden die Formate ".jpg", ".gif" und ".png". Nach erfolgter Auswahl speichert das Auswertungstool "ToCV" das Layout im Projektverzeichnis und zeigt es im Auswertungstool an.

 $\overline{a}$ 171 Eigene Darstellung
| Layout-Einstellungen                            | <b>图 Öffnen</b><br>> Dieser PC > Bilder > Diplomarbeit<br>$\vee$ 0<br>$\rightarrow$<br>个<br>$\leftarrow$<br>$\checkmark$                                                                                                    | $\times$<br>"Diplomarbeit" durchsuchen<br>م                         |  |
|-------------------------------------------------|----------------------------------------------------------------------------------------------------|---------------------------------------------------------------------|--|
| <b>Bild laden</b><br><b>Bereiche bearbeiten</b> | <b>Neuer Ordner</b><br>Organisieren <del>v</del><br>Downloads $\pi$ ^<br>$\Box$ Desktop<br>$\pi$<br>Dokumente *<br>$\equiv$ Bilder<br>$\pi$<br>layoutbsp<br>$\star$<br><b>Uni</b><br>Abbildungen<br>Diplomarbeit_Ab<br>Kampf<br>Status<br><b>ConeDrive</b><br>Dieser PC<br>LICO DICK (D.) | $\blacksquare$ $\blacktriangleright$ $\blacksquare$<br>0            |  |
|                                                 | Dateiname: DpenFileDialog1                                                                                                    | $\checkmark$<br>Öffnen<br>Abbrechen<br><b>TECHNISCHE Fraunhofer</b> |  |

**Abbildung 44: Laden eines Layouts <sup>172</sup>**

Durch Klicken des Buttons "Bereiche bearbeiten" wird eine Oberfläche geladen, in der Abteilungen angelegt und in das geladene Layout eingezeichnet werden können. Diesen Bereichen werden in den folgenden Repeater-Einstellungen Repeater zugeordnet. Im Auswertungsalgorithmus können somit Repeater zu Bereichen zusammengefasst sowie Transportbeziehungen zwischen diesen Bereichen ausgewertet werden.

Zum Anlegen eines Bereichs muss ein "weiteres Element" ausgewählt werden. Eine neue leere Zeile erscheint. In das Eingabefeld ist die Bezeichnung des Bereichs einzutragen. Durch das Betätigen des Bleistift-Buttons erscheinen drei Zeichenelemente: die linke, obere Ecke, die rechte, untere Ecke sowie ein Berechnungspunkt des Bereichs. Mittels "drag and drop" können diese Elemente an die gewünschte Stelle im Layout geschoben werden. Durch erneute Auswahl des Bleistift-Buttons werden die Koordinaten des Bereichs gespeichert. Abgeschlossen wird das Anlegen eines neuen Bereichs durch Zuordnung einer Farbe. War die Eingabe aller Daten erfolgreich, wird die Abteilung im Layout mit der gewählten Farbe eingezeichnet.

Mit diesen Schritten können bis zu zwölf Bereiche erstellt werden. Wenn mehrere Bereiche angelegt werden, ist zu beachten, dass erst wenn eine Zeile vollständig ausgefüllt wurde, die nächste erstellt werden kann. Mittels "weiter zu Repeater-Einstellungen" schließt der Benutzer die Layout-Einstellungen ab. Sind nachträglich

 $\overline{a}$ 172 Eigene Darstellung

Änderungen erforderlich, können diese unter "Bearbeiten" und "Layout" erfolgen. Adaptierungen werden erst nach einem Neustart der Auswertung geladen.

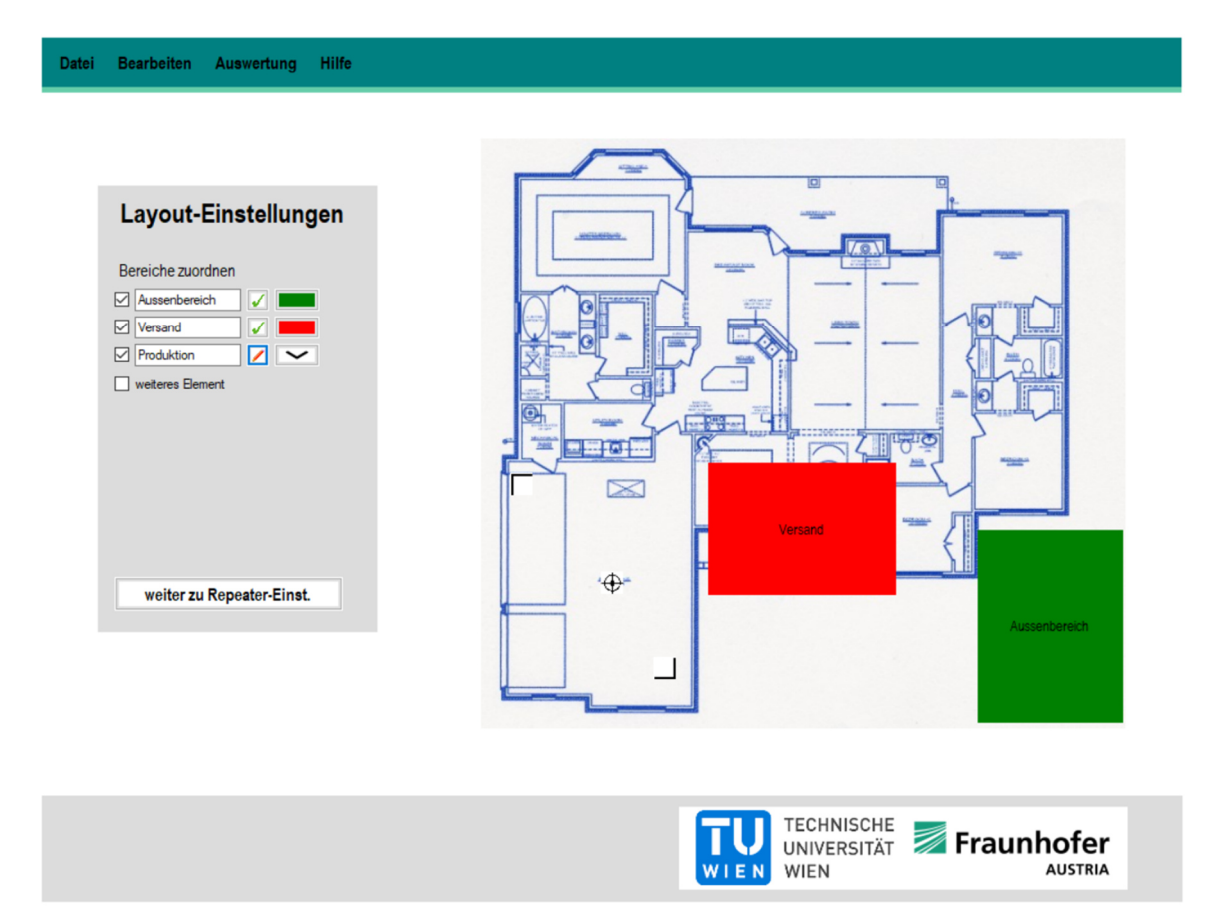

**Abbildung 45: Zuordnung von Bereichen <sup>173</sup>**

 $\overline{a}$ 173 Eigene Darstellung

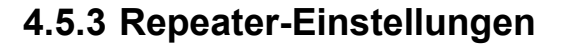

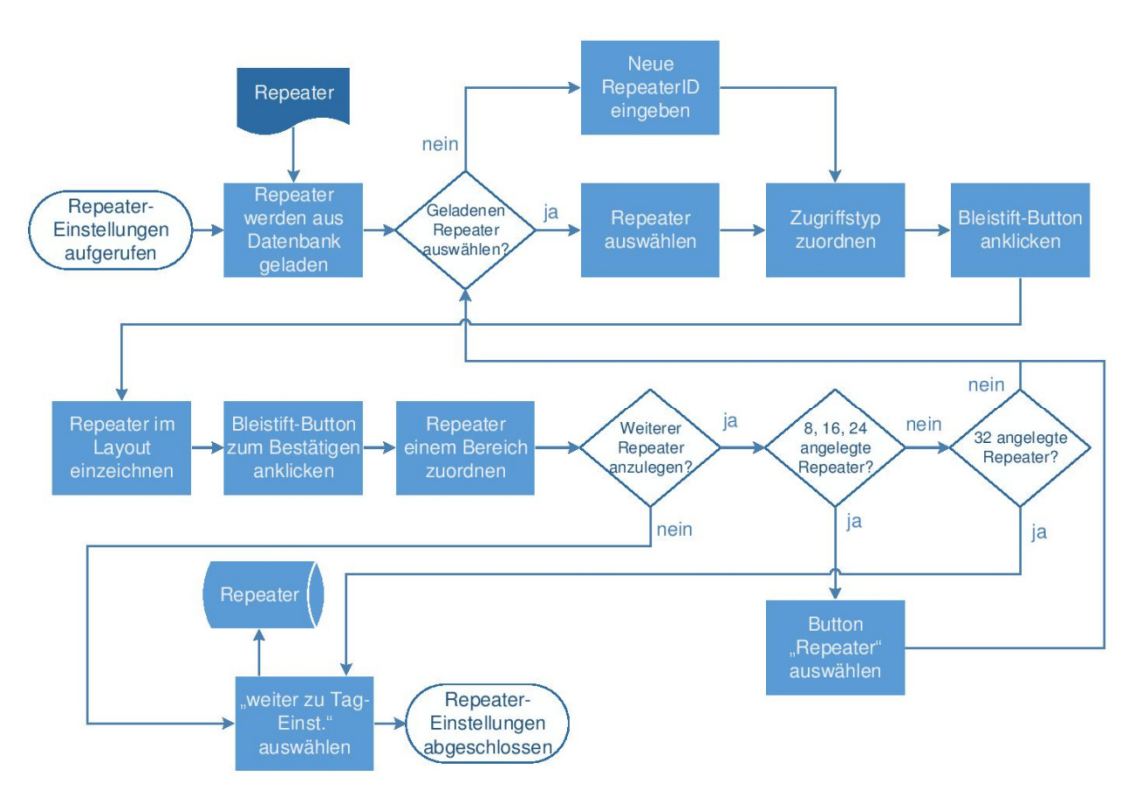

#### **Abbildung 46: Ablaufdiagramm zu den Repeater-Einstellungen <sup>174</sup>**

Bei den Repeater-Einstellungen werden jene Repeater definiert, die bei der Auswertung betrachtet werden sollen. Dazu lädt das Auswertungstool "ToCV" alle in der SQL-Datenbank gespeicherten Repeater und liest sie in den Eingabefeldern aus. Sollte eine gewünschte Repeater-ID nicht in das Auswertungstool geladen werden bzw. sollte diese ID nicht in der Datenbank angelegt sein, kann durch Überschreiben einer anderen Repeater-ID dieser Repeater ausgewählt werden.

Nach der Auswahl des gewünschten Repeaters muss ihm ein Zugriffstyp zugeordnet werden. Dabei kann zwischen den Typen Abholbahnhof, Direktzugriff, Gate und Außenbereich gewählt werden. Diesen Zugriffstypen sind in der Programmierung ein oberer und unterer Grenzwert für die jeweilige Verweildauer am Repeater hinterlegt. Bei der Berechnung der mittleren Verweildauer werden nur jene Verweildauern herangezogen, die zwischen diesen Grenzwerten liegen. Somit können in der Berechnung Ausreißer bzw. das Vorbeifahren eines Flurförderers ohne Aufenthalt bei einem Repeater geglättet werden. Die definierten Grenzwerte können in den Parameter-Einstellungen für jedes Projekt optimal angepasst werden.

Im nächsten Schritt kann der Repeater im Layout eingezeichnet werden. Dazu ist der Bleistift-Button auszuwählen. Das erscheinende Symbol ist mittels "drag and drop" an die gewünschte Position zu schieben. Durch Bestätigung des Bleistift-Buttons wird

 $\overline{a}$ 174 Eigene Darstellung

die Position des Repeaters gespeichert. Abschließend ist dem Repeater ein Bereich aus dem Untermenü zuzuordnen. Dadurch wird die Berechnung der Transportintensitäten auf Bereichsebene, wie im vorigen Kapitel beschrieben, ermöglicht. Durch Auswahl des Bereichs wird der Repeater mit der definierten Farbe des Bereichs ins Layout eingezeichnet.

Diese Schritte sind für alle weiteren Repeater durchzuführen. Zu beachten ist, dass erst wenn eine Zeile vollständig ausgefüllt wurde, mit der nächsten Zeile begonnen werden darf. Auf einer Seite der Repeater-Einstellungen können acht Repeater angelegt werden. Wenn mehr als acht Repeater angelegt werden sollen, kann mittels Auswahl der Schaltfläche "Repeater" die nächste Seite mit acht weiteren Repeatern aufgerufen werden. Maximal können 32 Repeater für eine Auswertung herangezogen werden. Nachdem alle Repeater angelegt wurden, kann mittels "Tags" mit den Tag-Einstellungen fortgesetzt werden. Sollten nachträglich Adaptierungen notwendig werden, können im Menü unter "Bearbeiten" und "Repeater" die Repeater-Einstellungen erneut aufgerufen werden. Durch einen Neustart von "ToCV" werden die Änderungen übernommen.

**Repeater-Einst.** Seite 1  $ID$ Zugriffstyp **Rereich**  $\boxed{\bigtriangleup}$  3333 Abho  $\overline{\mathcal{L}}$ Prod  $\boxed{3334}$  $\overline{\phantom{0}}$  $\boxed{ }$  $\overline{\phantom{0}}$  $\boxed{3336}$ Direk Auss  $\boxed{ }$  $\overline{\phantom{0}}$ ╭  $\boxed{3338}$ Gate  $\sqrt{ }$ ा द्वा  $\boxed{ }$  $\overline{\phantom{0}}$  $\overline{\phantom{0}}$  $\overline{\phantom{a}}$  $\boxed{ }$  3340  $\overline{\phantom{0}}$  $\sim$  $\oplus$ Repeater Tag-Einst.

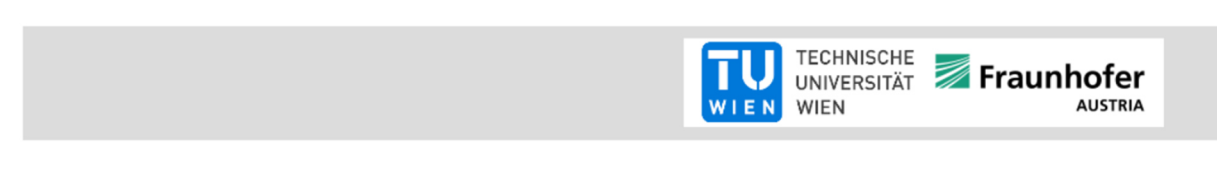

**Abbildung 47: Repeater-Einstellungen <sup>175</sup>**

Datei Bearbeiten Auswertung Hilfe

 $\overline{a}$ 175 Eigene Darstellung

### **4.5.4 Tag-Einstellungen**

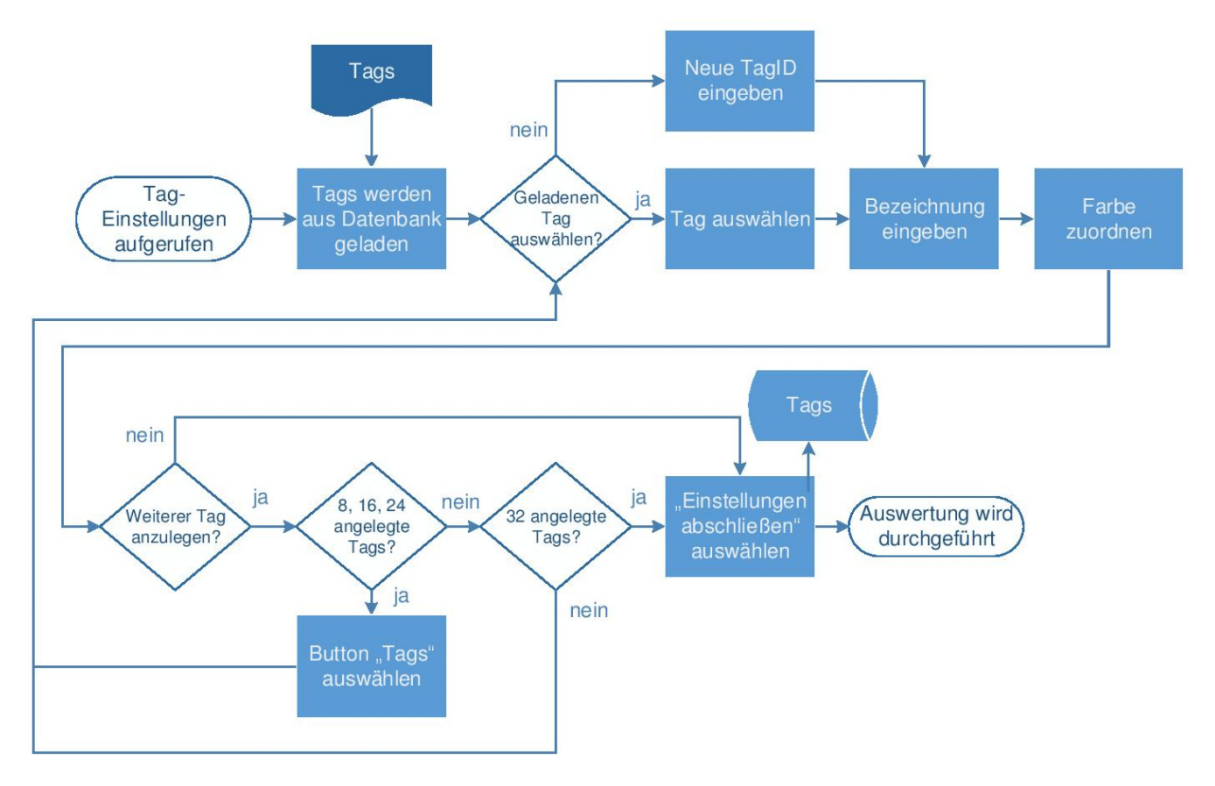

**Abbildung 48: Ablaufdiagramm zu den Tag-Einstellungen <sup>176</sup>**

Alle angelegten Tags der SQL-Datenbank werden nach Aufruf der Tag-Einstellungen in die Eingabefelder geladen. Soll ein Tag, der nicht angezeigt wird, für die Auswertung verwendet werden, kann dieser durch Überschreiben eines anderen Tags erfolgen. Nach der Auswahl des Tags kann eine Bezeichnung und eine Farbe für die Auswertungsvisualisierung hinzugefügt werden.

Auch hier gilt, dass zuerst eine Zeile vollständig befüllt werden muss, bevor ein anderer Tag bearbeitet wird. Pro Seite der Tag-Einstellungen werden acht Tags angezeigt. Wenn mehr als acht Tags angelegt werden müssen, kann mittels Klicken auf "Tags" die nächste Seite geladen werden. Die maximale Anzahl bei einer Auswertung beträgt 32 Tags. Nach der Zuordnung aller Tags können mit "Einstellungen abschließen" die Einstellungen abgeschlossen werden. Sollten Änderung erforderlich werden, können die Tag-Einstellungen über "Bearbeiten" und "Tags" erneut bearbeitet werden. Nach den Adaptierungen ist ein Neustart der Auswertung erforderlich, damit die neuen Einstellungen übernommen werden.

<sup>176</sup> Eigene Darstellung

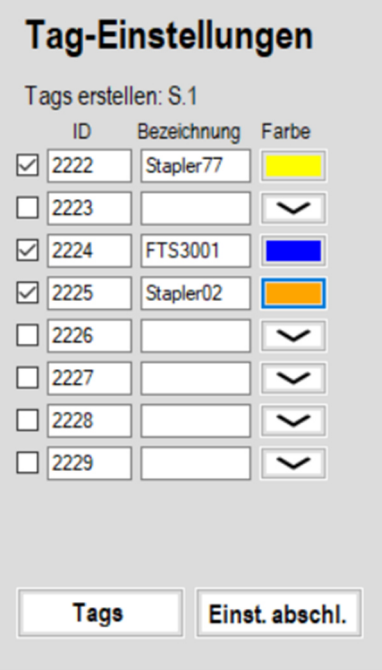

#### **Abbildung 49: Tag-Einstellungen <sup>177</sup>**

### **4.5.5 Bestehendes Projekt laden**

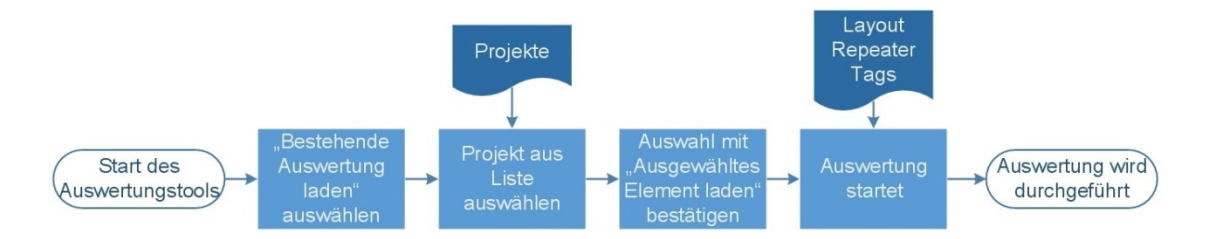

#### **Abbildung 50: Laden bestehender Projekte <sup>178</sup>**

Bereits bestehende Auswertungen können auf der Startseite über "Bestehende Auswertung laden" oder im Menü über "Datei" und "Öffnen" erneut aufgerufen werden. Das Auswertungstool "ToCV" listet alle erstellten Auswertungen auf. Durch Auswahl einer dieser Projekte und dem anschließenden Bestätigen mit "Ausgewähltes Element laden" startet die Auswertung dieses Projekts. Dabei werden alle Einstellungen zu Layout, Repeater und Tags des geladenen Projekts übernommen.

 $\overline{a}$ 177 Eigene Darstellung

<sup>178</sup> Eigene Darstellung

| <b>Auswertung laden</b>                                     |
|-------------------------------------------------------------|
| Test_20180210<br>Auswertung_20180312<br>Auswertung 20180505 |
| Ausgewähltes Element laden                                  |

**Abbildung 51: Laden eines bestehenden Projekts <sup>179</sup>**

### **4.5.6 Auswertung**

Wurden die Einstellungen eines neuen Projekts abgeschlossen oder ein bestehendes Projekt geladen, wird die Auswertungsübersicht aus Abbildung 52 geladen. Diese lässt sich in vier Abschnitte unterteilen.

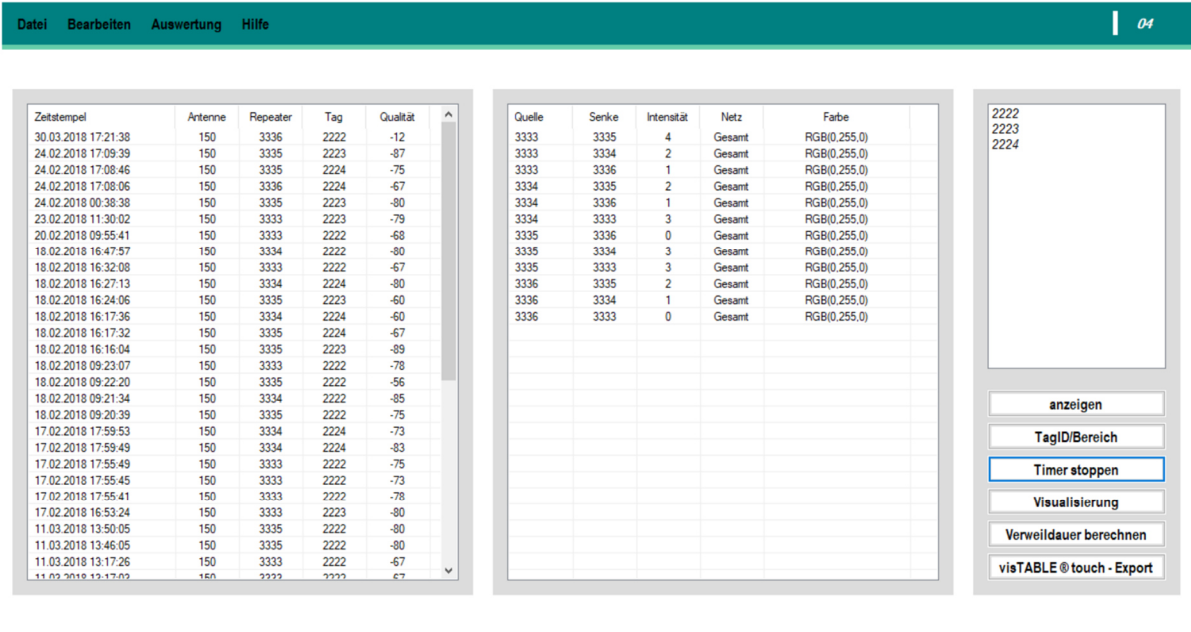

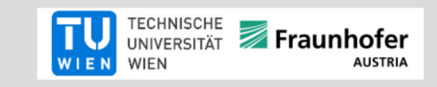

#### **Abbildung 52: Auswertungsübersicht <sup>180</sup>**

In der linken Tabelle werden die letzten hundert bereinigten Datensätze aller Tags in Echtzeit ausgegeben. Dazu werden der Zeitstempel an dem ein Tag bei einem Repeater erkannt wurde, die empfangende Antenne, der Repeater, der Tag sowie die Sendequalität des Tags angezeigt. Sortiert wird diese Tabelle nach dem Zeitstempel.

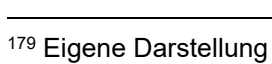

<sup>180</sup> Eigene Darstellung

Die in Echtzeit berechneten Transportrelationen werden in der rechten Tabelle ausgegeben. In den ersten beiden Spalten werden die Quelle und Senke der Transportbeziehung eingetragen. Die berechneten Transportintensitäten folgen in der dritten Spalte. Außerdem beinhaltet diese Tabelle das Transportnetz sowie die Visualisierungsfarbe im RGB-Format.

Den dritten Bereich der Übersicht stellen die Anzeigeoptionen dar. In der Liste werden alle Tags angezeigt, die in der Auswertung betrachtet werden. Durch die Auswahl eines dieser Tags und der Bestätigung mit "anzeigen" werden nur noch Datensätze des gewählten Tags in den beiden Tabellen angezeigt. Dabei ist anzumerken, dass bei einem ausgewählten Tag die Berechnungsdauer, vor allem bei großen Datenmengen, signifikant ansteigt, da immer alle Datensätze in die jeweiligen Tabellen eingetragen werden und nicht nur die letzten hundert. Diese Funktion soll als Kontrollfunktion der laufenden Auswertung bzw. als Diskussionsgrundlage im laufenden Projekt dienen und sollte nicht dauerhaft betrieben werden. Mit "Auswahl aufheben" kann erneut auf den Dauerbetrieb, in dem laufend Daten eingelesen werden, umgeschaltet werden.

Mit dem Button "TagID/Bereich" kann zwischen der Auswertung auf Repeater- und Bereichsebene umgeschaltet werden. Bei der Betriebsart Bereich wird in der linken Tabelle anstelle des Repeater-IDs der Bereich, in dem sich der Repeater befindet, angezeigt. In der rechten Tabelle werden anstelle der Repeater die Bereiche für die Berechnung der Quelle-Senke-Beziehungen herangezogen. Bei der Berechnung dieser Intensitäten werden nur Intensitäten zwischen verschiedenen Bereichen ermittelt. Intensitäten innerhalb eines Bereichs werden nicht berücksichtigt. Die Bereichsebene kann sowohl im Dauerbetrieb, als auch zur Anzeige von einzelnen Tags verwendet werden.

Zum Stoppen des Aktualisierungscountdowns wird der Button "Timer stoppen" verwendet. Diese Funktion ist bei der Durchsicht der Datensätze während der Datenaufzeichnung sehr hilfreich, da sonst nach jedem Ablauf des Countdowns neue Daten geladen werden. Mit "Timer starten" kann die Datenaufzeichnung wieder begonnen werden.

Die Berechnung der Verweildauer wird mit Betätigen des Buttons "Verweildauer berechnen" ausgelöst. Die ermittelten Verweildauern sowie die Anzahl der Aufenthalte der Tags bei den Repeatern werden in einer CSV-Datei im Projektverzeichnis gespeichert. Auf den Export der Datensätze wird im Kapitel 4.5.7 eingegangen.

Mittels des Buttons "Visualisierung" wird die Echtzeit-Visualisierung der Datensätze aufgerufen. Anstelle der rechten Tabelle und der Anzeigeoptionen zeigt das Auswertungstool die Quellen und Senken in einem Kreis an. Je nachdem welche

Betriebsebene ausgewählt wurde, werden Bereiche oder Repeater-IDs als Quellen und Senken angeführt. Nach jedem Ablauf des Aktualisierungsintervalls werden die Intensitäten als Verbindungslinien zwischen den Quellen und Senken angezeigt. Je dicker diese Verbindungslinie ist, desto höher ist die Transportintensität. Die Quellen und Senken können mittels "drag and drop" beliebig verschoben werden. Außerdem werden vier Buttons angezeigt. Mit "Tag auswählen" kann ein bestimmter Tag zur Visualisierung herangezogen werden. Durch das Klicken auf "neue Parameter" werden die randomisierten Parameter der Spline-Verbindungslinien neu berechnet. Dies hilft bspw., wenn gegenläufige Quelle-Senken-Beziehungen übereinander liegen. Mit "speichern" kann die Visualisierung im Projektverzeichnis gespeichert werden. Durch die Auswahl von "schließen" wird die Visualisierung beendet.

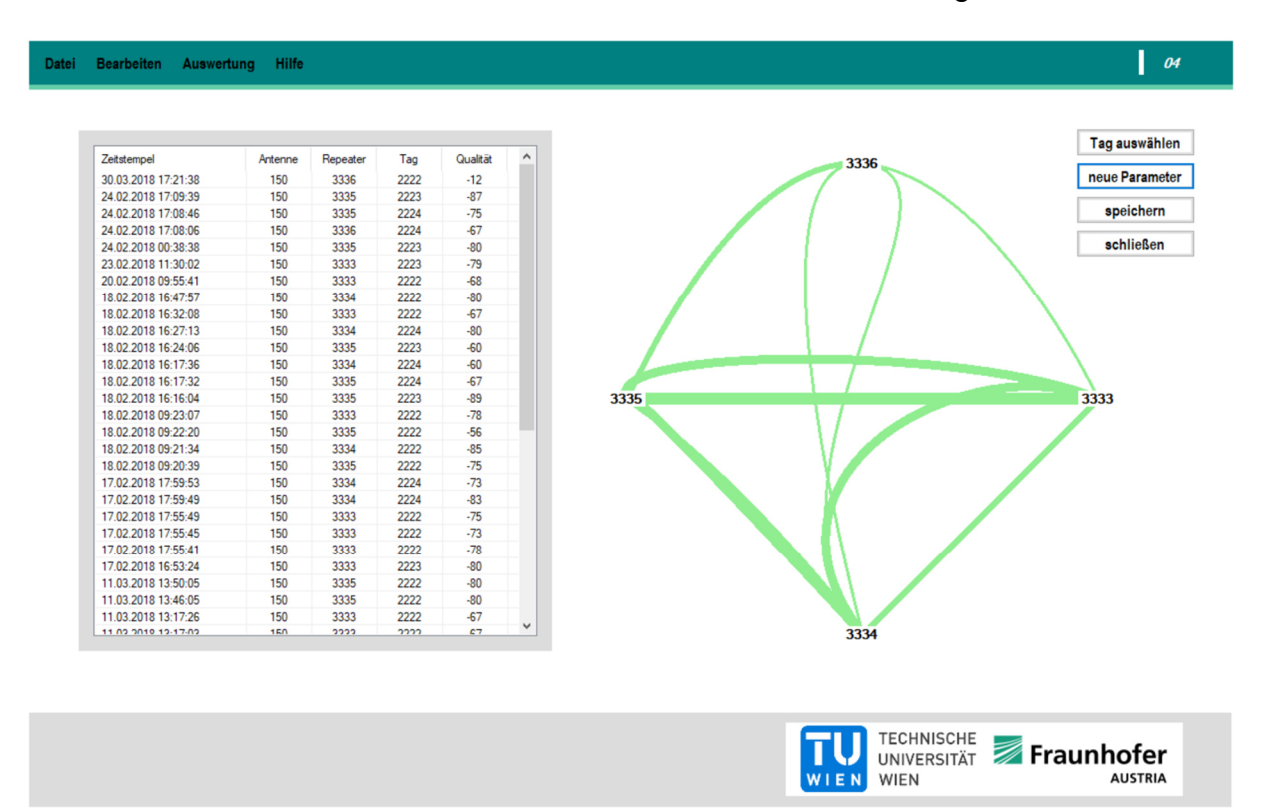

**Abbildung 53: Visualisierung der Transportrelationen <sup>181</sup>**

Der vierte Abschnitt der Auswertungsübersicht spiegelt das Menü wider. Unter "Datei" kann eine neue Auswertung begonnen werden. Mit "Öffnen" können bestehende Auswertungen geladen werden. "Löschen" dient zum Löschen aller angelegten Auswertungen. Zum Schließen des Auswertungstools "ToCV" dient "Beenden". Unter "Bearbeiten" können Layout-, Repeater- und Tag-Einstellungen vorgenommen werden. Im Reiter "Auswertung" kann das Repeater-Kontrollsystem gestartet werden. Außerdem können hier Auswertungsparameter geändert werden. Im Menüpunkt "Hilfe" werden Hilfestellungen zu oft auftretenden Benutzer-Problemen

<sup>181</sup> Eigene Darstellung

gegeben. Rechts in der Menüleiste wird der Aktualisierungscountdown mittels eines Balkendiagramms visualisiert.

### **4.5.7 Daten-Export**

Durch das Betätigen des Buttons "visTABLE®touch - Export" wird der Export aller Datensätze durchgeführt. Ausgegeben werden die CSV-Dateien, die in Standard-Materialfluss-Software wie "visTABLE®touch" eingebunden werden können. Außerdem können somit weiterführende Analysen mittels "Microsoft Excel" erstellt werden.

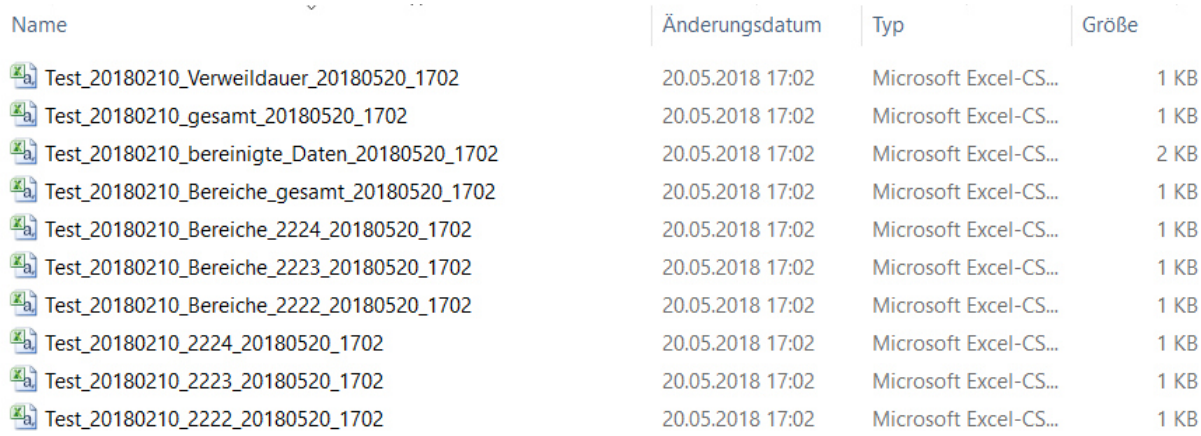

#### **Abbildung 54: Exportdateien <sup>182</sup>**

In das Dokument mit dem Titel Verweildauer werden die berechneten Verweildauern in Sekunden ausgegeben. In der Matrixdarstellung werden für jeden Tag (Spalte) die dazugehörige Verweildauer je Repeater (Zeile) angezeigt. In der Spalte ganz rechts wird ein geglätteter Mittelwert aller Tags gebildet.

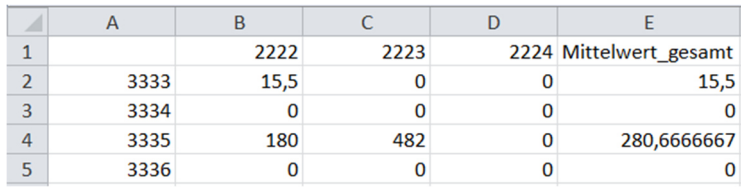

#### **Abbildung 55: Export der berechneten Verweildauer je Tag und Repeater <sup>183</sup>**

In "bereinigte Daten" werden die bereinigten Datensätze aller Tags ausgegeben. Abbildung 56 zeigt einen Ausschnitt davon. Bereits ausgewertete bereinigte Datensätze können über das Menü "Auswertung" und "CSV laden" erneut in das Tool geladen werden. Dadurch können Auswertungen fortgesetzt bzw. Visualisierungen erneut aufgerufen werden. Bei der Fortsetzung von Auswertungen ist zu beachten, dass die chronologische Reihenfolge der Datensätze nicht verletzt wird.

<sup>183</sup> Eigene Darstellung

| ◢              | А                | B       | Ċ        | D    | E        |
|----------------|------------------|---------|----------|------|----------|
| 1              | Zeitstempel      | Antenne | Repeater | Tag  | Qualität |
| $\overline{2}$ | 10.02.2018 21:27 | 150     | 3333     | 2222 | $-89$    |
| 3              | 10.02.2018 21:30 | 150     | 3334     | 2222 | $-78$    |
| 4              | 17.02.2018 17:55 | 150     | 3333     | 2222 | $-78$    |
| 5              | 17.02.2018 17:55 | 150     | 3333     | 2222 | $-73$    |
| 6              | 17.02.2018 17:55 | 150     | 3333     | 2222 | $-75$    |
| $\overline{7}$ | 18.02.2018 09:20 | 150     | 3335     | 2222 | $-75$    |
| 8              | 18.02.2018 09:21 | 150     | 3334     | 2222 | $-85$    |
| 9              | 18.02.2018 09:22 | 150     | 3335     | 2222 | $-56$    |
| 10             | 18.02.2018 09:23 | 150     | 3333     | 2222 | $-78$    |
| 11             | 18.02.2018 16:32 | 150     | 3333     | 2222 | $-67$    |
| 12             | 18.02.2018 16:47 | 150     | 3334     | 2222 | $-80$    |
| 13             | 20.02.2018 09:55 | 150     | 3333     | 2222 | $-68$    |
| 14             | 07.03.2018 15:18 | 150     | 3333     | 2222 | $-89$    |
| 15             | 10.03.2018 15:20 | 150     | 3333     | 2222 | $-89$    |
| 16             | 10.03.2018 15:23 | 150     | 3333     | 2222 | $-89$    |
| 17             | 10.03.2018 15:26 | 150     | 3336     | 2222 | $-89$    |
| 18             | 10.03.2018 15:32 | 150     | 3336     | 2222 | $-89$    |
| 19             | 11.03.2018 13:14 | 150     | 3335     | 2222 | $-78$    |
| 20             | 11.03.2018 13:15 | 150     | 3335     | 2222 | $-78$    |
| 21             | 11.03.2018 13:16 | 150     | 3335     | 2222 | $-78$    |
| 22             | 11.03.2018 13:17 | 150     | 3333     | 2222 | $-67$    |
| 23             | 11.03.2018 13:17 | 150     | 3333     | 2222 | $-67$    |
| 24             | 11.03.2018 13:46 | 150     | 3335     | 2222 | $-80$    |

**Abbildung 56: Export der bereinigten Daten <sup>184</sup>**

In den übrigen CSV-Dateien werden die Transportrelationen in der benötigten Formatierung zum Importieren in die Materialflusssoftware "visTABLE®touch" geschrieben. Dies erfolgt für jeden Tag auf Repeater-, als auch auf Bereichsbasis. Außerdem werden Dokumente erstellt, in denen die Transportrelationen für Bereiche bzw. Repeater aufsummiert werden.

|                | A      | B     | C           | D           | Е                   |
|----------------|--------|-------|-------------|-------------|---------------------|
| 1              | Quelle | Senke | Intensitaet | <b>Netz</b> | Farbe               |
| $\overline{2}$ | 3333   | 3336  | 0           |             | 2224 RGB(255,153,0) |
| 3              | 3333   | 3334  | 0           |             | 2224 RGB(255,153,0) |
| 4              | 3333   | 3335  | 0           |             | 2224 RGB(255,153,0) |
| 5              | 3334   | 3333  | 0           |             | 2224 RGB(255,153,0) |
| 6              | 3334   | 3336  | 1           |             | 2224 RGB(255,153,0) |
| $\overline{7}$ | 3334   | 3335  | 1           |             | 2224 RGB(255,153,0) |
| 8              | 3335   | 3333  | 0           |             | 2224 RGB(255,153,0) |
| 9              | 3335   | 3334  | 1           |             | 2224 RGB(255,153,0) |
| 10             | 3335   | 3336  | $\Omega$    |             | 2224 RGB(255,153,0) |
| 11             | 3336   | 3333  | 0           |             | 2224 RGB(255,153,0) |
| 12             | 3336   | 3334  | 1           |             | 2224 RGB(255,153,0) |
| 13             | 3336   | 3335  |             |             | 2224 RGB(255,153,0) |
|                |        |       |             |             |                     |

**Abbildung 57: Export der Intensitäten je Tag <sup>185</sup>**

### **4.5.8 Parameter-Einstellungen**

Um für jedes Projekt optimale Auswertungsergebnisse zu erzielen, können mit den Parameter-Einstellungen alle Einstellungsoptionen der Auswertungsmethode

<sup>184</sup> Eigene Darstellung

<sup>185</sup> Eigene Darstellung

angepasst werden. Nach einem Neustart des Auswertungstools "ToCV" werden die neuen Parameter zur Datenaufbereitung und Verweildauerberechnung übernommen.

Folgende Parameter können angepasst werden:

- **Aktualisierungsintervall:** Standardmäßig beträgt das Aktualisierungsintervall fünf Sekunden. Dieser Wert kann beliebig verändert werden. Bei großen Datenmengen ist ein geringes Intervall von Vorteil.
- **Anzahl neuer Datensätze pro Aktualisierung:** Mit diesem Parameter wird definiert, wie viele Datensätze maximal pro Aktualisierung eingelesen werden. Um die Berechnungszeit bei großen Datenmengen zu verkürzen, ist es ratsam, das Aktualisierungsintervall zu verkleinern und nicht die Anzahl an neuen Datensätzen signifikant zu erhöhen.
- **Repeater-Qualität-Grenzwert:** Sollten Auswertungen mit sehr kleinen Empfangsradien benötigt werden, kann dieser Parameter angepasst werden. Empfangsstärken unter -90 Dezibel sollten nicht realisiert werden.
- **Grenzwert der Erkennung verschiedener Repeater:** Wird ein Tag an zwei Repeatern annähernd gleichzeitig erkannt, kann mit diesem Grenzwert von der Datenaufbereitung erkannt werden, in welcher Zeitspanne in Sekunden die Aufzeichnung korrekt ist bzw. wann es sich um eine Fehlmessung handelt. Standardmäßig wird hier eine Sekunde verwendet. Dieser Grenzwert sollte in der Regel nicht verändert werden müssen.
- **Zeitintervall, in dem schwankende Repeater erkannt werden:** Wird ein Tag an Repeater A, danach an Repeater B und zuletzt an Repeater A erneut erkannt, kann mittels diesem Parameter der Repeater B bereinigt werden, falls sich die Datensätze im angegebenen Zeitintervall befinden. Gute Erfahrungswerte wurden bei Intervallen zwischen sechs und zehn Sekunden erzielt.
- **Wochenende ausschließen:** Durch die Auswahl der Wochenende-Funktion können bis zu vier Zeitspannen von der Auswertung ausgeschlossen werden. Dabei muss es sich nicht zwingend um Wochenenden handeln. Für eine korrekte Angabe einer Zeitspanne ist sowohl ein Startzeitpunkt in der linken Spalte, als auch ein Endzeitpunkt in der rechten Spalte anzugeben. Das benötigte Format lautet: "TT.MM.JJJJ HH:MM:SS"

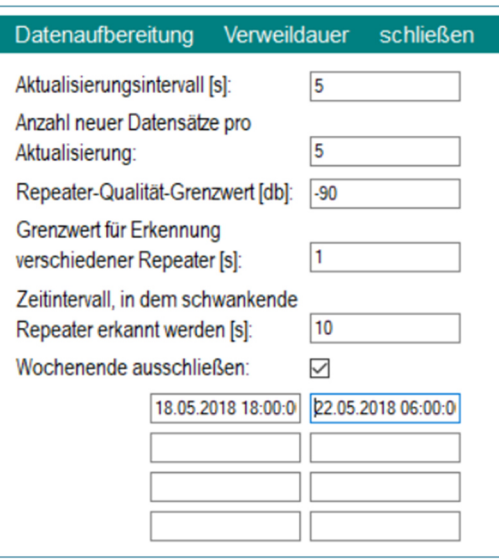

**Abbildung 58: Parameter-Einstellungen der Datenaufbereitung <sup>186</sup>**

• **Verweildauer:** Zur Berechnung der geglätteten Verweildauer sind in dieser Oberfläche Minima und Maxima für die verschiedenen Zugriffstypen anzugeben. Die in Abbildung 59 angegebenen Grenzwerte in Sekunden sollten für den Großteil der durchzuführenden Projekte geeignet sein bzw. nur wenig davon abweichen.

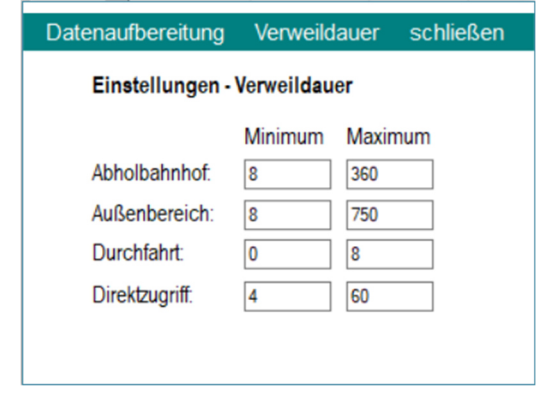

**Abbildung 59: Parameter-Einstellungen zur Berechnung der Verweildauer <sup>187</sup>**

### **4.5.9 Repeater-Kontrolle**

Mittels der Repeater-Kontroll-Funktion kann das System bezüglich Ausfälle ohne ständige Überwachung durch den Benutzer kontrolliert werden. Um diese Funktion zu starten, muss im Menü "Auswertung" das "Repeater-Warnsystem" aufgerufen werden. Nach der Auswahl erscheint ein Hinweis, dass der Benutzer den Browser aufrufen und sich unter "127.0.0.1" beim RFID-Webserver anmelden muss.

<sup>187</sup> Eigene Darstellung

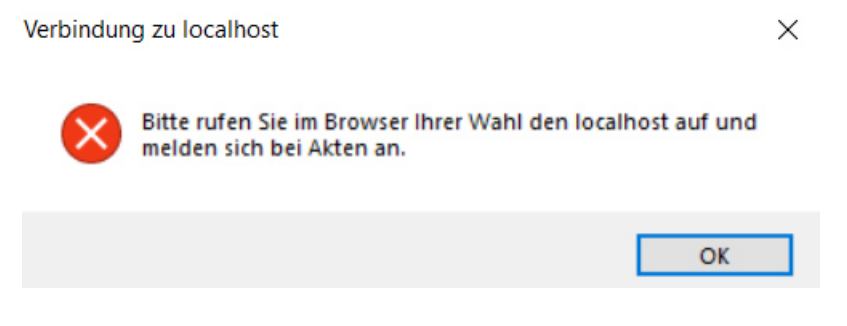

**Abbildung 60: Hinweis zum Aufrufen des Webservers <sup>188</sup>**

Nach Bestätigung durch Klicken auf den Button "OK" wird die Kontroll-Oberfläche geladen. In den Eingabefeldern können bis zu vier E-Mail Adressen angegeben werden. Diese Accounts erhalten Benachrichtigungen, falls Antennen oder Repeater ausgefallen sind. Mittels "Warnsystem starten" beginnt der Überwachungsprozess. In regelmäßigen Intervallen kontrolliert dieses Tool, ob alle Antennen und Repeater aktiv sind. Durch Auswahl von "Warnsystem stoppen" kann dieser Prozess beendet werden.

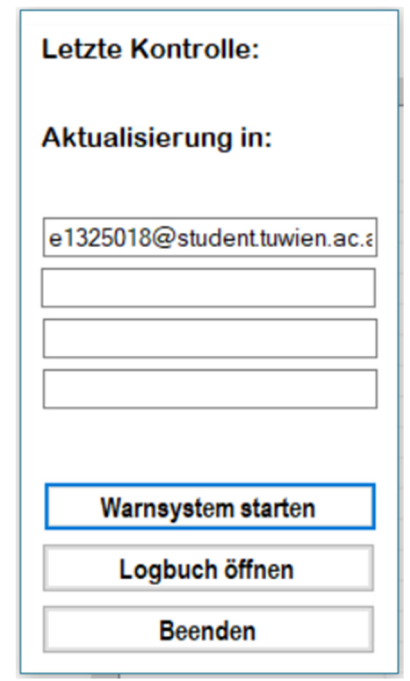

**Abbildung 61: Repeater-Kontrollsystem <sup>189</sup>**

Nach Ablauf eines jeden Intervalls werden die Statusinformationen in ein Logbuch eingetragen, das in der folgenden Abbildung ersichtlich ist. Dadurch wird ermöglicht, Ausfallursachen zu identifizieren sowie Zeitspannen in der Auswertung auszuschließen, in denen nicht alle Komponenten aktiv waren. Dieses Logbuch kann mittels "Logbuch öffnen" aufgerufen werden. Mit "Beenden" kann das Kontroll-Tool geschlossen werden.

188 Eigene Darstellung

<sup>189</sup> Eigene Darstellung

21.03.2018 10:28:17: Antennen OK 21.03.2018 10:28:17: AUSFALL Repeater 200 ------------------------------21.03.2018 10:43:37: Antennen OK 21.03.2018 10:43:37: AUSFALL Repeater 200 212 21.03.2018 10:58:58: Antennen OK 21.03.2018 10:58:58: Repeater OK ------------------------------

#### **Abbildung 62: Logbuch-Einträge <sup>190</sup>**

Tritt ein Ausfall einer Komponente auf, erhalten alle angegebenen E-Mail Accounts eine Störungsbenachrichtigung. Diese beinhaltet, welche Repeater oder Antennen ausgefallen sind, sowie eine Anleitung zur Störungsbehebung inklusive Bildmaterial im Anhang. Damit wird ermöglicht, dass auch Personen, die mit den RFID-Komponenten nicht vertraut sind, Ausfälle beheben können.

### **RFID Störung** Christoph Ecker <e1325018@student.tuwien.ac.at> Gesendet: Do. 19.04.2018 08:03 An: e1325018@student.tuwien.ac.at Nachricht **D** repeater.jpg (74 KB) Sehr geehrtes Projektmitglied, beim RFID-Aufbau in Ihrem Betrieb ist eine Störung aufgetreten. Bitte kontrollieren Sie, ob folgende Repeater aktiv sind: 408 407 404 212 Gehen Sie wie folgt vor: Kontrollieren Sie, ob die Füllstandskontrollleuchten des Akkupacks, an dem der Repeater angeschlossen ist, blau leuchtet (siehe Bild im Anhang). Ist dies der Fall, hat sich die Verbindung zum Repeater wieder aufgebaut. Ist dies nicht der Fall, drücken Sie bitte auf die Taste des Akkupacks. Die Füllstandsanzeige leuchten jetzt wieder blau und die Verbindung ist aufgebaut. Leuchtet die Füllstandsanzeige noch immer nicht, dann ist der Akkupack leer und muss ausgetauscht werden. Führen Sie diese Schritte für jeden der oben genannten Repeater durch. Bitte beachten Sie, dass diese Nachricht automatisch erstellt wurde. Bei Fragen wenden Sie sich bitte an Ihre Fraunhofer Austria Kontaktperson. Mit freundlichen Grüßen Ihr Fraunhofer Austria RFID-Aufbau **Abbildung 63: Störungsbenachrichtigung via E-Mail <sup>191</sup>**

 $\overline{a}$ 190 Eigene Darstellung

<sup>191</sup> Eigene Darstellung

# **5 Praktische Anwendung der Auswertungsmethode**

In diesem Abschnitt wird die entwickelte Auswertungsmethode an einem Fallbeispiel in der Chemie-Industrie angewendet. Nach einer einführenden Beschreibung des Unternehmens werden die Herausforderungen dieses Unternehmens behandelt. Darauf aufbauend erfolgt die Dokumentation der Installation der temporären, aktiven RFID-Trackinglösung sowie die Anwendung der neuen Auswertungsmethode. Abschließend werden Auswertungsergebnisse und Verbesserungspotentiale gezeigt.

### **5.1 Beschreibung des Unternehmens**

Für das Fallbeispiel wird die entwickelte Auswertungsmethode in einem international agierenden Unternehmen der Chemie-Industrie angewendet. Am Standort in Österreich wird Rohöl mittels LKWs angeliefert und zu Fertigprodukten weiterverarbeitet. Die produzierten Güter unterscheiden sich in ihrer chemischen Zusammensetzung und werden in Großgebinden zu 60 Litern bzw. in Kleingebinden zu 5 Litern abgefüllt.

Folgende Prozessschritte sind dazu notwendig:

- Die Rohöl-Tanks werden an den Abschlauchstellen mit Rohöl aus den LKWs befüllt.
- Über Rohrleitungen wird das Rohöl von den Tanks in die Mischhalle geleitet, in der Additive beigemischt werden. Additive sind Zusatzstoffe, die die Eigenschaften des Öls verändern. Dadurch kann bspw. eine höhere Viskosität erzielt oder Alterung vermieden werden.
- Die Lagerung verschiedener Additive erfolgt als fester Block in großen Behältern. Benötigt die Produktion einen Zusatzstoff, wird der Behälter mittels eines Gabelstaplers vom Lagerplatz zu Aufbereitungsöfen gebracht. In den Öfen werden die Additive mehrere Stunden erhitzt, bis der Zusatzstoff die optimalen Eigenschaften für die Produktion aufweist. Anschließend bringen Gabelstapler die vorbereiteten Additive in die Mischhalle. Nach dem Mischungprozess werden die Reste des Additivs mit einem Gabelstapler an einen beliebigen, freien Lagerplatz transportiert.
- Aus der Mischhalle wird das Öl in die Abfüllhalle geleitet. Dort erfolgt die Abfüllung des Gemisches in Großgebinden zu 60 Litern bzw. in Kleingebinden zu 5 Litern. Die Großgebinde-Fässer werden im überdachten Außenbereich gelagert und mittels Gabelstaplern zur Abgabestelle der Leerfässer gebracht. Von dort transportiert ein Förderband das Fass in die Abfüllhalle. Die

Kleingebinde-Behälter werden auf Paletten im Indoor-Lagerbereich gelagert. Der Transport in die Abfüllhalle erfolgt mittels Gabelstaplern oder Ameisen.

• Nach erfolgter Befüllung der Fässer werden diese mit Gabelstaplern in das Fertigwarenlager gebracht und dort gelagert. Gabelstapler werden ebenfalls für die Verladung der Fertigware auf LKWs für den Abtransport zum Kunden verwendet.

Abbildung 64 zeigt ein vereinfachtes Layout des untersuchten Standorts.

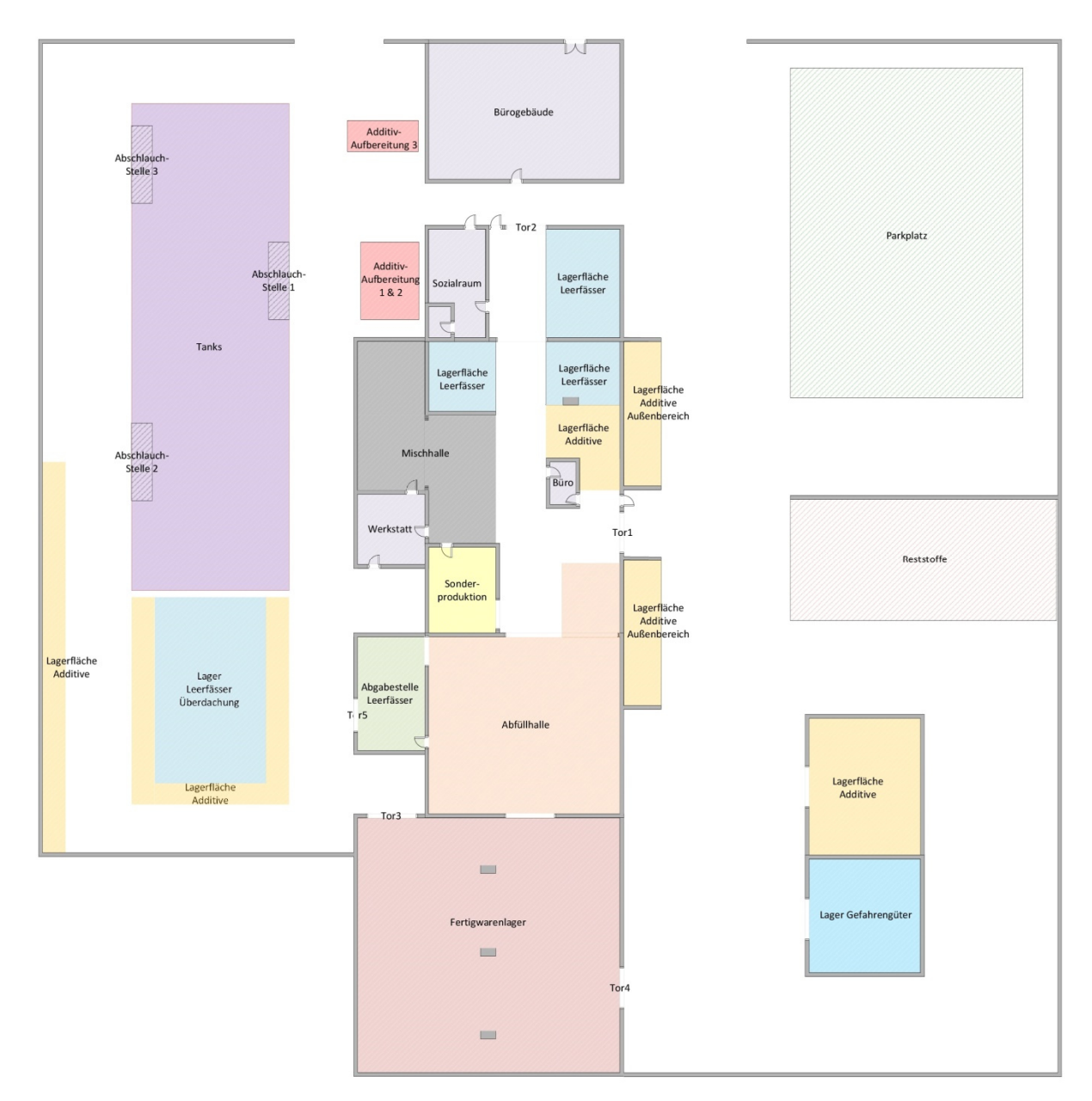

**Abbildung 64: vereinfachtes Layout des Unternehmens <sup>192</sup>**

<sup>192</sup> Eigene Darstellung

# **5.2 Problemstellung**

Folgende Herausforderungen stellen sich dem Unternehmen:

- **Additiv-Lagerplätze:** Da die Additiv-Lager über das gesamte Betriebsgelände verteilt sind, kommt es häufig zu sehr langen Transportwegen. Außerdem sind den verschiedenen Additiven keine fixen Lagerplätze zugeordnet. Dadurch kommt es zu hohen Suchzeiten. Dies tritt vor allem dann auf, wenn Springer eingesetzt werden, die die Additiv-Versorgung unregelmäßig durchführen oder wenn selten gebrauchte Additive verwendet werden. Ziel der Materialflussanalyse mittels RFID-Technologie ist, zurückgelegte Distanzen, Transportaufwände, Intensitäten und Verweildauern zu erheben, die der aufbauenden Planung eines optimierten Additiv-Lagerkonzeptes dienen.
- **Großgebinde-Fass-Abgabe:** Ein Gabelstapler ist ständig damit beschäftigt, die leeren Großgebinde-Fässer vom Lagerplatz im überdachten Außenbereich zur Abgabestelle der Abfüllhalle zu bringen. Mittels der eingesetzten, aktiven, temporären RFID-Trackinglösung soll der Transportaufwand des Gabelstaplers ermittelt werden.
- **Mitarbeiter-Sicherheit:** Die Sicherheit der Mitarbeiter hat in diesem Unternehmen einen sehr hohen Stellenwert. Daher soll im Rahmen der Materialflussanalyse besonders auf diesen Aspekt geachtet werden.
- **Investition in den Standort:** Durch die Materialflussanalyse soll es dem Unternehmen ermöglicht werden, trotz fehlender Buchungsdaten, Investitionen gezielt zu tätigen.

# **5.3 Temporärer Aufbau der aktiven RFID-Trackinglösung**

Um die Herausforderungen des Unternehmens beseitigen zu können, müssen Daten beschafft werden, die in diesem Betrieb nicht verfügbar sind. Daher wird die temporäre, aktive RFID-Trackinglösung eingesetzt, um Buchungsdaten zu generieren. Am Standort werden die aktiven RFID-Komponenten aus Tabelle 5 für einen Zeitraum von zwei Wochen aufgebaut:

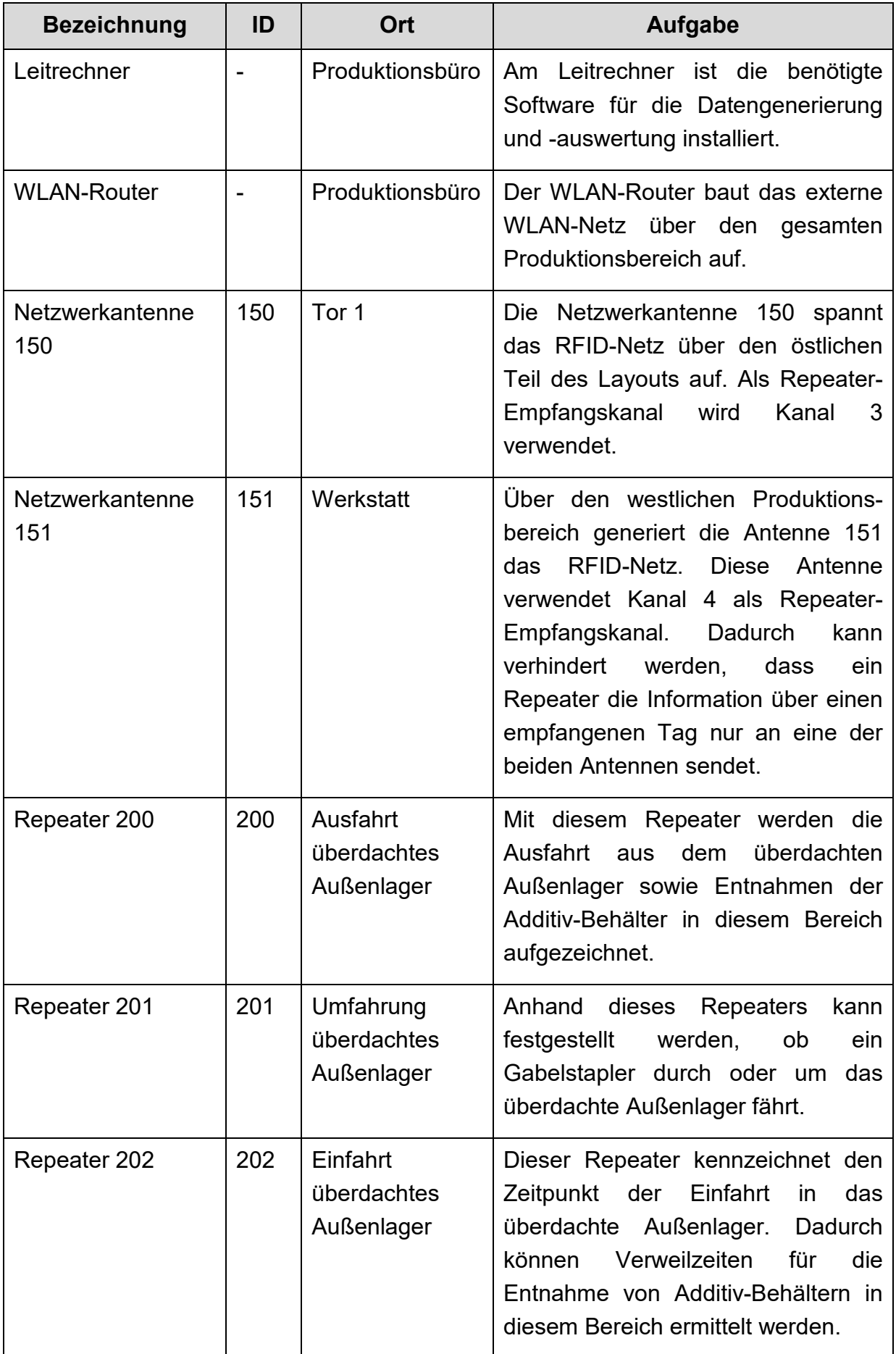

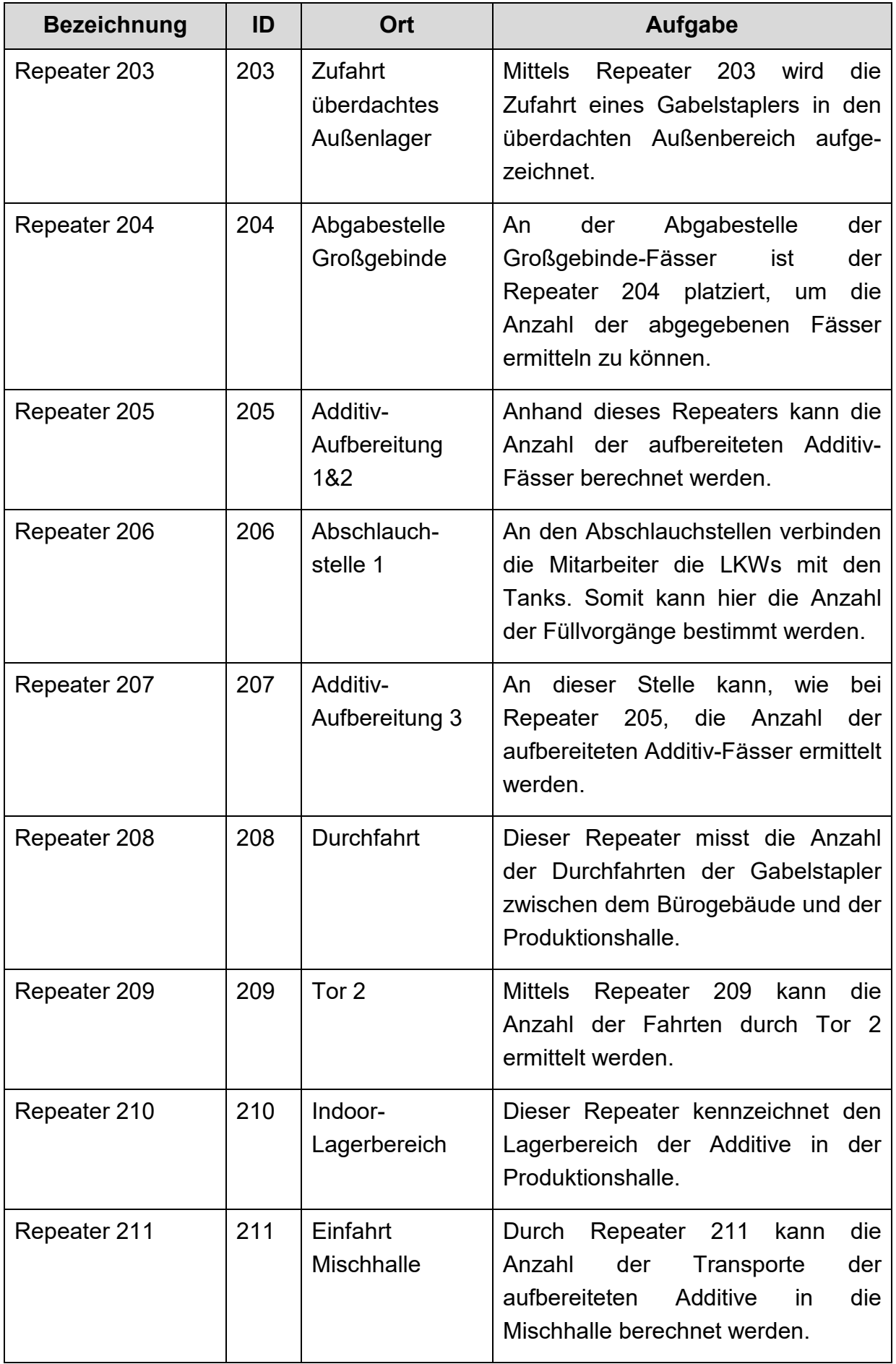

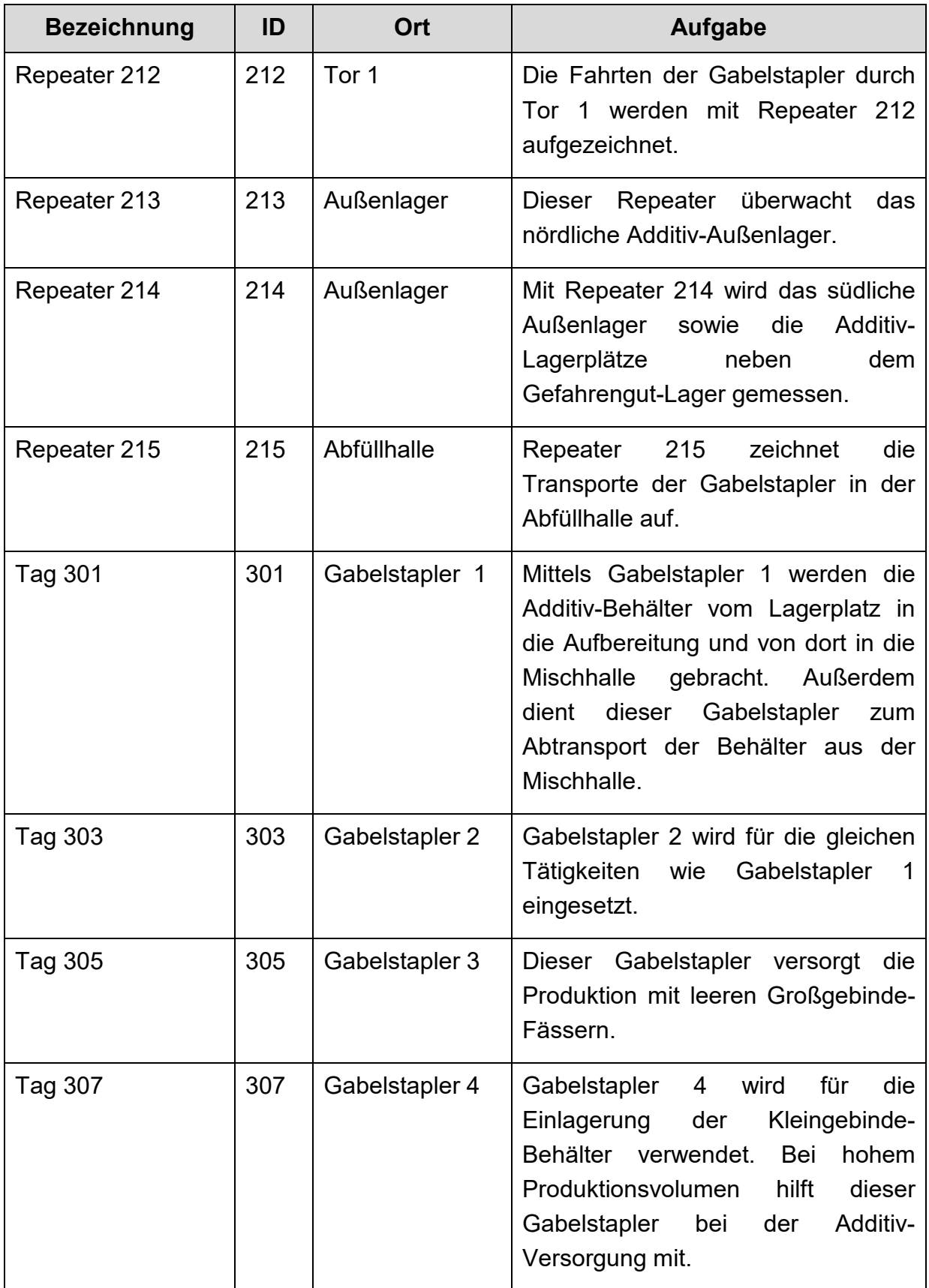

Die Abbildung 65 stellt den Aufbau der RFID-Komponenten am Standort dar. Die linke Darstellung zeigt die Positionierung eines Repeaters bei einer der Ausfahrten aus der Produktionshalle. In der rechten Abbildung ist die Montage eines Tags am Scheinwerfer eines Gabelstaplers mittels Kabelbindern zu sehen.

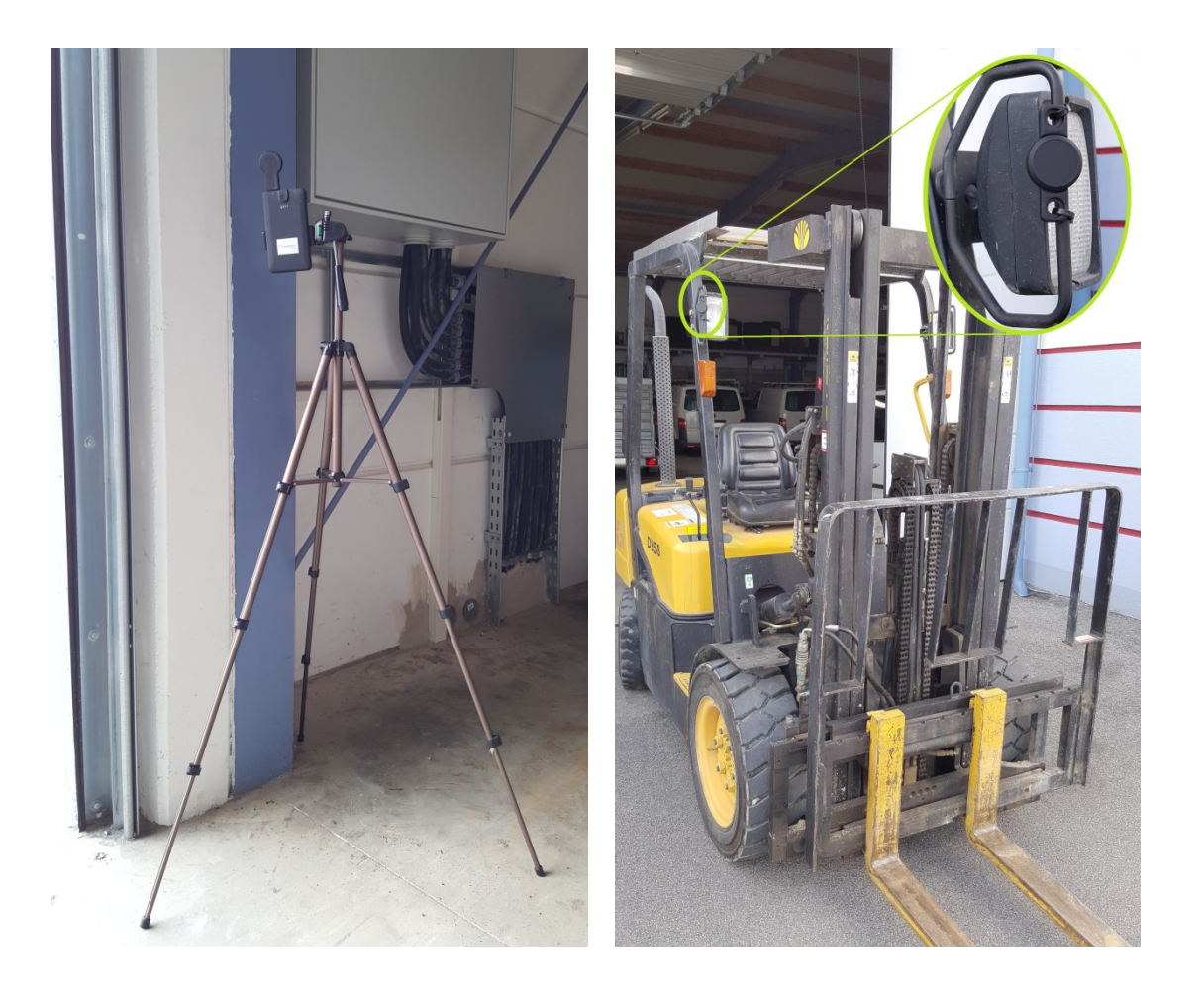

**Abbildung 65: Repeater-Aufbau mittels Ständers sowie Befestigung eines Tags an einem Gabelstapler <sup>193</sup>**

# **5.4 Anwendung der Auswertungsmethode**

Während der Anwendung der temporären, aktiven RFID-Trackinglösung bei diesem Unternehmen ist das entwickelte Auswertungstool "ToCV" erstmals eingesetzt worden. Dazu ist nach dem Aufbau der RFID-Komponenten am Standort ein Projekt in "ToCV" mit folgenden Eigenschaften angelegt worden:

 $\overline{a}$ 193 Eigene Darstellung

In den Layout-Einstellungen wurden acht Bereiche erstellt. Diese sind:

- der überdachte Lagerbereich,
- die Abgabestelle der Fässer,
- die Additiv-Aufbereitung,
- die Durchfahrt bzw. das Tor 2,
- der Indoor-Lagerbereich bzw. die Einfahrt zur Mischhalle,
- das Tor 1,
- der Outdoor-Lagerbereich und
- die Abfüllhalle.

Die folgende Abbildung zeigt die angelegten Bereiche sowie deren Lage im vereinfachten Layout.

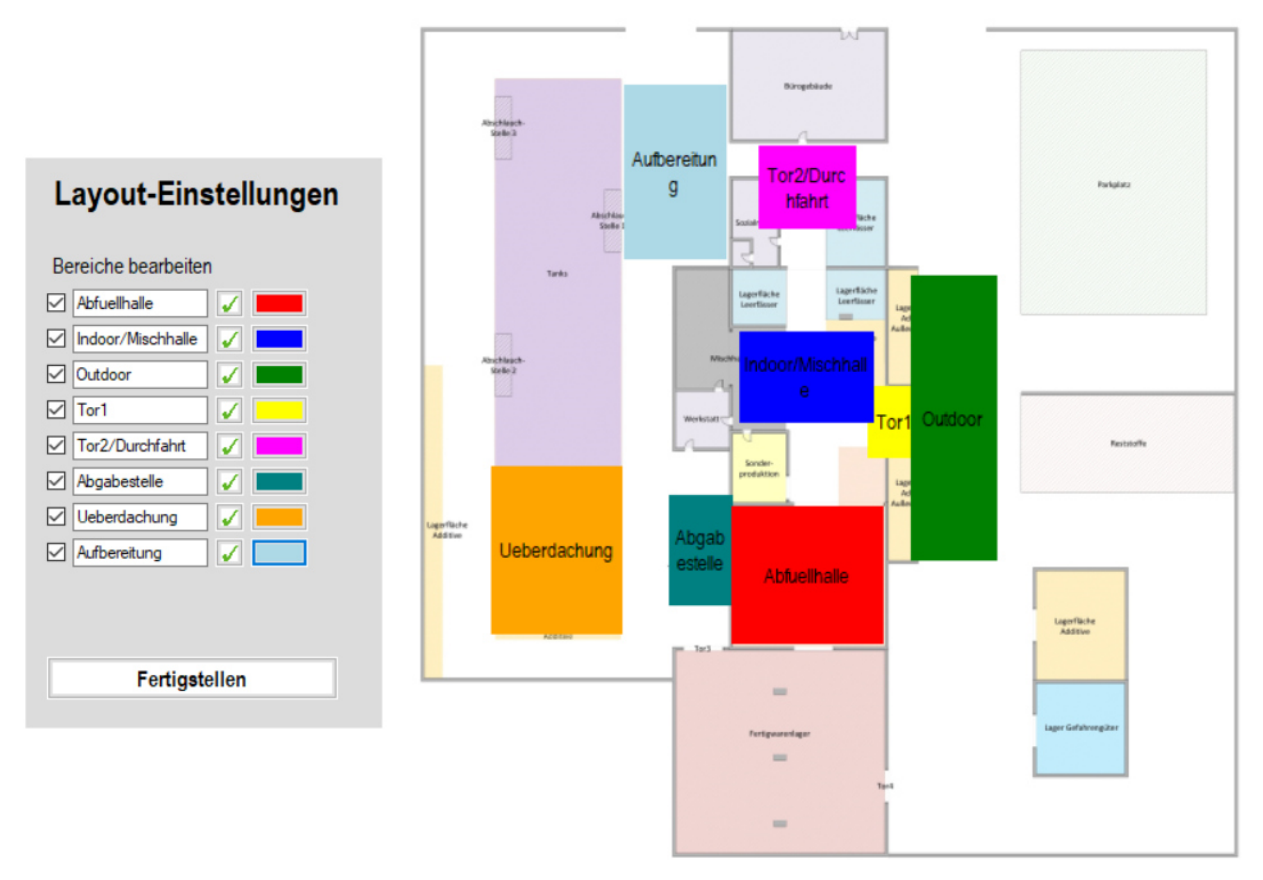

**Abbildung 66: Layout-Einstellungen <sup>194</sup>**

Im nächsten Schritt erfolgt das Anlegen der Repeater mittels Repeater-Einstellungen. Jedem Repeater wird, wie Abbildung 67 zeigt, ein Zugriffstyp für die Berechnung der Verweildauer, die Position im Layout und der Bereich, in dem sich der Repeater befindet, definiert.

 $\overline{a}$ 194 Eigene Darstellung

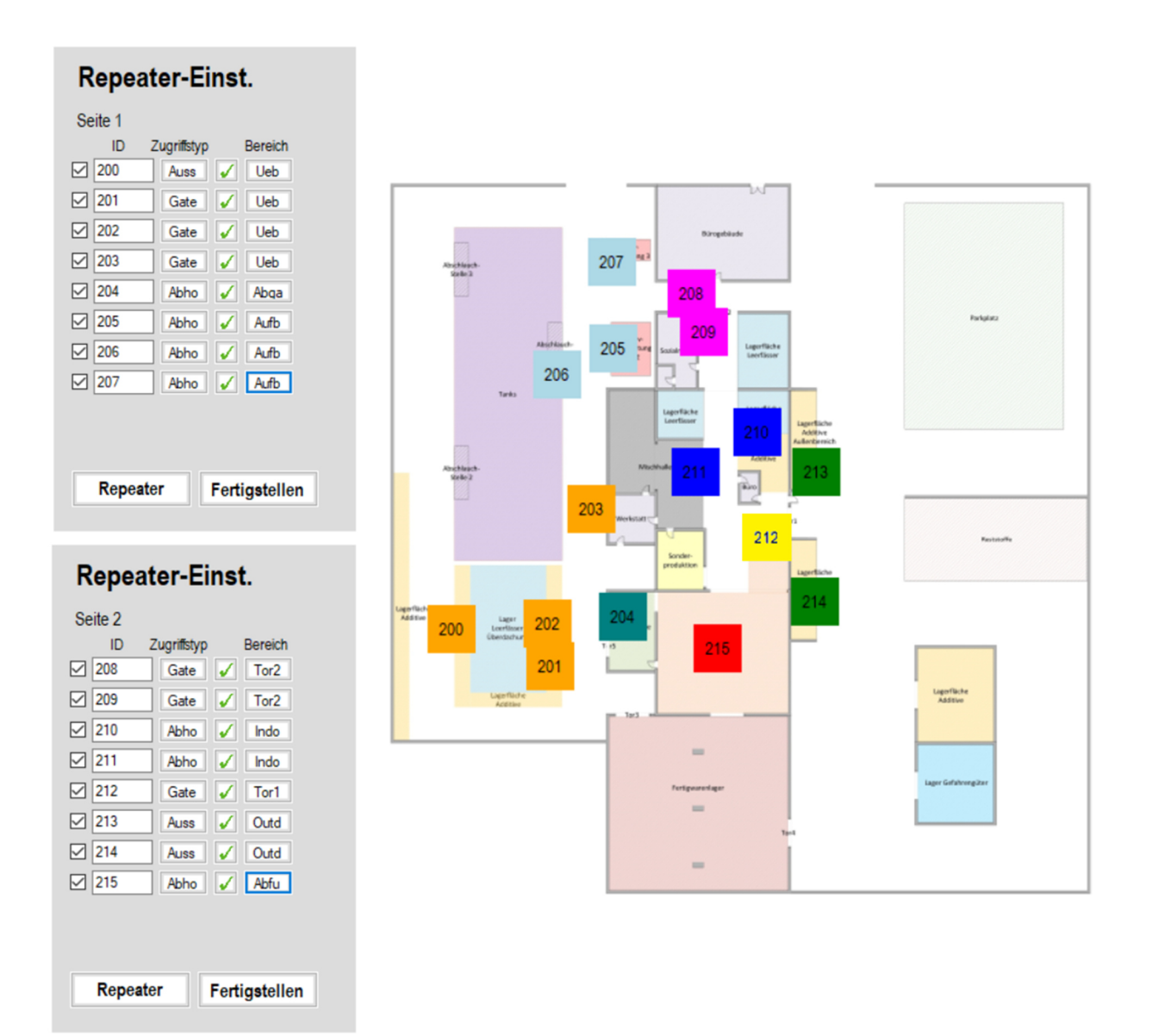

#### **Abbildung 67: Repeater-Einstellungen<sup>195</sup>**

Die Abbildung 68 zeigt, wie den beobachteten Gabelstaplern mittels der Tag-Einstellungen der verwendete Tag sowie die Farbe der Visualisierung zugewiesen werden.

Das Anlegen des Projekts schließt die Anpassungen der Auswertungsparameter ab. Das Aktualisierungsintervall des Auswertungstools ist mit fünf Sekunden bei maximal 75 neuen Datensätzen festgelegt, die Empfangsqualität mit -90 Dezibel. Der Grenzwert für das Erkennen von verschiedenen Repeatern ist mit einer Sekunde begrenzt. Fehlmessungen mit schwankenden Repeatern werden innerhalb eines Zeitraums von zehn Sekunden gelöscht. Außerdem sind zwei Wochenenden, in denen nicht produziert wurde, von der Auswertung ausgeschlossen.

<sup>195</sup> Eigene Darstellung

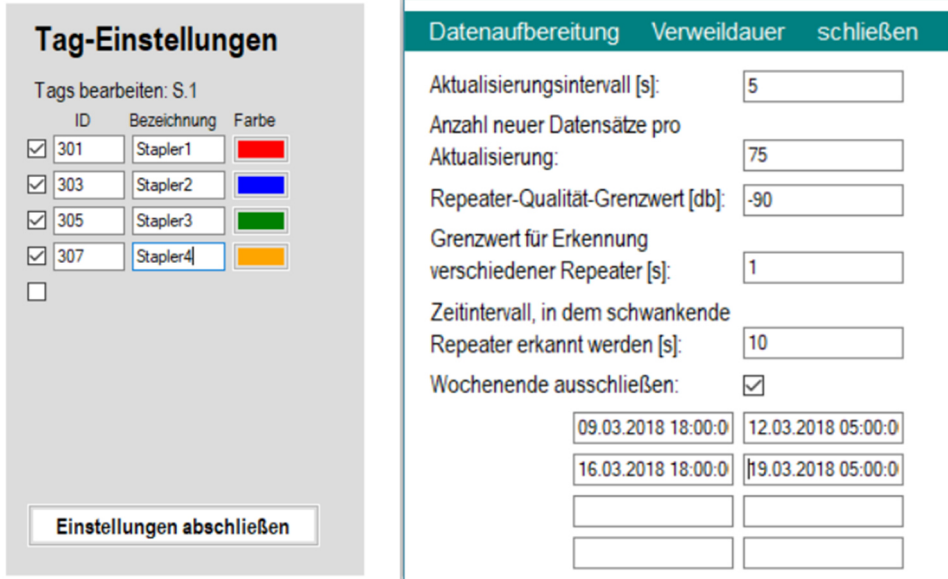

**Abbildung 68: Tag- und Parameter-Einstellungen<sup>196</sup>**

Nach dem Abschluss aller Einstellungen sind die aufgezeichneten RFID-Datensätze laufend aufbereitet sowie Transportintensitäten berechnet und in den entsprechenden Tabellen in der Auswertungsübersicht ausgegeben worden. Mittels der Export-Funktion des Auswertungstools sind am Ende des Aufzeichnungszeitraums CSV-Files für aufbauende Analysen erstellt worden.

# **5.5 Ergebnisse und Fazit des Fallbeispiels**

In diesem Abschnitt werden die Ergebnisse des Fallbeispiels gezeigt. Darauf aufbauend folgt die Ableitung von möglichen Optimierungspotentialen für das untersuchte Unternehmen. Im abschließenden Fazit werden Vor- und Nachteile, aufgetretene Probleme sowie Verbesserungspotentiale für das entwickelte Auswertungstool "ToCV" erörtert.

### **5.5.1 Ergebnisse der Auswertung**

Folgende Auswertungen der RFID-generierten Daten sind vom entwickelten Auswertungstool "ToCV" erstellt worden:

- Sankey-Diagramme als Endzustand der Echtzeit-Visualisierung der Transportintensitäten
- Transportintensitäten in Tabellenform auf Repeater- und Bereichsebene, die als Basisdaten für die Erstellung von Sankey-Diagrammen mittels "visTABLE®touch" dienen
- Verweildauern der Gabelstapler an den Repeatern in Tabellenform

 $\overline{a}$ 196 Eigene Darstellung

• bereinigte RFID-generierte Rohdaten bestehend aus Zeitstempel, Antennen-ID, Repeater-ID, Tag-ID und Empfangsstärke

Anhand der Sankey-Diagramme werden in weiterer Folge die Transportbewegungen der vier Gabelstapler analysiert. Die dazugehörigen Transportintensitäten sind im Anhang in Tabellenform ersichtlich.

Die Transportintensitäten von Stapler 1 sind in Abbildung 69 dargestellt. Hier erkennt man, dass dieser Stapler die Belieferung der Mischhalle mit Additiven durchführt. Nach Verlassen seines Parkplatzes bei Tor 1 fährt dieser Stapler durch den Indoor-Lagerbereich und durch Tor 2 aus der Produktionshalle. Er holt Additive vom Outdoor-Lager oder dem überdachten Außenlager und bringt sie in die Additiv-Aufbereitung. Nach Beendigung dieser Tätigkeit kehrt der Stapler zu Tor 1 zurück. Nachdem die Additive fertig aufbereitet sind, holt Stapler 1 diese ab und bringt sie in die Mischhalle. Manchmal fährt dieser Stapler aufgrund der kürzeren Strecke vom Outdoor-Lager durch die Abfüllhalle zur Aufbereitung, obwohl dies dem Staplerfahrer untersagt ist.

Dieser Stapler ist voll ausgelastet.

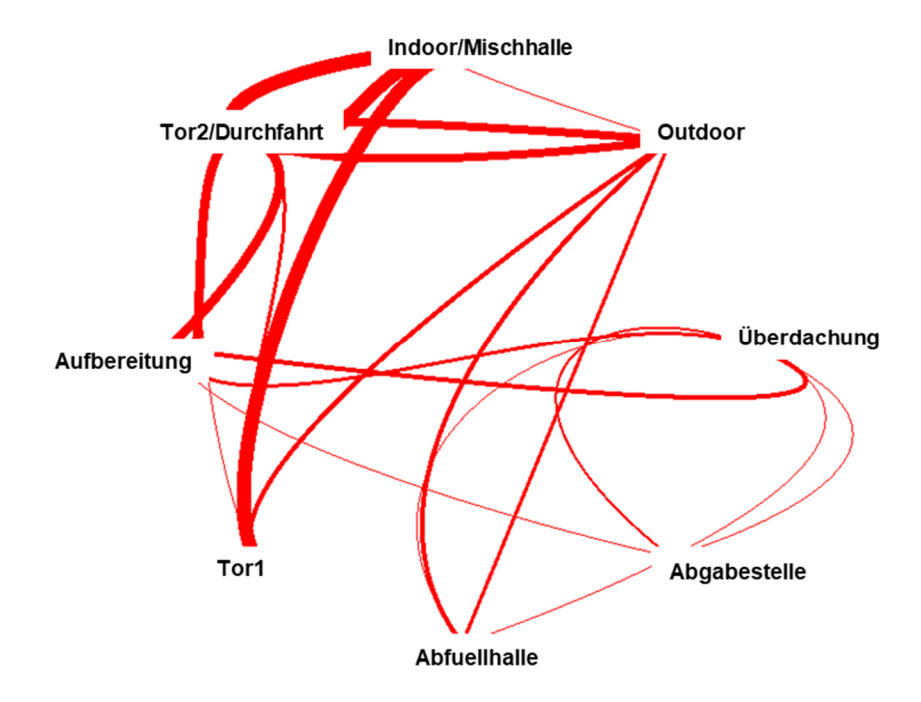

**Abbildung 69: Visualisierung Stapler 1 <sup>197</sup>**

Stapler 2 ist ebenfalls für die Additiv-Versorgung zuständig. Das Diagramm von Stapler 2 stimmt mit jenem von Stapler 1 weitestgehend überein. Auffällig ist, dass er im Indoor-Lager geparkt wird. Daher ergibt sich die geringere Transportintensität zwischen Tor 1 und dem Indoor-Lagerbereich. Auch dieser Stapler fährt

 $\overline{a}$ 197 Eigene Darstellung

verbotenerweise durch die Abfüllhalle. Außerdem ist dieser Gabelstapler an der Abgabestelle der Fässer aufgezeichnet worden.

Auch dieser Stapler ist voll ausgelastet.

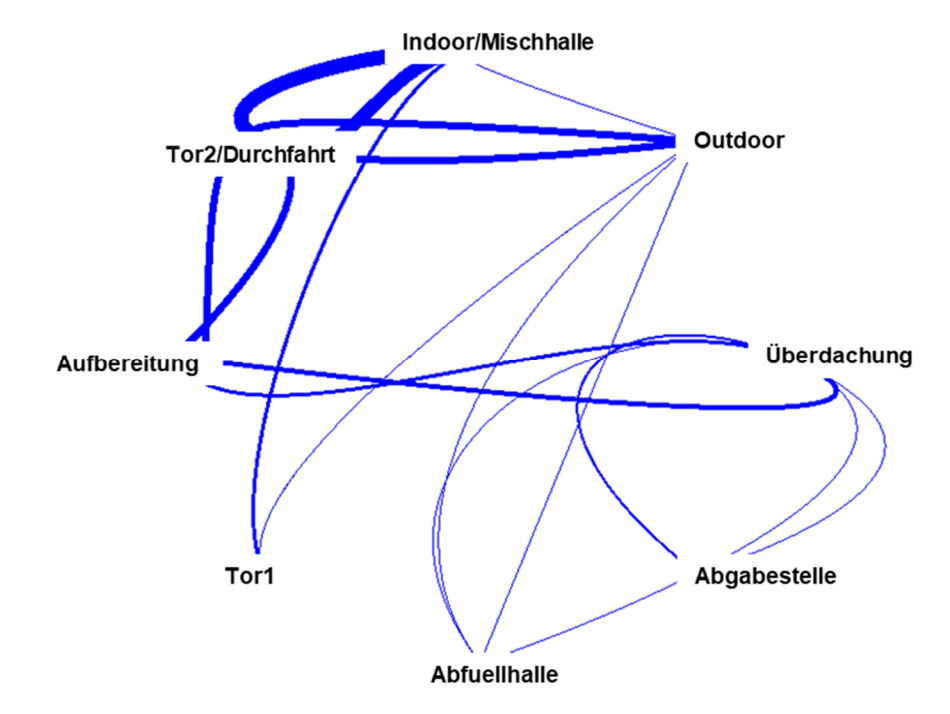

**Abbildung 70: Visualisierung Stapler 2 <sup>198</sup>**

Abbildung 71 zeigt, die Transporte von Stapler 3. Dieser Stapler ist den ganzen Tag unter voller Auslastung mit der Versorgung der Mischhalle mit Großgebinde-Fässern beschäftigt. Dafür transportiert er Fässer von der Überdachung zur Abgabestelle. Die sehr geringe Transportintensität zur Abfüllhalle spiegelt die Versorgung mit Kleingebinde-Behältern wider.

 $\overline{a}$ 198 Eigene Darstellung

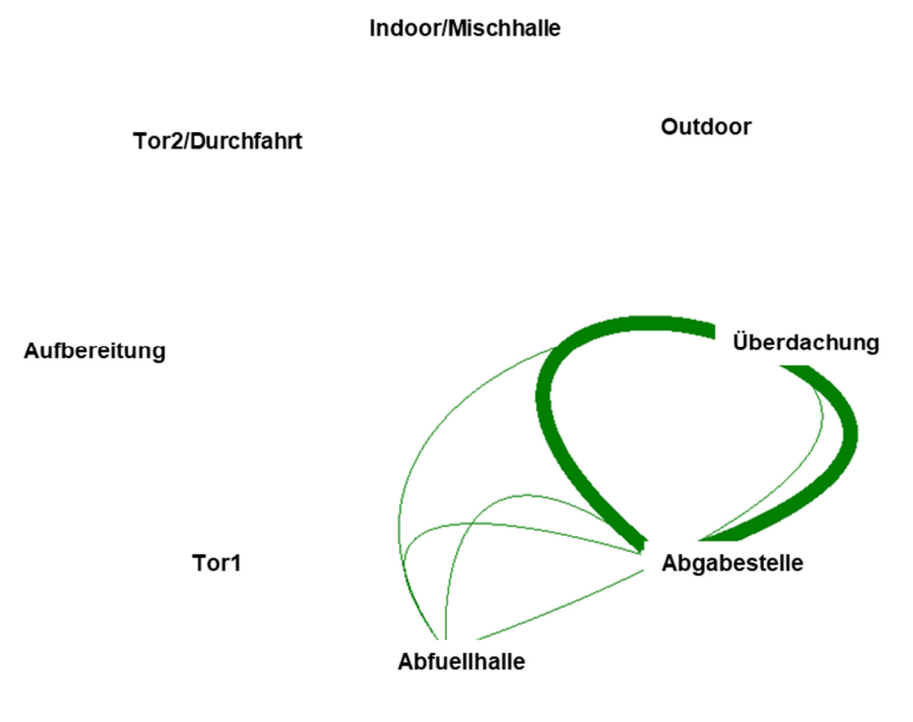

**Abbildung 71: Visualisierung Stapler 3 <sup>199</sup>**

Anhand von Abbildung 72 sowie der ermittelten Intensitäten in Tabellenform, die im Anhang ersichtlich sind, zeigt sich, dass Stapler 4 nur sehr wenige Transporte durchführt und die meiste Zeit geparkt ist. Die starke Transportrelation zwischen Tor 2 und der Überdachung stellt eine Entladung eines LKWs, der neue Großgebinde-Fässer geliefert hat, sowie den Transport der Fässer zum Lagerplatz im überdachten Außenbereich dar.

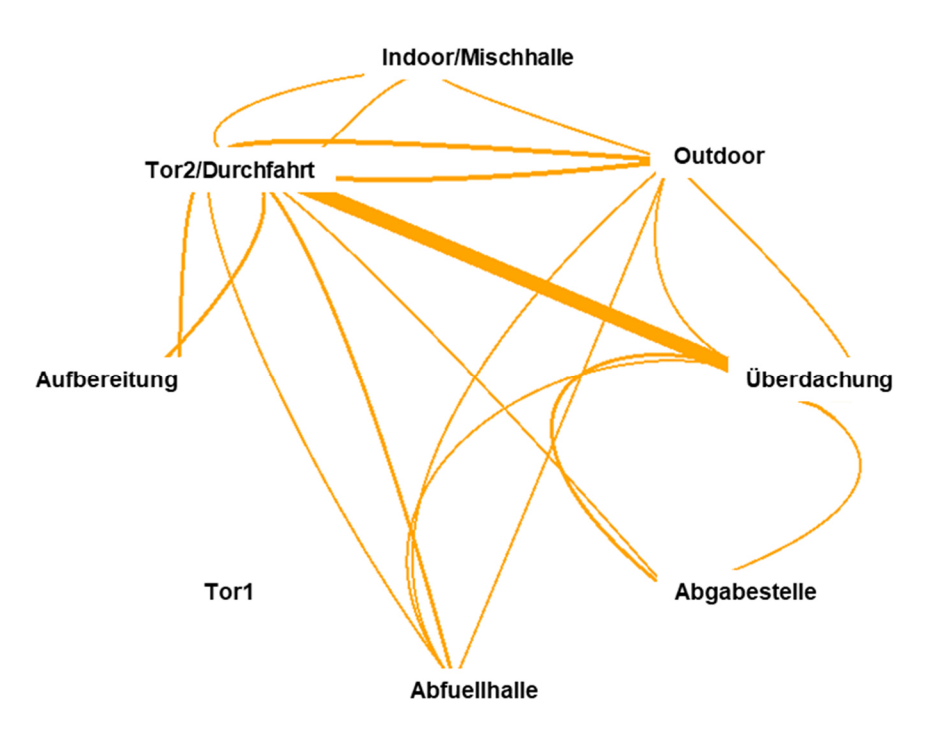

**Abbildung 72: Visualisierung Stapler 4 <sup>200</sup>**

Durch die Einbettung der ausgewerteten Daten in die Materialfluss-Software "visTABLE®touch" können die Materialflüsse anhand eines Sankey-Diagramms mit hinterlegtem Layout visualisiert werden, um beispielsweise besonders stark frequentierte Strecken zu identifizieren. In diesem Fallbeispiel ist der Weg durch die Produktionshalle sowie die Durchfahrt zwischen Bürogebäude und Halle stark befahren. Was sich hier auch zeigt, ist, dass sehr lange Transportwege bei der Additiv-Versorgung zurückgelegt werden müssen. Die stärkste Transportbeziehung besteht zwischen dem überdachten Außenlager und der Fassabgabestelle durch Stapler 3.

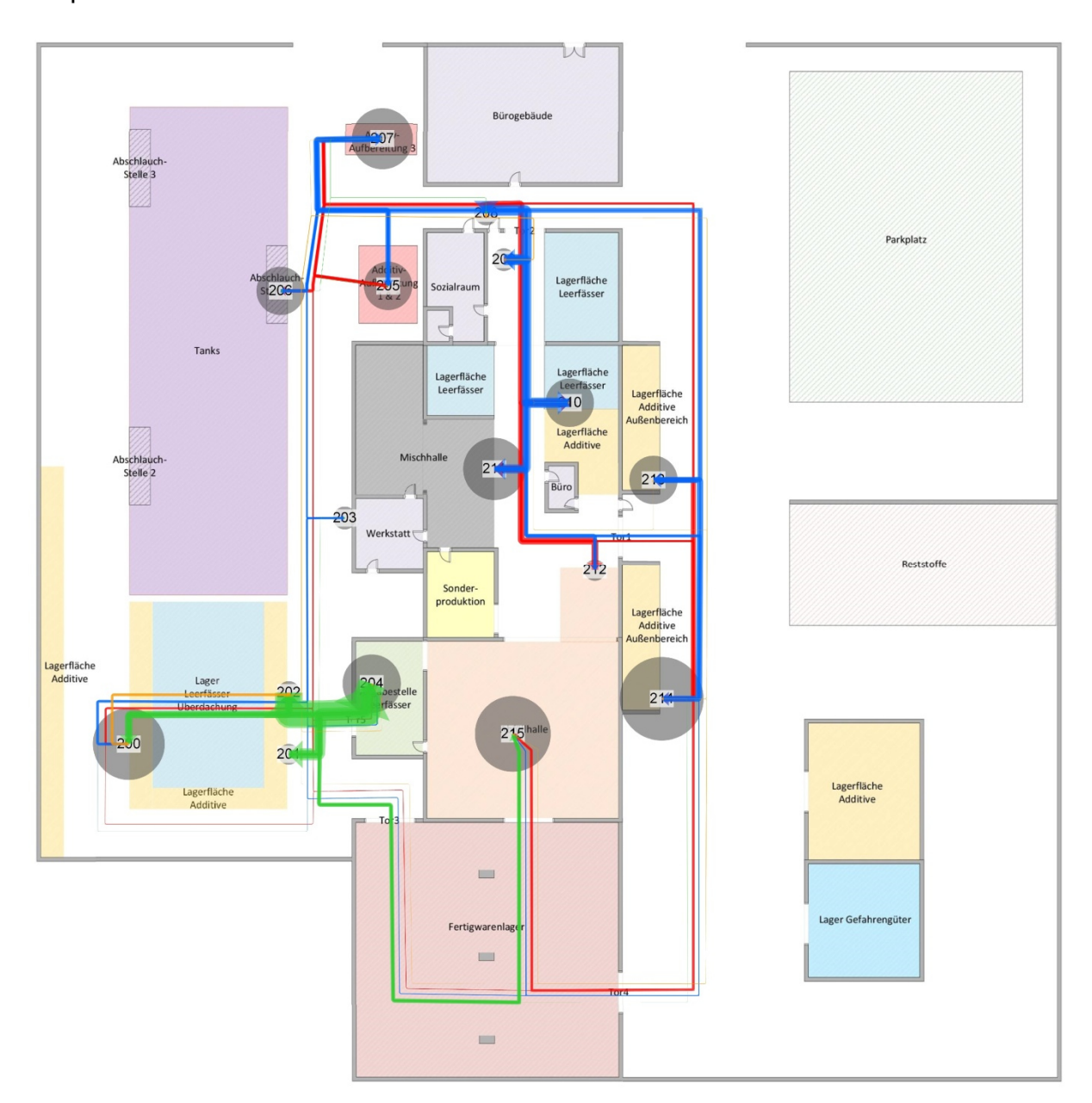

**Abbildung 73: Materialflüsse des Unternehmens <sup>201</sup>**

Die Größe der grauen Kreise, die die Position der Repeater darstellen, entspricht der berechneten, gemittelten Verweildauer aller Stapler. Tabelle 6 zeigt alle Verweildauern der Stapler pro Repeater sowie den gemittelten Wert. Dabei zeigt sich, dass die Verweildauern von Stapler 1 (Tag-ID 301) und Stapler 2 (Tag-ID 303) weitestgehend übereinstimmen. Die berechneten Daten zeigen, dass die Aufnahme eines Additiv-Fasses durch Stapler 1 und 2 rund fünfzig Sekunden dauert. Bei Repeater 200 führt Stapler 1 öfter Tätigkeiten am Lagerbereich an der Grundstücksgrenze durch, daher ergibt sich die längere, mittlere Verweildauer bei der Additiv-Aufnahme. Interessant ist, dass Stapler 2 ab der Einfahrt in die Mischhalle bei Repeater 211 für die Versorgung rund dreißig Sekunden länger benötigt als Stapler 1. Stapler 2 führt fast keine Additiv-Fass-Entnahmen bei Repeater 213 aus, daher die kürzere Verweildauer. Die erhöhte Entnahmezeit der Additive bei Repeater 214 entsteht, da sowohl dieser Bereich als auch der Lagerplatz neben dem Gefahrengüterlager mit diesem Repeater abgedeckt wurden.

Stapler 3 (Tag-ID 305) ist für die Ermittlung der Verweildauer bei Repeater 200 und 204 für die Versorgung der Mischhalle mit Großgebinde-Fässern repräsentativ. Rund 31 Sekunden dauert die Entnahme eines Fasses am Lagerplatz und ca. 50 Sekunden die Abgabe am Förderband. Bei Stapler 4 (Tag-ID 307) gibt es aufgrund der geringen Anzahl an Aufenthalten und des unregelmäßigen Einsatzes keine aussagekräftigen Aufschlüsse.

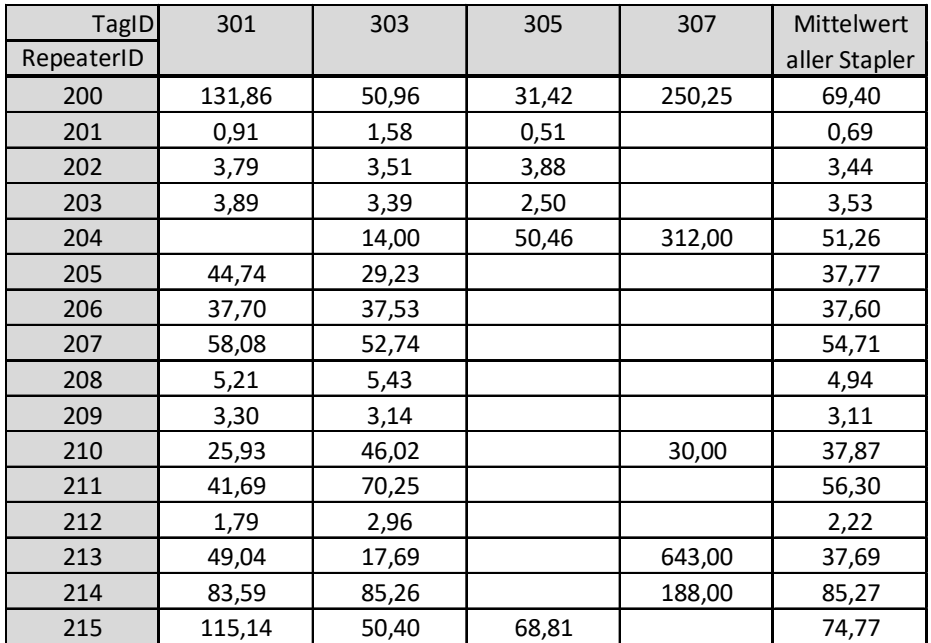

**Tabelle 6: Ermittelte Verweildauer in Sekunden** 

### **5.5.2 Interpretation der Ergebnisse**

Anhand der dargebrachten Analysen können folgende Verbesserungspotentiale abgeleitet werden, die im Rahmen einer aufbauenden Materialflussplanung weiter behandelt werden sollten:

- Durch die Erstellung eines einheitlichen Additiv-Lagerbereichs im Indoor- und Outdoor-Lagerbereich können Suchzeiten und Fahrwege reduziert werden. Die im Indoor-Bereich gelagerten Leerfässer sollten im überdachten Außenlager anstelle der Additive gelagert werden.
- Durch die Verkleinerung des Reststofflagers können hier die Additiv-Aufbereitungsöfen aufgebaut werden. Dies führt zur Reduktion des Staplerverkehrs von den neuen Additiv-Lagerplätzen zu den Öfen bzw. von den Öfen in die Mischhalle.
- Aufgrund der Verlegung der leeren Kleingebinde-Fässer in den überdachten Außenlagerbereich erfolgt die Belieferung in die Abfüllhalle über das Fertigwarenlager. Dadurch kreuzen sich in der Produktionshalle der Staplerverkehr und Transporte der Mitarbeiter nicht mehr, die Fässer mittels Ameisen transportieren. Dies führt zu erhöhter Mitarbeiter-Sicherheit. Außerdem kann Tor 1, das Staplerfahrer aufgrund von Sicherheitsbestimmungen nur sehr wenig durchfahren sollen, öfter benutzt werden. Vor allem durch die geplante, neue Lage der Additiv-Aufbereitung neben den Reststoffen können sehr lange Transportwege reduziert werden.
- Aufgrund der somit geringeren Transportintensitäten wird Stapler 4, der für Springer-Dienste eingesetzt wird, nicht mehr benötigt.
- Durch eine Automatisierung der Belieferung der Mischhalle mit Großgebinde-Fässern kann Stapler 3 ersetzt werden. Für diese Tätigkeit sind beispielsweise Fahrerlose Transportsysteme geeignet. Ein anderer Lösungsansatz ist die Anlieferung der Fässer nach dem Just-in-Time Prinzip durch den Lieferanten.

### **5.5.3 Fazit**

Das Fazit bezüglich der Anwendung des neuen Auswertungstools "ToCV" ist überwiegend positiv. Das Tool hat über den gesamten Beobachtungszeitraum Daten ohne Absturz, Fehlermeldung oder Datenverlust aufbereitet, ausgewertet und visualisiert. Nach dem Datenexport wurden die Ergebnisse mittels der alten "Microsoft Excel"-basierten Auswertungsmethode überprüft. Dabei wurden keine Abweichungen festgestellt. Daher kann von einer korrekten Datenauswertung ausgegangen werden.

Ein besonders positives Merkmal ist die Zeitersparnis der neuen Methode. Bei der Auswertung mittels der alten Methode wurden zwei Stunden für die Adaptierung der Excel-Vorlage benötigt. Danach dauerte es rund drei Stunde, für jeden Gabelstapler

auszuwerten. Das heißt, dass die gesamte Auswertung mit der alten Methode rund vierzehn Stunden dauerte. Danach hätte die Erstellung von CSV-Dateien, die dem geforderten Format von "visTABLE®touch" entsprechen, erfolgen müssen, was zusätzlichen Zeitbedarf bedeutet hätte. Bei der neuen Datenauswertung standen die bereinigten, ausgewerteten Daten laufend und ohne Zeitaufwand für den Benutzer zur Verfügung. Dabei ist jedoch negativ anzumerken, dass der Daten-Export mit steigender Datenmenge immer länger dauerte. Daher ist die Steigerung der Performance beim Daten-Export eine wesentliche Verbesserung des Auswertungstools. Der finale Datenexport benötigte etwa eine Stunde. Das heißt, dass bei diesem Fallbeispiel in Summe über zwölf Stunden Zeitersparnis für die Bereinigung und Auswertung der Daten erreicht wurde.

Darüber hinaus konnte der Abbau von Schnittstellen erfolgreich realisiert werden, da nur mehr "ToCV" und bei Bedarf "visTABLE®touch" für die Materialflussanalyse verwendet wurden. Das Einlesen der Daten zur Visualisierung in "visTABLE®touch" funktionierte ohne Probleme. Da die Tabellen nach dem richtigen Format aufgebaut waren, musste keine zusätzliche Aufbereitung erfolgen.

Durch die laufende Echtzeit-Visualisierung konnte die Kommunikation mit der Geschäftsführung des Unternehmens deutlich verbessert werden, da nicht nur bei Zwischen- oder Abschlusspräsentationen, sondern täglich, Ergebnisse besprochen werden konnten. Hier hätte sich die Echtzeit-Visualisierung mittels eines Sankey-Diagramms mit hinterlegtem Layout auch als förderlich erwiesen. Die Integration dieser Visualisierungsform stellt ein weiteres Verbesserungspotential dar.

Das Finden der optimalen Parameter für die Auswertung war aufgrund der ersten Anwendung des Tools anfangs recht schwierig. Nach wenigen Versuchen konnten die optimalen Parameter aber relativ schnell gefunden werden. Positiv auf das Auswertungsergebnis hat sich die Repeater-Kontrolle erwiesen. Durch diese Funktion wurden Ausfälle von Repeatern erkannt. Diese konnten durch die mitgesendeten Anleitungen zum Beheben des Ausfalls einfach behoben werden, damit keinerlei Verzerrungen der Messergebnisse auftraten. Für zukünftige Projekte ist der Einsatz alternativer Energiequellen aber ratsam, damit Ausfälle bereits durch bessere Hardware ausgeschlossen werden können.

# **6 Auswertung und Resultate**

In diesem Kapitel werden Resultate dieser Diplomarbeit bezüglich der angewandten Methode, der Problemstellung und der Forschungsfragen erläutert. Abschließend wird ein Ausblick bezüglich potentieller, zukünftiger Forschungsvorhaben gegeben.

# **6.1 Resultate**

Anhand der State-of-the-Art Literaturrecherche konnten verschiedene Methoden zur Optimierung innerbetrieblicher Materialflüsse mittels RFID aufgezeigt werden. Diese Trackinglösungen sind immer stationär in Betrieben verbaut und werden meistens nur punktuell auf bestimmte Analysen ausgerichtet. Grundsätzlich kann zwischen dem Untersuchen von Transportmitteln und Gütern unterschieden werden. Für die Analyse von Güterströmen werden in der Regel passive RFID-Komponenten verwendet. Dagegen dienen aktive RFID-Systeme der Identifizierung von Transportmitteln.

Hierzu gibt es verschiedene Möglichkeiten der Lokalisierung. So verwenden Chai et al. <sup>202</sup> und Wang et al. <sup>203</sup> aktive Referenz-Tags, die zur Lokalisierung der Flurförderzeuge dienen. Hiermit werden die Mitarbeitersicherheit und die Produktivität von Unternehmen erhöht. Größter Nachteil dieser Methode ist, dass für den Aufbau des RFID-Systems der gesamte Betrieb gestoppt werden muss. Arkan <sup>204</sup> und Burinskiene <sup>205</sup> beschreiben ein RTLS, bei denen Reader stationär aufgebaut werden. Die Reader zeichnen aktive Tags auf, die am Transportmittel befestigt sind. Mittels der Methode von Arkan <sup>206</sup> können Flurförderzeuge in Echtzeit lokalisiert werden. Diverse unternehmensspezifische Störgrößen führen hierbei aber zu keinen aussagekräftigen Ergebnissen. Dies zeigt die Notwendigkeit gezielter Datenaufbereitung auf.

Dem gegenüber, weist die aktive, temporäre RFID-Trackinglösung von Fraunhofer Austria hohe Flexibilität auf, die den Einsatz dieses Systems in verschiedensten Unternehmen zulässt. Durch das eigene Netzwerk und die eigene Energieversorgung der RFID-Komponenten ist kein Eingriff in die bestehende Infrastruktur von Unternehmen notwendig. Dadurch muss beim Aufbau dieser Methode die Produktion nicht gestoppt werden. Bei dieser Trackinglösung werden Gabelstapler mit aktiven RFID-Tags ausgestattet. An wichtigen Umschlagstellen werden Repeater stationär aufgebaut, die die generierten Daten bezüglich

<sup>204</sup> vgl. Arkan, 2015, S.53ff.

 $\overline{a}$ <sup>202</sup> vgl. Chai et al., 2017, S.2ff.

<sup>203</sup> vgl. Wang et al., 2014, S.165ff.

<sup>205</sup> vgl. Burinskiene, 2015, S.622f.

<sup>206</sup> vgl. Arkan, 2015, S.53ff.

identifizierter Tags über Netzwerkantennen zu einem Leitrechner mit Datenbank übermitteln.

Um die Effizienz der temporären, aktiven RFID-Trackinglösung zu verbessern, wurde im Rahmen dieser Diplomarbeit eine neue, vereinfachte Datenauswertungsmethode entwickelt. Das dabei entstandene Auswertungstool "ToCV" (Tool for Calculation and Visualisation of Material Flows) weist diverse Verbesserungen gegenüber der alten "Microsoft Excel" basierten Methode auf.

Ein wesentliches Merkmal ist hierzu die Reduktion des Zeitaufwandes durch den Abbau von Datenschnittstellen für die Bereinigung und Auswertung der RFIDgenerierten Daten. Mittels verschiedener Einstellungsoptionen kann das Auswertungstool "ToCV" an unternehmensspezifische Anforderungen angepasst werden, um optimale Ergebnisse erzielen zu können. Weiters dient die benutzerfreundliche Oberfläche des Tools zur Erhöhung der Datenqualität, da somit durch den Benutzer verfälschte Auswertungen vermieden werden können. Außerdem konnte mittels der Schaffung von Echtzeit-Analysen und Echtzeit-Visualisierungen die Interaktion zwischen Projektpartnern wesentlich gesteigert werden.

Im Rahmen des Fallbeispiels in der Chemieindustrie konnte gezeigt werden, dass die Effizienz der Trackinglösung durch den Einsatz der neuen Auswertungsmethode gesteigert werden konnte. Dem analysierten Unternehmen wurden trotz fehlender Buchungsdaten Optimierungen bezüglich des Transportaufkommens der Gabelstapler, die Reduktion der Materialflusskosten sowie Transparenz bezüglich der intralogistischen Prozesse des Unternehmens aufgezeigt.

Zusammenfassend kann zur Beantwortung der Forschungsfragen festgestellt werden, dass durch den Einsatz von RFID, Materialflüsse optimiert werden können und dass die Effizienz der aktiven, temporären RFID-Trackinglösung durch die im Rahmen der Diplomarbeit neu entwickelten Auswertungsmethode verbessert werden konnte.

# **6.2 Ausblick**

Für zukünftige Forschungsvorhaben wäre die Kombination der präsentierten aktiven, temporären Trackinglösung mit weiterer Sensorik interessant. Anhand von Gesprächen mit der Geschäftsleitung des im Fallbeispiel untersuchten Unternehmens wurde die Möglichkeit nach Auswertungen bezüglich des Beladungszustands der Gabelstapler diskutiert. Dazu wäre die Integration zusätzlicher Sensorik in die bestehende Auswertungsmethode erforderlich. Weiters wäre interessant die Integration der passiven RFID-Technologie in das bestehende System zu erforschen. Dadurch könnten wie bei Burinskiene <sup>207</sup> auch die transportierten Güter mit den Transportfahrzeugen verknüpft werden. Dies könnte mittels einer temporären, passiven Trackinglösung z. B. durch mobile RFID-Gates und passiven Tags an den Gütern oder Paletten erfolgen.

Weiters könnte die präsentierte Trackingmethode zu einem RTLS weiterentwickelt werden, damit Fahrzeuge, Menschen oder Werkzeuge nicht nur an Quellen und Senken, sondern im gesamten Fabriklayout in Echtzeit identifiziert werden können.

Die im Rahmen der State-of-the-Art Literaturrecherche beschriebenen Fallbeispiele zeigen, dass viele RFID-Trackinglösungen aufgrund unternehmensspezifischer Störgrößen qualitativ schlechte Messergebnisse erzielen, obwohl das System unter Laborbedingungen funktioniert. Daher sollte ein Vorgehensmodell erforscht werden, um das optimale Trackingsystem für die verschiedenen Unternehmensrandbedingungen aus einem Pool von Auto-ID Technologien ausgewählt und implementiert werden kann.

Zusammenfassend kann festgestellt werden, dass die präsentierte Forschung im Rahmen dieser Diplomarbeit bereits gute Ergebnisse erzielt hat und durch die Einbeziehung zusätzlicher Technologien noch größere Verbesserungspotentiale erzielt werden können.

 $\overline{a}$ 207 vgl. Burinskiene, 2015, S.622f.

# **7 Anhang**

## **7.1 Experteninterview**

Zur Informationseinholung bezüglich der temporären, aktiven RFID-Trackinglösung von Fraunhofer Austria wurde am 01.08.2018 folgendes Experteninterview mit Dipl.- Ing. Rainer Pascher durchgeführt:

### **Einleitung**

### Begrüßung und Danksagung

Ich möchte dich zu unserem Experteninterview recht herzlich begrüßen und dir danken, dass du dir Zeit nimmst, dieses Interview mit mir durchzuführen.

#### Inhalt des Interviews

Im Rahmen dieses Interviews möchte ich dich über die von Fraunhofer Austria entwickelte RFID-Trackinglösung bezüglich der aktuell verwendeten Hard- und Software sowie deren Zusammenspiel und möglicher Optimierungspotentiale der Auswertungsmethode befragen.

#### Zeitrahmen

Für das Interview werden in etwa 30 Minuten benötigt.

### **Fragen zu der temporären, aktiven RFID-Trackinglösung**

• Wozu entwickelte Fraunhofer Austria diese temporäre, aktive RFID-Trackinglösung?

*Vielen Unternehmen haben keine Transparenz über ihre Prozesse. Die für Analysen benötigten Datensätze fehlen oft oder sie sind verfälscht. Deshalb hat Fraunhofer Austria diese temporäre, aktive RFID-Trackinglösung entwickelt. Dadurch ist es uns möglich, über einen Zeitraum von zwei bis vier Wochen Daten zu generieren, damit wir korrekte Materialflussanalysen durchführen können.* 

• Welche Hard- und Software-Komponenten werden dazu verwendet?

*Bei diesem System werden hardwareseitig ein Leitrechner, ein WLAN-Router, Netzwerkantennen sowie RFID-Repeater und RFID-Tags eingesetzt. Als Software verwenden wir einen Webserver, "Microsoft Excel" zur Datenaufbereitung und "visTABLE®touch" zur Visualisierung der Messergebnisse.*
#### **Fragen zu der verwendeten Hardware**

• Welche Voraussetzungen muss der Leitrechner besitzen?

*Eigentlich gibt es keine wirklichen Voraussetzungen. Grundsätzlich muss der Laptop das Betriebssystem "Microsoft Windows XP" oder höher und Internetfähigkeit vorweisen. Dadurch kann die benötigte Software auf dem Laptop installiert werden.* 

• Wozu dient der WLAN-Router?

*Wir verwenden ein eigenes WLAN-Netzwerk, damit unser System nicht in den laufenden Betrieb des Unternehmens eingreift. Dadurch schaffen wir Flexibilität und verbesserte Empfangsstärken. Der WLAN-Router baut also das WLAN-Netzwerk auf, das als Schnittstelle zwischen den RFID-Komponenten und dem Leitrechner dient. Bei sehr großen Reichweiten können ergänzend WLAN-Repeater verwendet werden.* 

• Was ist die Aufgabe der Netzwerkantenne?

*Die Netzwerkantennen verbinden das WLAN-Netzwerk mit dem RFID-Netzwerk. Sie empfangen die UHF Signale mit einer Frequenz von 868 MHz und schicken diese über Ethernet oder über WLAN-Clients und WLAN zum Leitrechner.* 

• Welche RFID-Komponenten werden für dieses System verwendet und wozu dienen diese?

*Grundsätzlich können die verwendeten RFID-Komponenten zur Ortung von Objekten, Fahrzeugen oder Personen eingesetzt werden. Mit Repeatern werden Räume, Bereiche oder Umschlagorte ausgestattet. Sie empfangen die beweglichen Tags. Danach leiten die Repeater diese Signale an die Netzwerkantenne weiter. Tags werden an Fahrzeugen, Personen oder Werkzeugen angebracht und senden im vorgegebenen Takt ein Signal aus. Befindet sich ein Tag in der Nähe eines Repeaters, erkennt dieser den Tag und schickt das Signal weiter.* 

• Wie können die RFID-Komponenten konfiguriert werden?

*Der Micro-USB-Anschluss der Komponenten dient zur Konfiguration. So können zum Beispiel die Identifikationsnummer, die Betriebsart, die Sendeund Empfangsstärke in Dezibel und das Sende-Intervall eingestellt werden. Durch die Variation dieser Parameter kann die Reichweite der Komponenten von wenigen Zentimetern bis zu mehreren Metern verändert werden. Dadurch können die idealen Bedingungen für verschiedene Einsätze erzielt werden.* 

• Wie erfolgen die Stromversorgung und die Befestigung der RFID-Komponenten beim Aufbau der Trackinglösung?

*Die Netzwerkantennen werden mittels "Power over Ethernet" Adapter oder mittels Batterie mit Strom versorgt und sind meist in Büroräumlichkeiten aufgebaut. Die Stromversorgung der Repeater erfolgt mittels Batterie oder Netzteil und Steckdose. Befestigt werden sie an den wichtigsten Umschlagsplätzen mit Kabelbindern, Klebebändern oder ausklappbarem Stativ. Tags werden mit Knopfzellen des Typs CR 2032 versorgt. Sie sind mit Kabelbindern oder Klebebändern an den Staplern angebracht.* 

#### **Fragen zu der verwendeten Software**

• Wofür wird der Webserver benötigt?

*Der Webserver wird zur Positionsbestimmung der Tags verwendet. In einer graphischen Oberfläche, in die Antennen und Repeater eingezeichnet sind, wird die aktuelle Position der Tags angezeigt. Erreichbar ist der Webserver mit Internetbrowsern unter "localhost". Er bietet auch eine Sabotage-Funktion, damit Benutzer kontrollieren können, ob Tags und Repeater aktiv sind. So können zum Beispiel Ausfälle erkannt werden. Weiters können hier Tags, Repeater, Karten und Objekte verwaltet und in der Datenbank gespeichert werden.* 

• Wie werden die generierten RFID-Daten gespeichert?

*Die generierten Daten werden am Leitrechner in eine SQL-Datenbank gespeichert. Jeder Datensatz beinhaltet einen Zeitstempel, die Tag-ID, die Repeater-ID, die Antennen-ID und die Empfangsqualität.* 

Wie erfolgt die Datenaufbereitung in "Microsoft Excel"?

*Zur Auswertung der Daten werden die Datensätze der Datenbank in ein CSV-File gespeichert. Mit "Microsoft Excel" werden diese Daten aufbereitet und ausgewertet. Dazu wurde eine Excel-Vorlage erstellt, in die der Daten-Export kopiert wird. Fehlmessungen werden darin bereinigt. Zuerst erfolgt die Korrektur der Zeitstempel, da die Daten in einer anderen Zeitzone aufgezeichnet werden. Danach wird in einer Pivot-Tabelle ein Tag ausgewählt. Dann folgt die Datenaufbereitung für diesen Tag in verschiedenen Tabellenblättern, in die die Datensätze jeweils kopiert werden. Im ersten Tabellenblatt werden Datensätze gelöscht, deren Zeitstempel innerhalb einer Sekunde liegen und trotzdem unterschiedliche Repeater-IDs haben. Gelöscht wird der Datensatz mit der geringsten Empfangsstärke. Nach dem Löschen wird dieser Vorgang zur Kontrolle erneut durchgeführt. Danach werden Daten*  *untersucht, die innerhalb von sechs Sekunden liegen und zuerst Repeater A, dann Repeater B und zuletzt erneut Repeater A aufweisen. Tritt dies ein, wird der mittlere Repeater gelöscht, wenn die Empfangsstärke unter 78 Dezibel liegt. Dann ist die Bereinigung der Daten abgeschlossen und Transportintensitäten und Verweildauern können in weiteren Tabellen berechnet werden.*

• Wie werden die bereinigten Daten visualisiert?

*Visualisiert werden die Transporte mit der Software "visTABLE®touch". Quellen und Senken sowie das Transportnetz werden in das Fabriklayout eingezeichnet. Die berechneten Intensitäten und Verweildauern werden als CSV-Files importiert. Transportintensitäten werden als Materialflüsse und Verweildauern durch die unterschiedlich große Darstellung der Quellen und Senken visualisiert. Danach werden mit "visTABLE®touch" Distanz-Intensitäts-Diagramme erstellt.* 

#### **Fragen zu möglichen Optimierungspotentialen**

• Welche Optimierungspotentiale der Auswertungsmethode siehst du?

*Da würde mir die Reduktion des Zeitaufwands einfallen, sowohl bei der Auswertung als auch bei der Überwachung des Systems. Die Vereinfachung der Datenauswertung wäre auch sehr wichtig. Außerdem wären Echtzeit-Auswertungen sehr interessant.* 

#### **Abschluss**

Ich danke dir für deine Zeit und das konstruktive Interview und wünsche dir noch einen angenehmen Tag.

## **7.2 Ermittelte Transportintensitäten des Fallbeispiels**

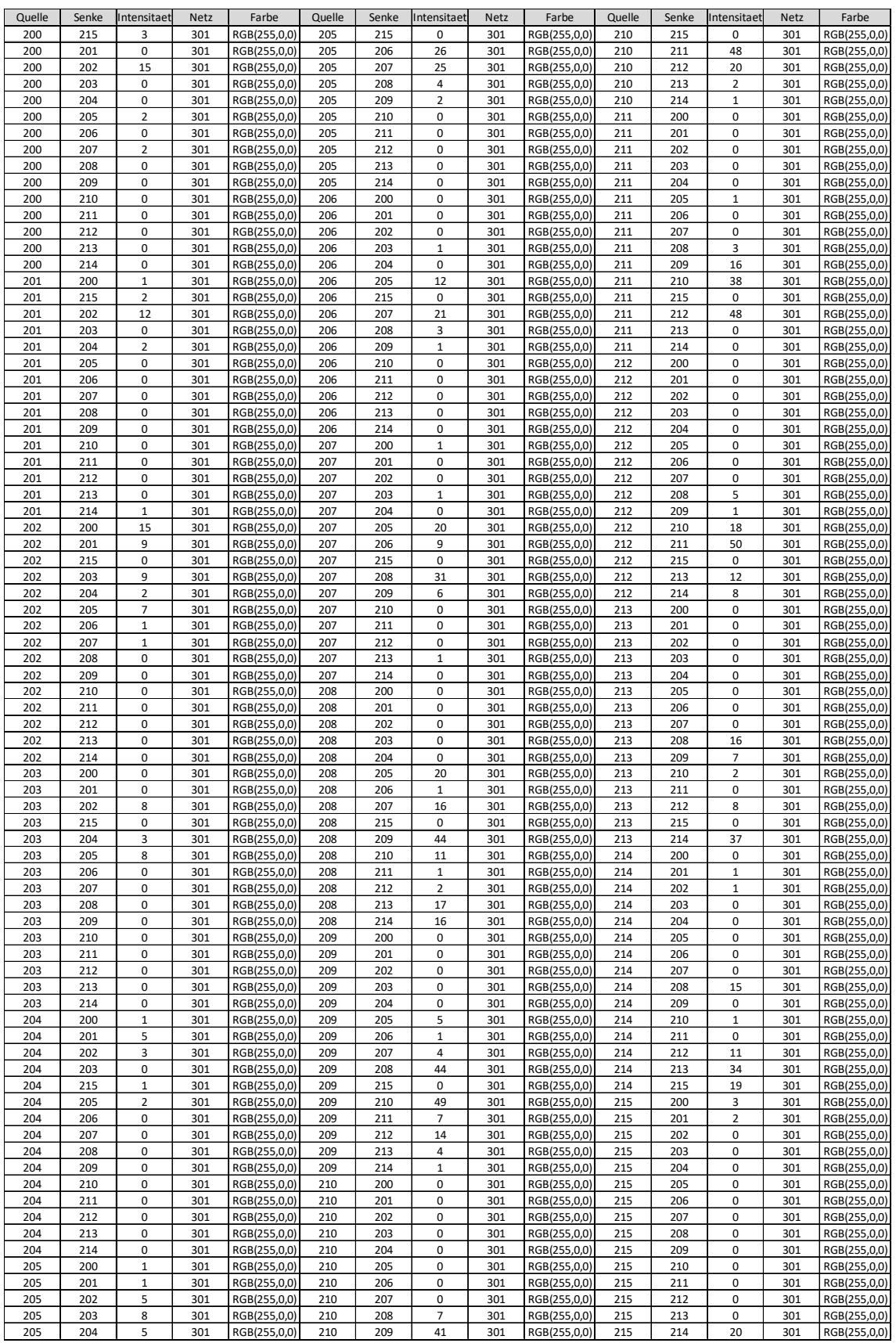

**Tabelle 7: Transportintensitäten (Repeater) Stapler 1** 

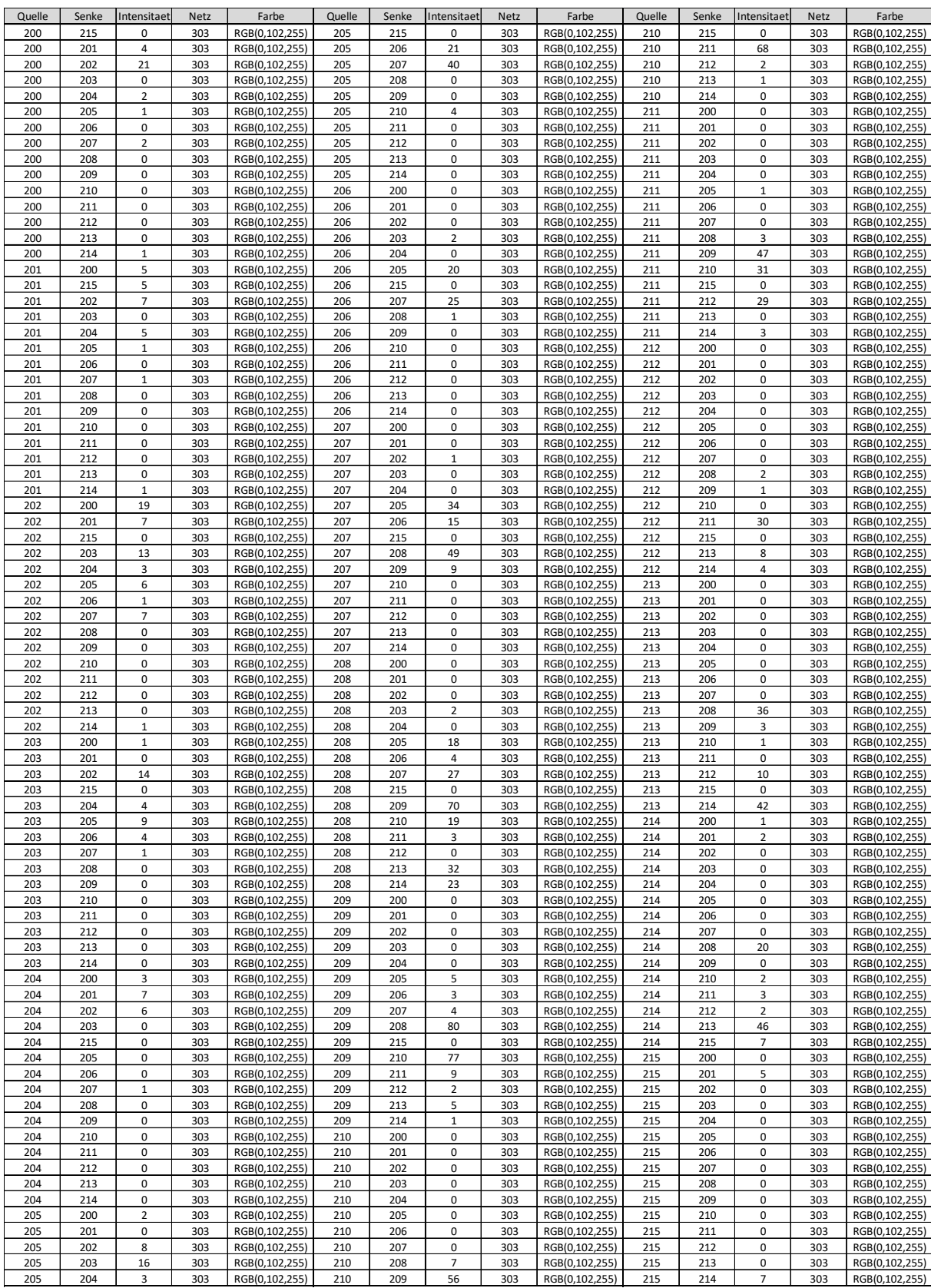

**Tabelle 8: Transportintensitäten (Repeater) Stapler 2** 

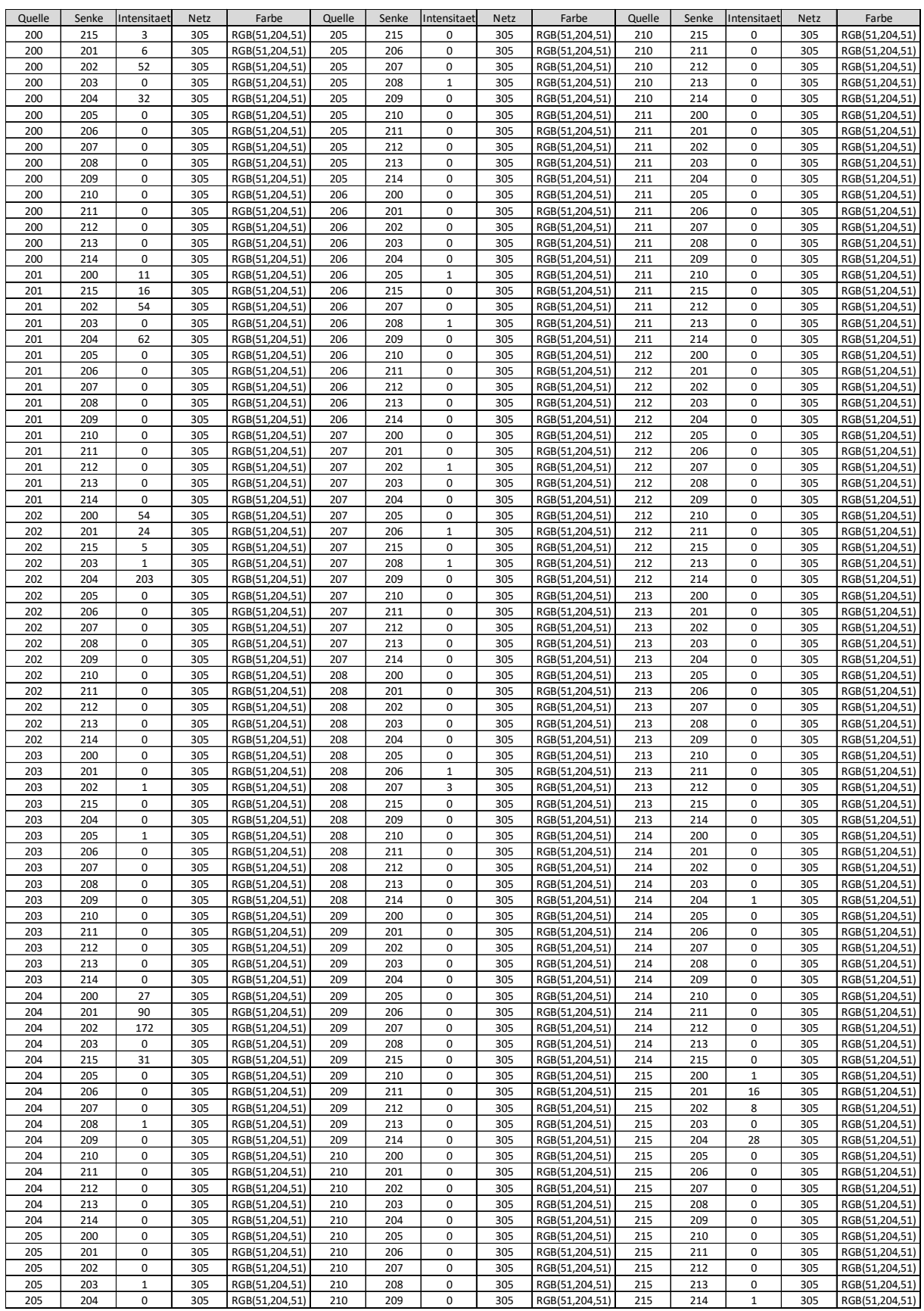

**Tabelle 9: Transportintensitäten (Repeater) Stapler 3** 

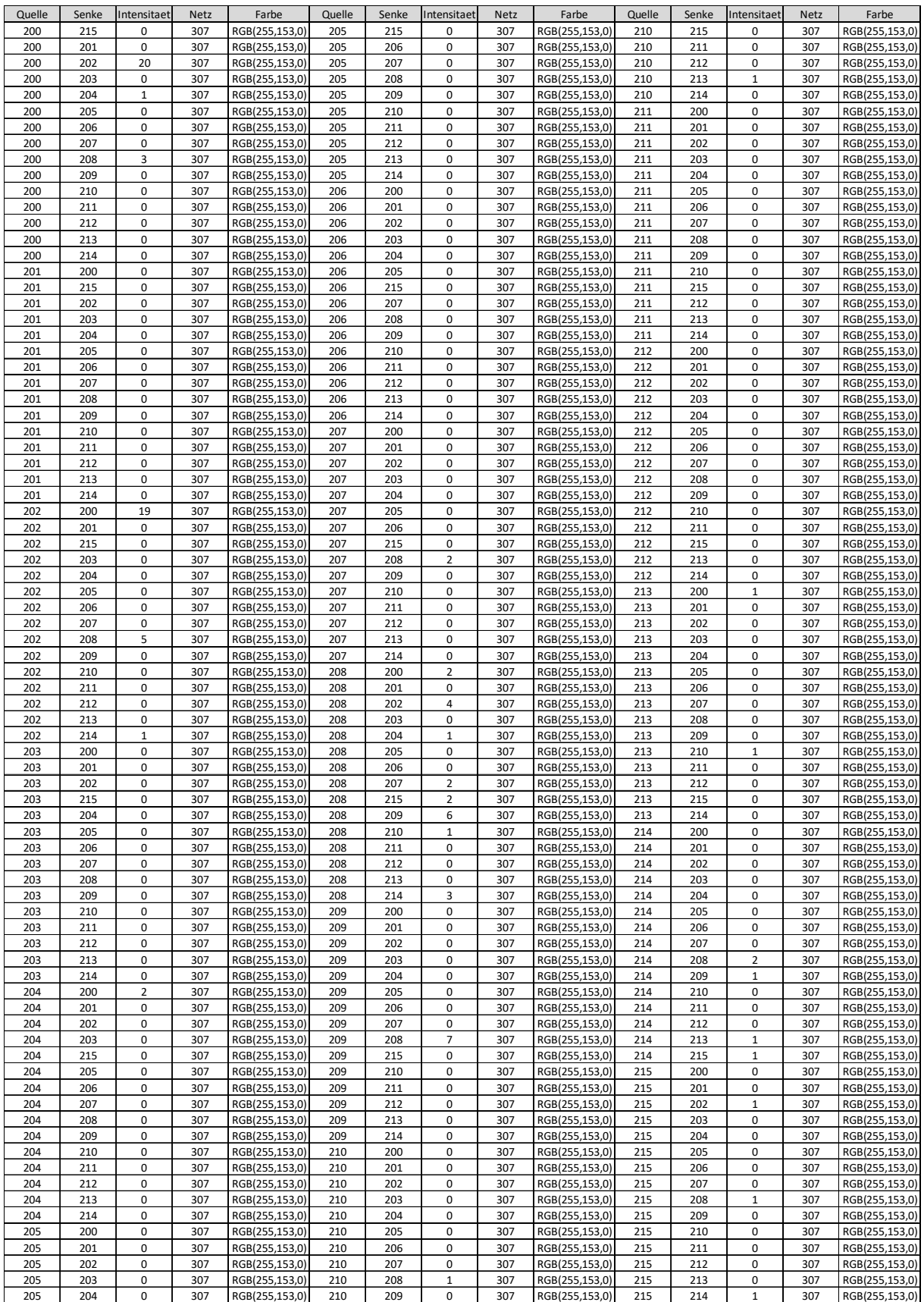

**Tabelle 10: Transportintensitäten (Repeater) Stapler 4** 

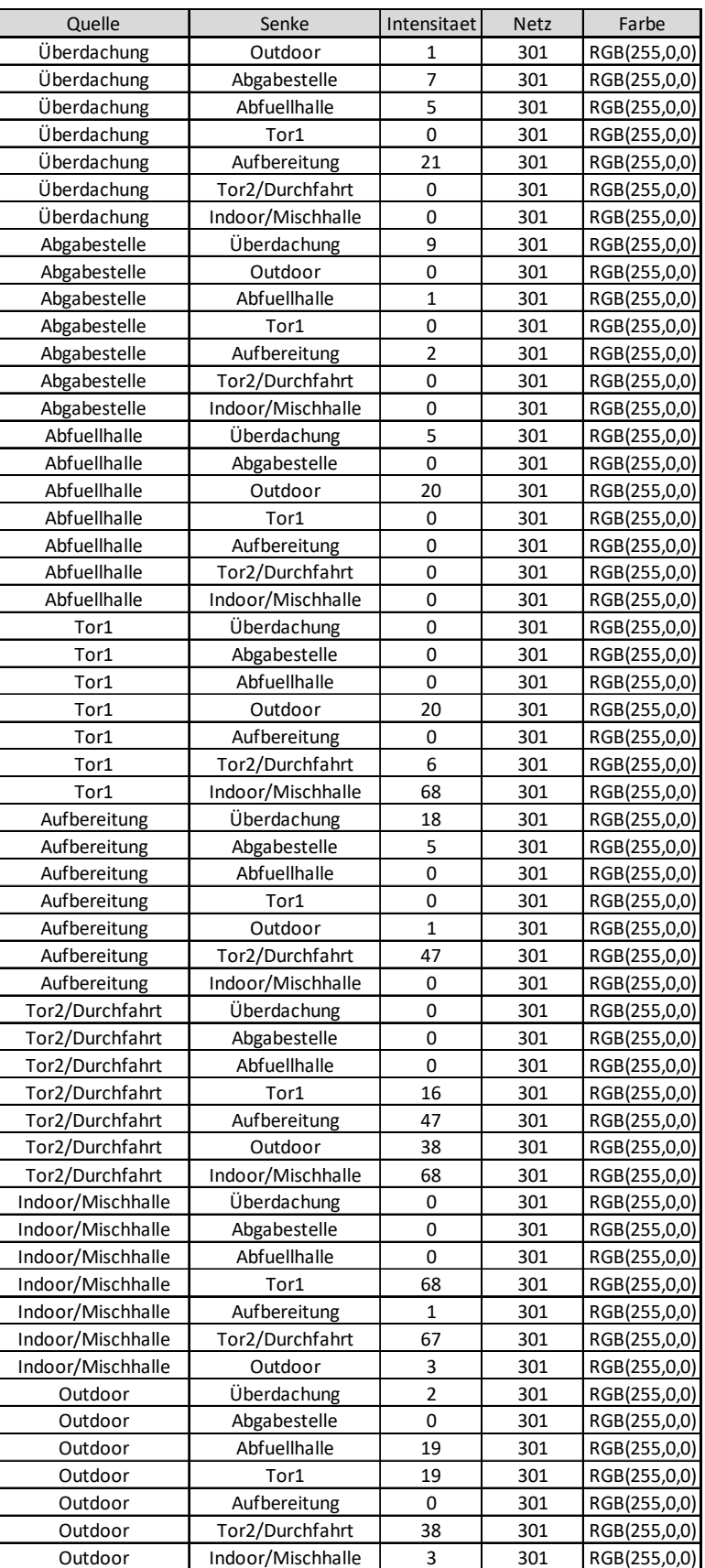

**Tabelle 11: Transportintensitäten (Bereiche) Stapler 1** 

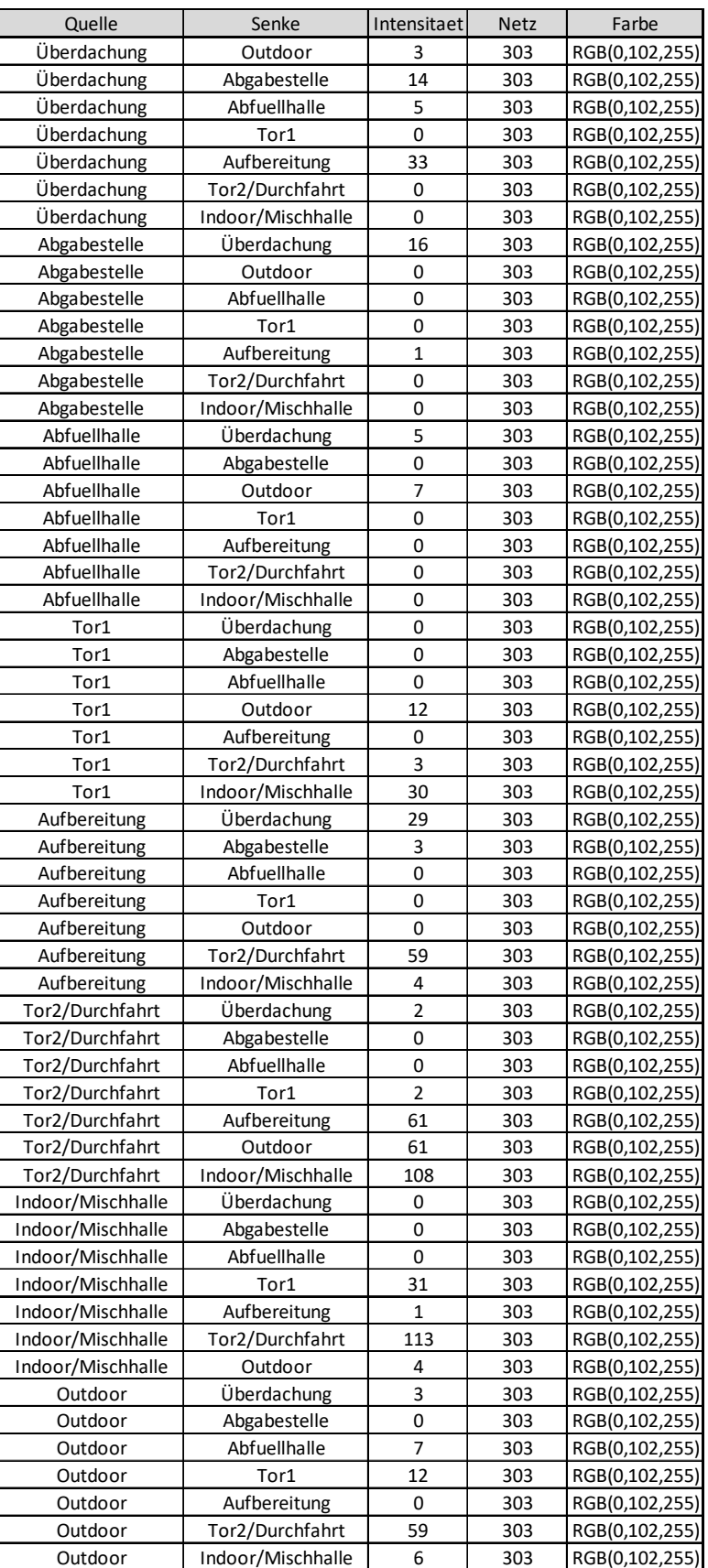

**Tabelle 12: Transportintensitäten (Bereiche) Stapler 2** 

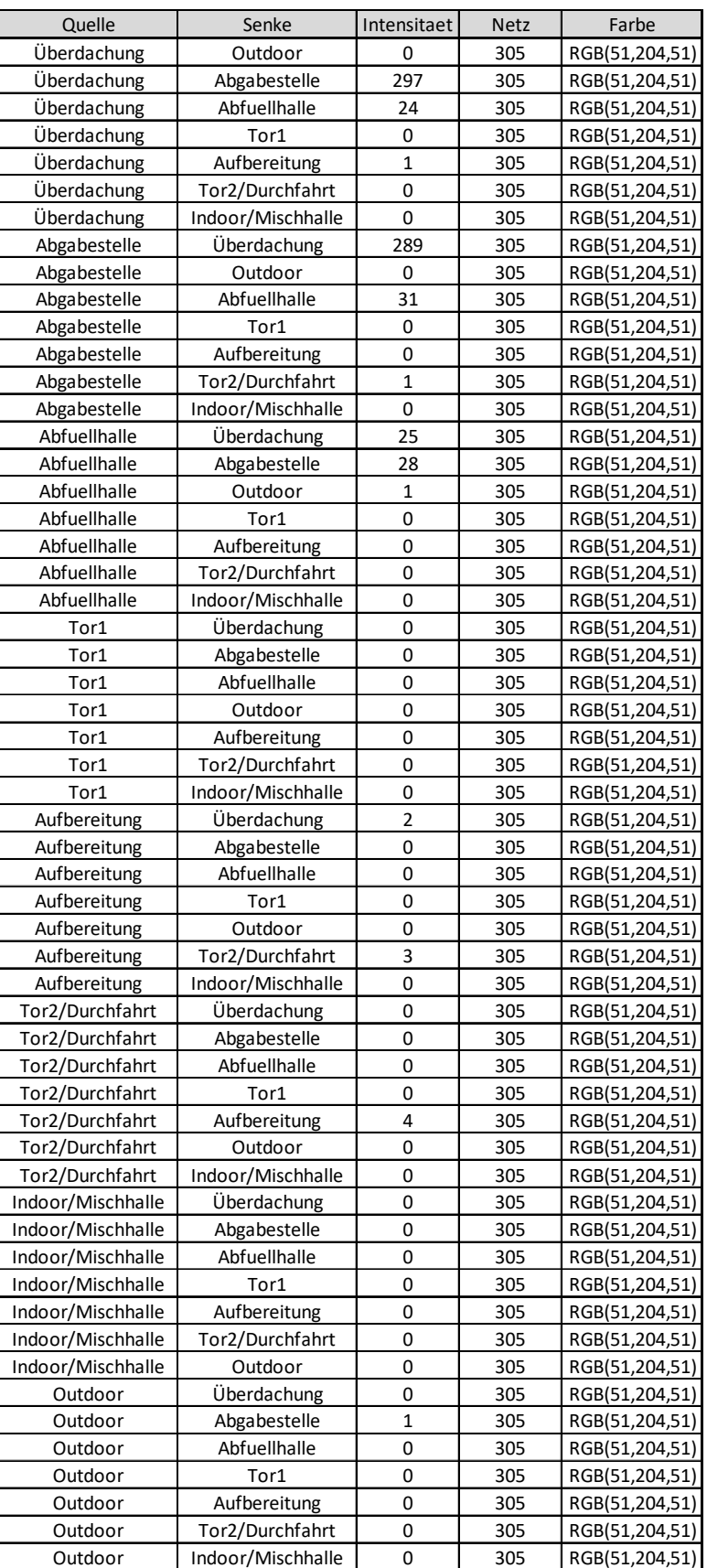

**Tabelle 13: Transportintensitäten (Bereiche) Stapler 3** 

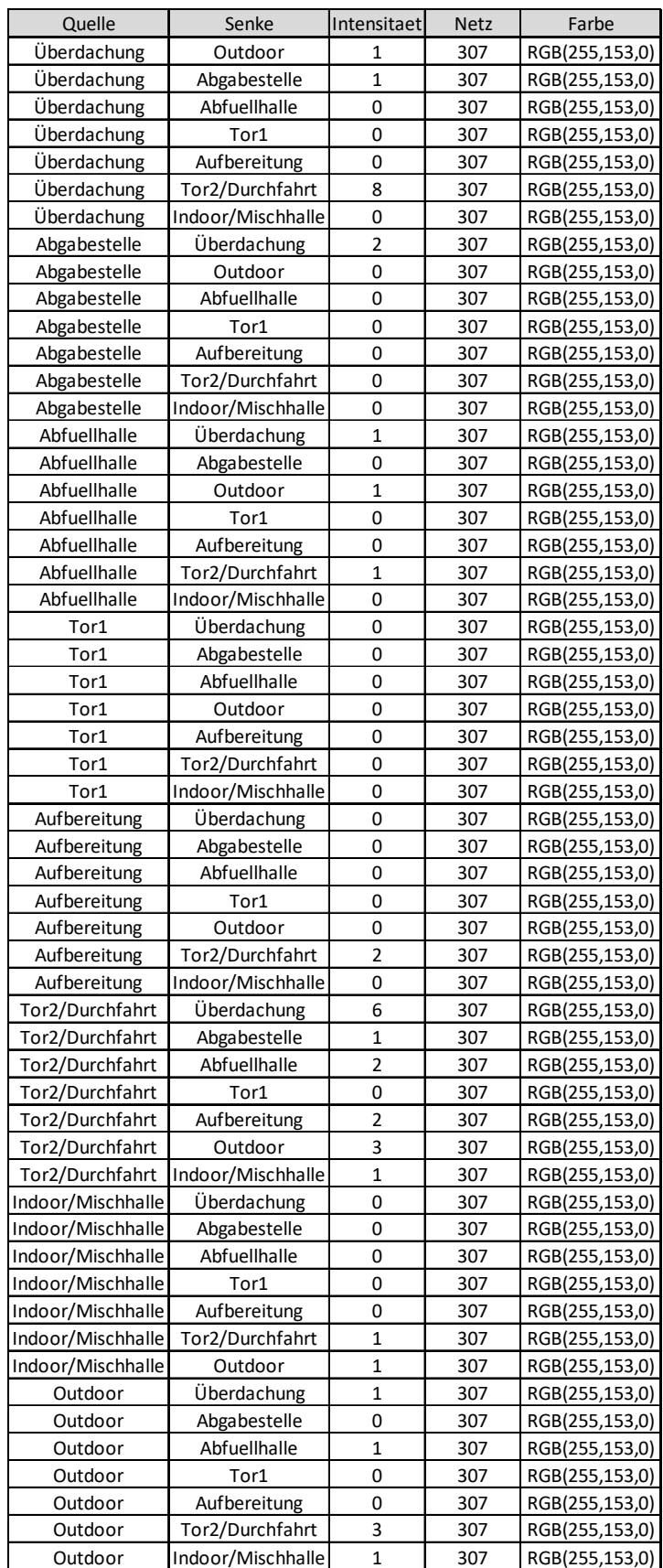

**Tabelle 14: Transportintensitäten (Bereiche) Stapler 4** 

## **8 Literaturverzeichnis**

#### **8.1 Verwendete Literatur**

Arkan, I.: Experimental Research into the Role of Radio Frequency Identification (RFID) Based Real-Time Location System (RTLS) in Production Logistics, 2015, S. 1–146.

Arnold, D. (Hg.): Intralogistik, Potentiale, Perspektiven, Prognosen, Springer-Verlag GmbH, Berlin Heidelberg, 2006.

Arnold, D.; Furmans, K.: Materialfluss in Logistiksystemen, 5., erweiterte Auflage, Springer-Verlag Berlin Heidelberg, Berlin, Heidelberg, 2007.

Bichler, K.; Krohn, R.; Philippi, P.: Gabler Kompakt-Lexikon Logistik, 1.800 Begriffe nachschlagen, verstehen, anwenden ; [A-Z], 1. Aufl., Nachdruck, Gabler, Wiesbaden, 2008.

Bichler, K.; Krohn, R.; Riedel, G.; Schöppach, F.: Beschaffungs- und Lagerwirtschaft, Praxisorientierte Darstellung der Grundlagen, Technologien und Verfahren, 9., aktualisierte und überarbeitete Auflage, Gabler Verlag / Springer Fachmedien Wiesbaden GmbH Wiesbaden, Wiesbaden, 2010.

Brunner, P. H.; Rechberger, H.: Practical handbook of material flow analysis, Lewis, Boca Raton, Fla., 2004.

Bundesamt für Sicherheit in der Informationstechnik: Risiken und Chancen des Einsatzes von RFID-Systemen, Trends und Entwicklungen in Technologien, Anwendungen und Sicherheit, SecuMedia; Technische Informationsbibliothek u. Universitätsbibliothek, Ingelheim, Hannover, 2004.

Burinskiene, A.: Optimising Forklift Activities in Wide-Aisle Reference Warehouse in: Int. j. simul. model., 14, 4, 2015, S. 621–632.

Chai, J.; Wu, C.; Zhao, C.; Chi, H.-L.; Wang, X.; Ling, B. Wing-Kuen; Teo, K. Lay: Reference tag supported RFID tracking using robust support vector regression and Kalman filter in: Advanced Engineering Informatics, 32, 2017, S. 1–10.

Chow, H.; Choy, K.; Lee, W.; Lau, K.: Design of a RFID case-based resource management system for warehouse operations in: Expert Systems with Applications, 30. 4. 2006, S. 561–576.

Corbat, P.: Logistik in Vertriebsunternehmen, Books on Demand, Norderstedt, 2009.

Dickmann, P. (Hg.): Schlanker Materialfluss, Mit Lean Production, Kanban und Innovationen, 3. Auflage, Springer Vieweg, Berlin, 2015.

Dzeng, R.-J.; Lin, C.-W.; Hsiao, F.-Y.: Application of RFID tracking to the optimization of function-space assignment in buildings in: Automation in Construction, 40, 2014, S. 68–83.

Finkenzeller, K.: RFID-Handbuch, Grundlagen und praktische Anwendungen von Transpondern, kontaktlosen Chipkarten und NFC, 7., aktualisierte und erweiterte Auflage, Hanser, München, 2015.

Fischer, H.: RFID & Co, RFID-GSM, UMTS, WLAN-Systeme ; alles über moderne Kommunikation ; [auf CD-ROM: Datenblätter, Software und Installationsroutinen, Beispielprogramme], Franzis-Verl., Poing, 2007.

Friedrich, A.: Hybrides Vorgehensmodell der innerbetrieblichen Fördersystemwahl, Entwicklung und Überprüfung eines Modells zur Unterstützung von Planungs- und Investitionsentscheidungen für Fördersysteme im betriebsinternen Materialfluss kleiner und mittelständischer Unternehmen, Leipzig, Univ., Diss., 2013, Books on Demand, Norderstedt, 2013.

Günthner, W.; Hompel, M. ten: Internet der Dinge in der Intralogistik, Springer-Verlag Berlin Heidelberg, Berlin, Heidelberg, 2010.

Hippenmeyer, H.: Automatische Identifikation für Industrie 4.0, Springer Berlin Heidelberg, Berlin, Heidelberg, 2016.

Hompel, M. ten; Schmidt, T.; Nagel, L. (Hg.): Materialflusssysteme, Förder- und Lagertechnik, 3., völlig neu bearbeitete Auflage, Springer-Verlag Berlin Heidelberg, Berlin, Heidelberg, 2007.

Jünemann, R.; Beyer, A.: Steuerung von Materialfluß- und Logistiksystemen, Informations- und Steuerungssysteme, Automatisierungstechnik, Springer, Berlin, Heidelberg, 1998.

Kern, C.: Anwendung von RFID-Systemen, 2., verbesserte Auflage, Springer-Verlag Berlin Heidelberg, Berlin, Heidelberg, 2007.

Klug, F.: Konzepte zur Fertigungssegmentplanung unter der besonderen Berücksichtigung von Kostenaspekten, Zugl.: Linz, Univ., Diss., 2000, Utz, München, 2000.

Kofler, M.: Visual Basic 2010, Grundlagen, ADO.NET, Windows Presentation Foundation, Addison-Wesley, München, 2011.

Lanner, C.: Auf die Plätze Stapler, los! in: Factory, 2017, S. 46–47.

Lehmann, H.-G.: Bestimmung zweckmäßiger Lagerstandorte und -kapazitäten in landwirtschaftlichen Betrieben mit Hilfe von Materialflußanalyse und Transportoptimierung, 1980.

Lutz, U.; Galenza, K. (Hg.): Industrielles Facility Management, Springer, Berlin, 2004.

Martin, H.: Transport- und Lagerlogistik, Systematik, Planung, Einsatz und Wirtschaftlichkeit, 10. Auflage, Springer Vieweg, Wiesbaden, 2016.

Mel, S. de; Herath, D.; McKenzie, D.; Pathak, Y.: Radio frequency (un)identification, Results from a proof-of-concept trial of the use of RFID technology to measure microenterprise turnover in Sri Lanka in: Development Engineering, 1, 2016, S. 4–11.

Müller, R.; Vette-Steinkamp, M.; Hörauf, L.; Speicher, C.; Burkhard, D.: Development of an Intelligent Material Shuttle to Digitize and Connect Production Areas with the Production Process Planning Department in: Procedia CIRP, 72, 2018, S. 967–972.

Pawellek, G.: Produktionslogistik, Planung - Steuerung - Controlling ; mit 42 Übungsfragen, 1. Aufl., Carl Hanser Fachbuchverlag, s.l., 2007.

Pfohl, H.-C.: Logistiksysteme, Betriebswirtschaftliche Grundlagen, 8., neu bearb. und aktualisierte Aufl., Springer, Berlin, 2010.

Schoblick, R.; Schoblick, G.: RFID, Radio Frequency Identification ; Grundlagen, eingeführte Systeme, Einsatzbereiche, Datenschutz, praktische Anwendungsbeispiele, Franzis, Poing, 2005.

VDI 2689: VDI-Richtlinie.

Wang, H.; Cheng, T.; Wu, Z.-A.: Research on Positioning Algorithm of Forkliftmounted RFID Reader in: Sensors & Transducers, Vol. 174, Issue 7, July 2014, 2014, S. 164–168.

Wannenwetsch, H.: Integrierte Materialwirtschaft, Logistik und Beschaffung, 5., neu bearb. Aufl., Springer Vieweg, Berlin, 2014.

Weinländer, M. (Hg.): Industrielle Kommunikation, Basistechnologie für die Digitalisierung der Industrie, 1. Auflage, VDE Verlag GmbH; Beuth Verlag GmbH; content-select, Berlin, Offenbach, Berlin, Wien, Zürich, Grünwald, 2017.

Werner, H.: Supply Chain Management, Grundlagen, Strategien, Instrumente und Controlling, 5., überarb. u. erw. Aufl. 2013, Springer, Wiesbaden, 2013.

Wittenbrink, P.: Transportmanagement, Kostenoptimierung, Green Logistics und Herausforderungen an der Schnittstelle Rampe, 2., vollst. neu bearb. u. erw. Aufl. 2014, Springer Gabler, Wiesbaden, 2014.

Zhang, Y.; Zhang, G.; Du, W.; Wang, J.; Ali, E.; Sun, S.: An optimization method for shopfloor material handling based on real-time and multi-source manufacturing data in: International Journal of Production Economics, 165, 2015, S. 282–292.

### **8.2 Internetquellen**

plavis GmbH: Sie wissen nicht, ob Ihre Produktion optimal strukturiert ist?, Prozess, Materialfluss, Transparenz, 2018 unter https://www.vistable.de/materialflussanalysesoftware/ (gelesen am: 20.07.2018).

Wagner, H.: Warum Visual Basic .NET?, 2004 unter https://dotnet. currifex.org/dotnet/articles/whyvbdotnet/ (gelesen am: 14.04.2018).

### **8.3 Experteninterview**

Interview wurde geführt mit: Dipl.-Ing. Rainer Pascher Wissenschaftlicher Mitarbeiter der Fraunhofer Austria Research GmbH Theresianumgasse 7, 1040 Wien 01. August 2018

## **8.4 Weiterführende Literatur**

Arnold, D.; Isermann, H.; Kuhn, A.; Tempelmeier, H.; Furmans, K. (Hg.): Handbuch Logistik, 3., neu bearb. Aufl., Springer, Berlin, 2008.

Bartneck, N.; Klaas, V.; Schönherr, H.: Prozesse optimieren mit RFID und Auto-ID, Grundlagen, Problemlosung Und Anwendungsbeispiele, Wiley-VCH, Hoboken, 2008.

Bostelman, R.; Hong, T.: Unstructured Facility Navigation by Applying the NIST 4D/RCS Architecture, 2014.

Ding, K.; Jiang, P.: RFID-based production data analysis in an IoT-enabled smart jobshop in: IEEE/CAA J. Autom. Sinica, 5, 1, 2018, S. 128–138.

Dovere, E.; Cavalieri, S.; Ierace, S.: An assessment model for the implementation of RFID in tool management in: IFAC-PapersOnLine, 48, 3, 2015, S. 1007–1012.

Fusko, M.; Rakyta, M.; Manlig, F.: Reducing of Intralogistics Costs of Spare Parts and Material of Implementation Digitization in Maintenance in: Procedia Engineering, 192, 2017, S. 213–218.

Hausladen, I.: IT-gestützte Logistik, Systeme - Prozesse - Anwendungen, 2., vollst. überarb. u. erw. Aufl., Springer Gabler, Wiesbaden, 2014.

Kang, J.; Zhang, P.: Outdoor Logistics Tracking Solution Based on Computer Augmented Reality and RFID Hybrid Technology, 2016, S. 1318–1323.

Klug, F.: Logistikmanagement in der Automobilindustrie, Grundlagen der Logistik im Automobilbau, Springer, Berlin, 2010.

Lim, M. K.; Bahr, W.; Leung, S. C.H.: RFID in the warehouse, A literature analysis (1995–2010) of its applications, benefits, challenges and future trends in: International Journal of Production Economics, 145, 1, 2013, S. 409–430.

Poon, T. C.; Choy, K. L.; Chan, F.T.S.; Ho, G.T.S.; Gunasekaran, A.; Lau, H.C.W.; Chow, H.K.H.: A real-time warehouse operations planning system for small batch replenishment problems in production environment in: Expert Systems with Applications, 38, 7, 2011, S. 8524–8537.

Qu, T.; Yang, H. D.; Huang, G. Q.; Zhang, Y. F.; Luo, H.; Qin, W.: A case of implementing RFID-based real-time shop-floor material management for household electrical appliance manufacturers in: J Intell Manuf, 23, 6, 2012, S. 2343–2356.

Schneider, M.: Lean Factory Design, Gestaltungsprinzipien für die perfekte Produktion und Logistik, Hanser, München, 2016.

Shamsuzzoha, A. H.M.; Helo, P.: Real-time Tracking and Tracing System: Potentials for the Logistics Network, 2011, S. 242–250.

Tamm, G.; Tribowski, C.: RFID, Springer, Heidelberg, 2010.

Thonemann, U.: Operations Management, Konzepte, Methoden und Anwendungen, 3., aktualisierte Auflage, Pearson, Hallbergmoos, 2015.

# **9 Abbildungsverzeichnis**

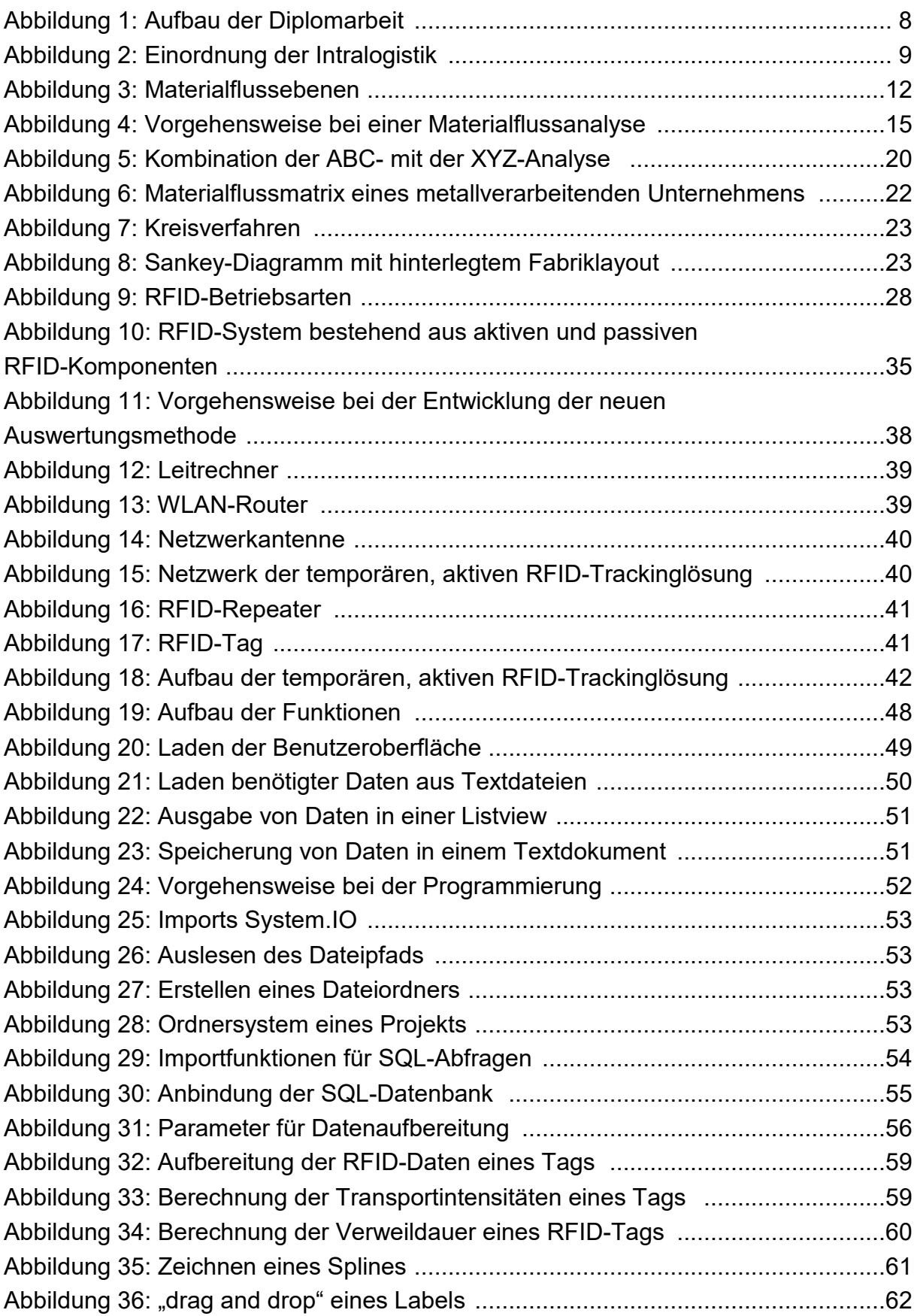

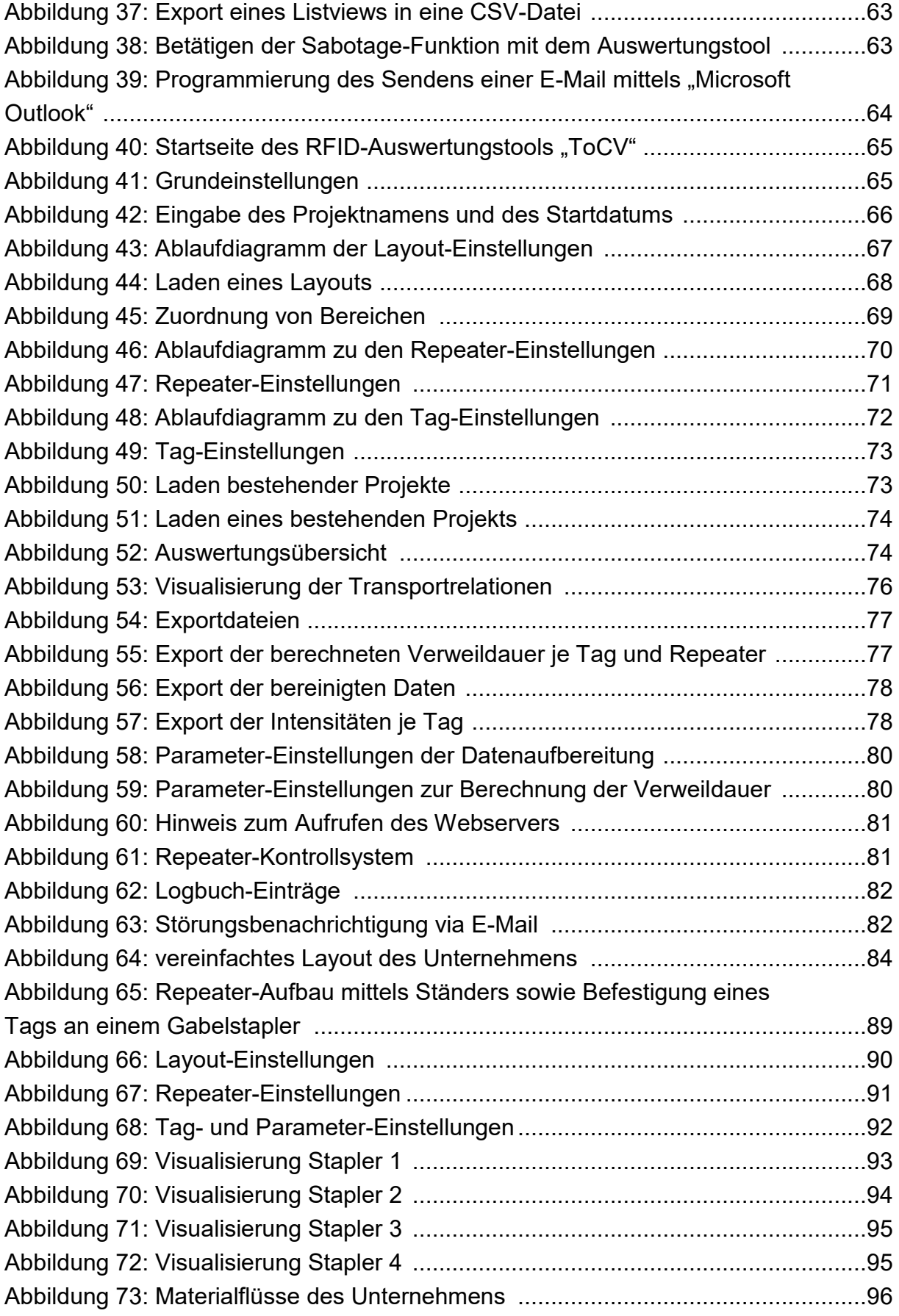

## **10 Tabellenverzeichnis**

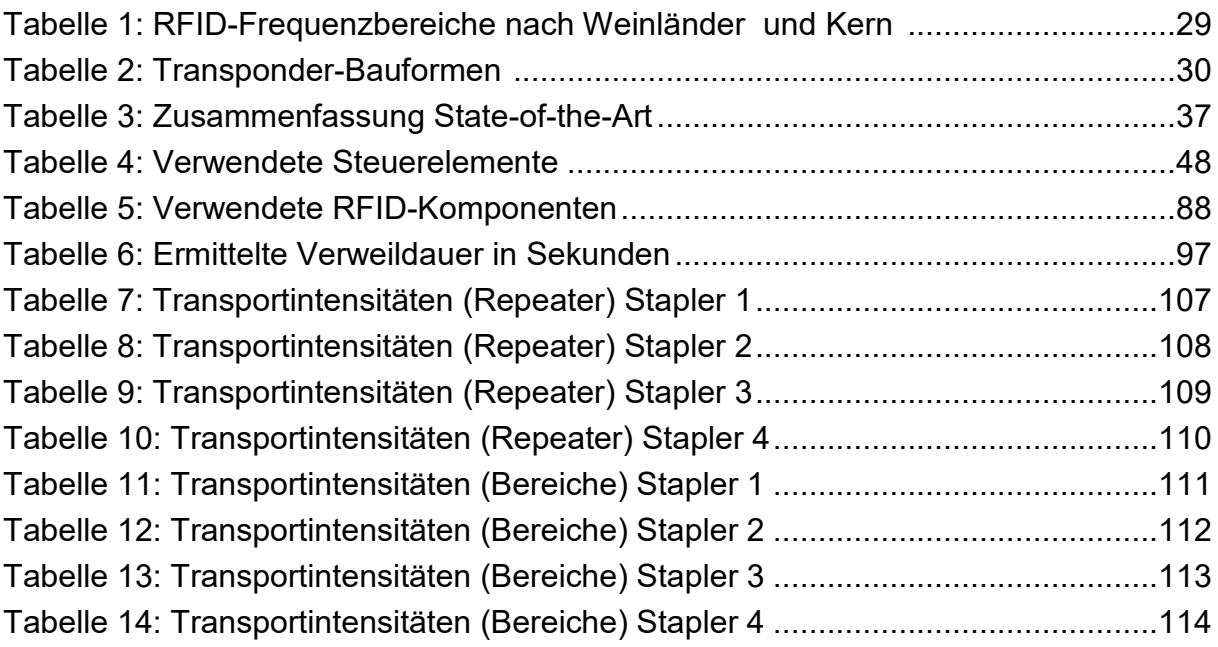

# **11 Abkürzungsverzeichnis**

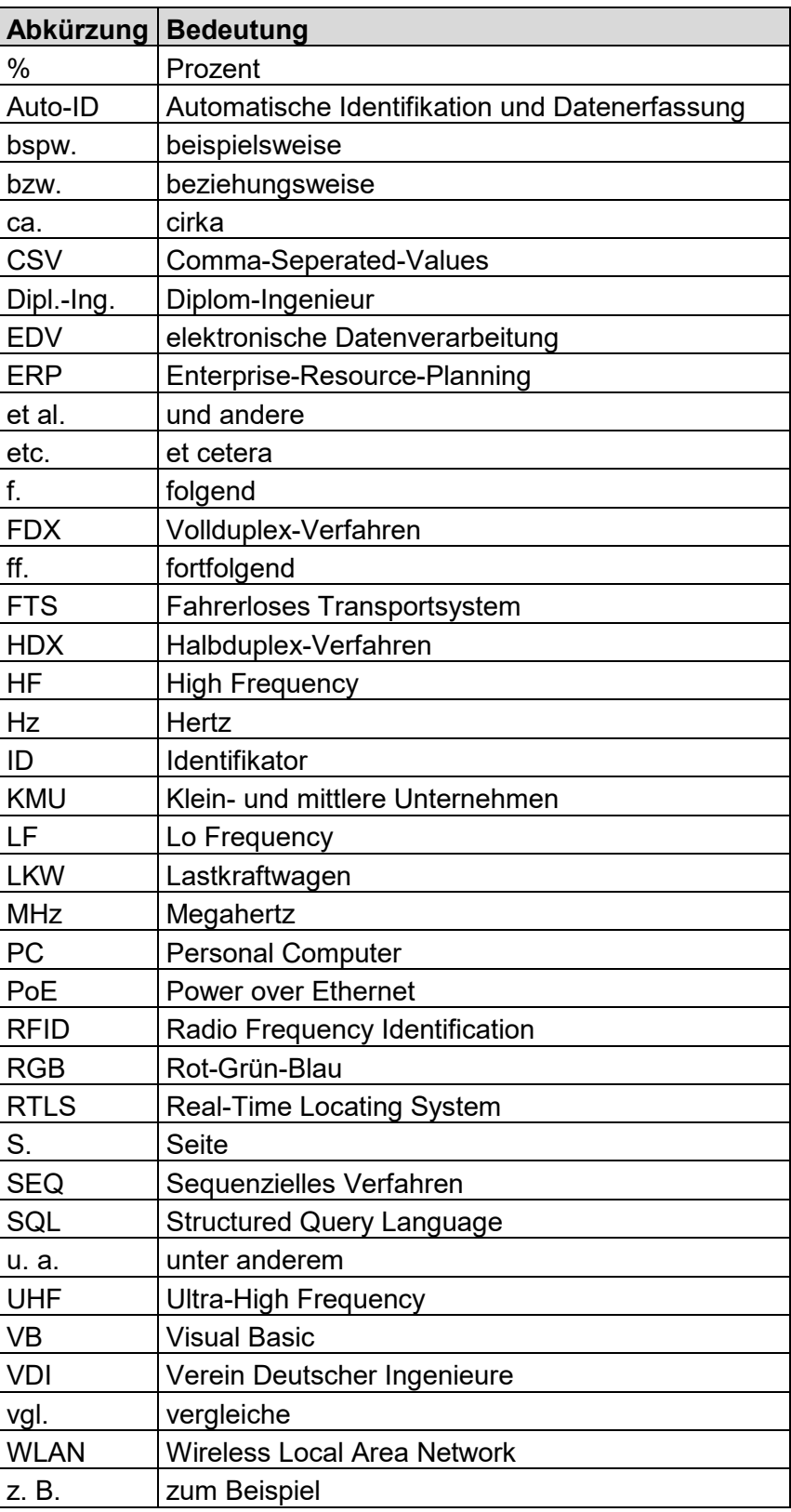